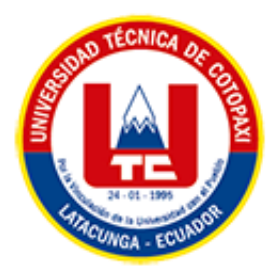

# **UNIVERSIDAD TÉCNICA DE COTOPAXI FACULTAD DE CIENCIAS DE LA INGENIERÍA Y APLICADAS CARRERA DE SISTEMAS DE INFORMACIÓN**

## **PROPUESTA TECNOLÓGICA**

**TEMA:**

## DESARROLLO DE UN MÓDULO PARA LA GESTIÓN DEL LABORATORIO CLÍNICO DE LA UNIVERSIDAD TÉCNICA DE COTOPAXI EMPLEANDO EL FRAMEWORK .NET

Propuesta Tecnológica presentada previo a la obtención del Título de Ingenieros en Sistemas de Información.

**AUTORES:** 

Molina Calvopiña Erick Joel

Venegas Rengifo Steven Patricio

## **TUTOR ACADÉMICO:**

Ing. Mtr. Karla Cantuña

**LATACUNGA – ECUADOR 2023**

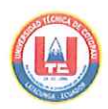

## DECLARACIÓN DE AUTORÍA

Yo, Molina Calvopiña Erick Joel con C.I.: 055049810-9 y Venegas Rengifo Steven Patricio con C.I.: 050395119-6, ser los autores del presente proyecto de Investigación: "DESARROLLO DE UN MÓDULO PARA LA GESTIÓN DEL LABORATORIO CLÍNICO LA UNIVERSIDAD TÉCNICA DE COTOPAXI EMPLEANDO EL FRAMEWORK .NET", siendo la Ing. Mtr. Karla Cantuña Flores tutora del presente trabajo, eximimos expresamente a la Universidad Técnica de Cotopaxi y a sus representantes legales de posibles reclamos o acciones legales.

Además, certificamos que las ideas, conceptos, procedimientos y resultados vertidos en el presente trabajo investigativo, son de nuestra exclusiva responsabilidad.

Atentamente,

 $R$ 

Molina Calvopiña Erick Joel CI: 05504981-9

Venegas Rengifo Steven Patricio CI: 050395119-6

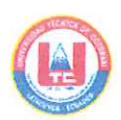

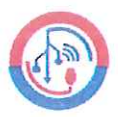

## AVAL DEL TUTOR DE PROYECTO DE TITULACIÓN

En calidad de Tutor del Trabajo de Investigación con el título:

"DESARROLLO DE UN MÓDULO PARA LA GESTIÓN DEL LABORATORIO CLÍNICO DE LA UNIVERSIDAD TÉCNICA DE COTOPAXI EMPLEANDO EL FRAMEWORK .NET", de los estudiantes: Molina Calvopiña Erick Joel y Venegas Rengifo Steven Patricio de la Carrera de Sistemas de Información, considero que dicho Informe Investigativo cumple con los requerimientos metodológicos y aportes científicotécnicos suficientes para ser sometidos a la evaluación del Tribunal de Validación de Proyecto que el Honorable Consejo Académico de la Facultad de Ciencias de la Ingeniería y Aplicadas de la Universidad Técnica de Cotopaxi designe, para su correspondiente estudio y calificación.

Latacunga, febrero 2023

Ing. Mtr. Karla Cantuña C.C.: 050230511-3

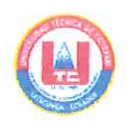

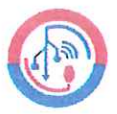

## APROBACIÓN DEL TRIBUNAL DE TITULACIÓN

En calidad de Tribunal de Lectores, aprueban el presente Informe de Investigación de acuerdo a las disposiciones reglamentarias emitidas por la Universidad Técnica de Cotopaxi, y por la Facultad de CIENCIAS DE LA INGENIERÍA Y APLICADAS; por cuanto, los postulantes: Molina Calvopiña Erick Joel Y Venegas Rengifo Steven Patricio, con el título del proyecto de investigación: "DESARROLLO DE UN MÓDULO PARA LA GESTIÓN DEL LABORATORIO CLÍNICO LA UNIVERSIDAD TÉCNICA DE COTOPAXI EMPLEANDO EL FRAMEWORK .NET", ha considerado las recomendaciones emitidas oportunamente y reúne los méritos suficientes para ser sometido al acto de Sustentación del Proyecto.

Por lo antes expuesto, se autoriza realizar los empastados correspondientes, según la normativa institucional

Latacunga, febrero 2023

Lector 1(Presidente) Mg. Rubio Peñaherrera Jorge Bladimir CC: 050222229-2

Lector 3

Lector 2

PH.D. Mayra Susana Albán Taipe CC: 050231198-8

Mg. Segundo Humberto Corrales Beltrán CC: 050240928-7

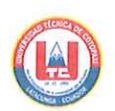

## AVAL DE IMPLEMENTACIÓN

Mediante el presente pongo a consideración que los señores estudiantes Molina Calvopiña Erick Joel con cédula de ciudadanía 055049810-9 Y Venegas Rengifo Steven Patricio con cédula de ciudadanía 050395119-6, realizaron su propuesta tecnológica a beneficio de la UNIVERSIDAD TÉCNICA DE COTOPAXI con el tema: "DESARROLLO DE UN MÓDULO PARA LA GESTIÓN DEL LABORATORIO CLÍNICO LA UNIVERSIDAD TÉCNICA DE COTOPAXI EMPLEANDO EL FRAMEWORK .NET", trabajo que fue presentado y probado de manera satisfactoria.

PhD. Gustavo Rodríguez Bárcenas Director de Tecnologías de Información y Comunicación C.C: 1757001357

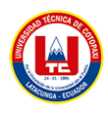

### **AGRADECIMIENTO**

<span id="page-5-0"></span>Agradezco a la Universidad Técnica de Cotopaxi y a la facultad de Ciencias de la Ingeniería y Aplicadas por permitirme aprender y generar nuevo conocimiento, con docentes de excelencia y calidad, humanistas y con valores, que desde mis primeros semestres me han guiado en mi formación académica, además de la enseñanza entregada me han permitido ser una mejor persona.

También quiero agradecer a nuestra tutora Mtr. Karla Cantuña que nos ha guiado en este proceso del proyecto de titulación, con su sabiduría y conocimiento permitieron que este proceso se concluya de una manera correcta, gracias.

**Erick Molina**

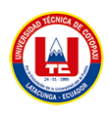

## **AGRADECIMIENTO**

Agradezco en primera instancia a Dios por darme la sabiduría necesaria para superar los obstáculos que se presentan en mi vida diaria.

A mi madre que pese a quedarse sola siempre me apoyo en este largo trayecto de mis estudios y que ha sido mi ejemplo para ser una persona de bien y alcanzar cada una de mis metas.

A mis abuelitos que nunca me hicieron faltar un plato de comida y que, con su amor y paciencia hacia mí, me inspiran a seguir adelante.

También quiero agradecer a nuestra tutora Mtr. Karla Cantuña que nos ha ayudado durante todo este proceso para que logremos culminar esta etapa universitaria, gracias.

**Steven Venegas**

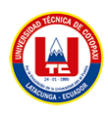

### **DEDICATORIA**

<span id="page-7-0"></span>Dedico este título a mis padres que con esfuerzo me han permitido poder avanzar en esta etapa de mi vida, ya que desde mis primeros días me han enseñado con valores y respeto, esto me ha hecho una mejor persona, ese apoyo incondicional que me han brindado para lograr nuevos objetivos ha sido parte fundamental para mi

También agradezco a las personas que me han apoyado, familiares, amigos y compañeros, que han creído en mí, evitando rendirme y poder culminar esta gran meta de mi vida

### **Erick Molina**

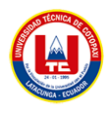

#### **DEDICATORIA**

Dedico este título a mis padres en primer lugar a mi madre que es el pilar fundamental en mi vida, de lo cual agradezco infinitamente a Dios por enviarme ese ángel que con su dulzura y amor ha sabido guiar mis pasos y que siempre me ha apoyado y nunca me ha dejado caer, que con sus valores inculcados hoy soy una persona capaz, en segundo a mi padre que me cuida desde el cielo y que siempre me decía que estudie para ser una mejor persona, gracias papá por todo lo que me enseñaste cuando pudiste estar conmigo, todo esto es por ustedes, gracias.

También agradezco a las personas que me han apoyado, familiares, amigos y compañeros, que han creído en mí, dándome ánimos para seguir adelante y seguir cumpliendo mis metas.

**Steven Venegas**

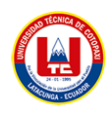

## <span id="page-9-0"></span>ÍNDICE GENERAL

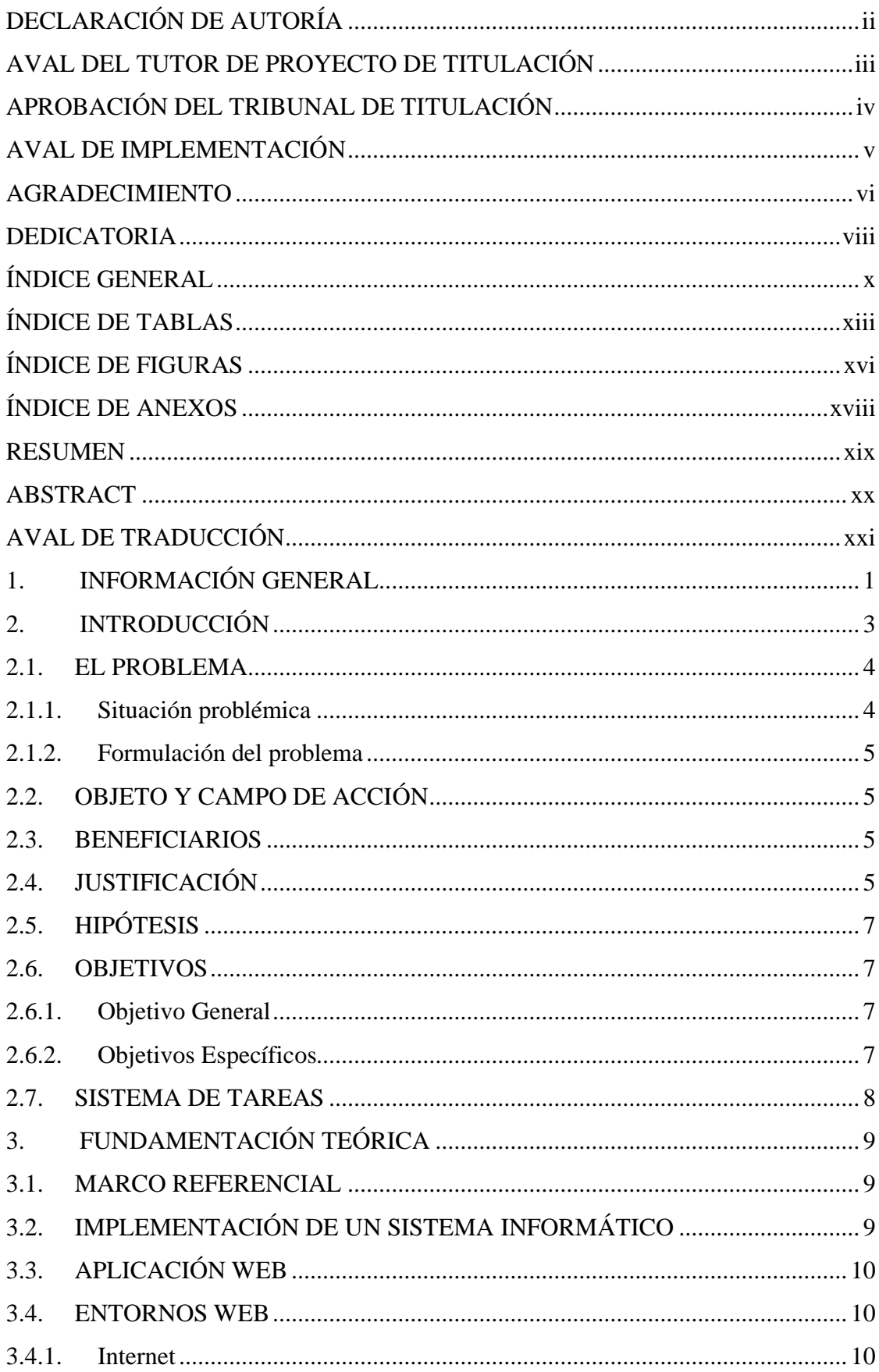

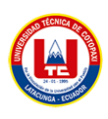

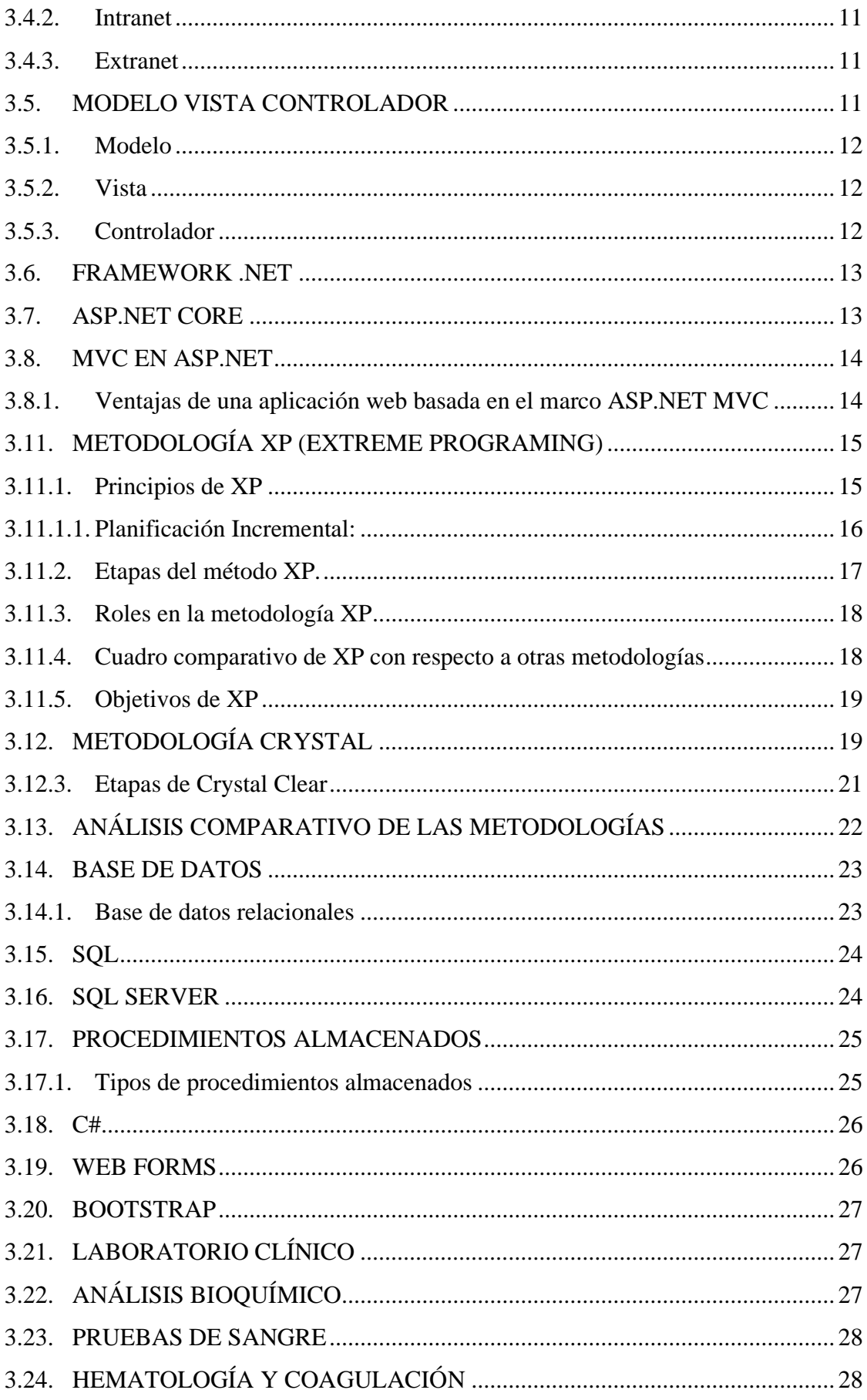

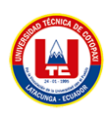

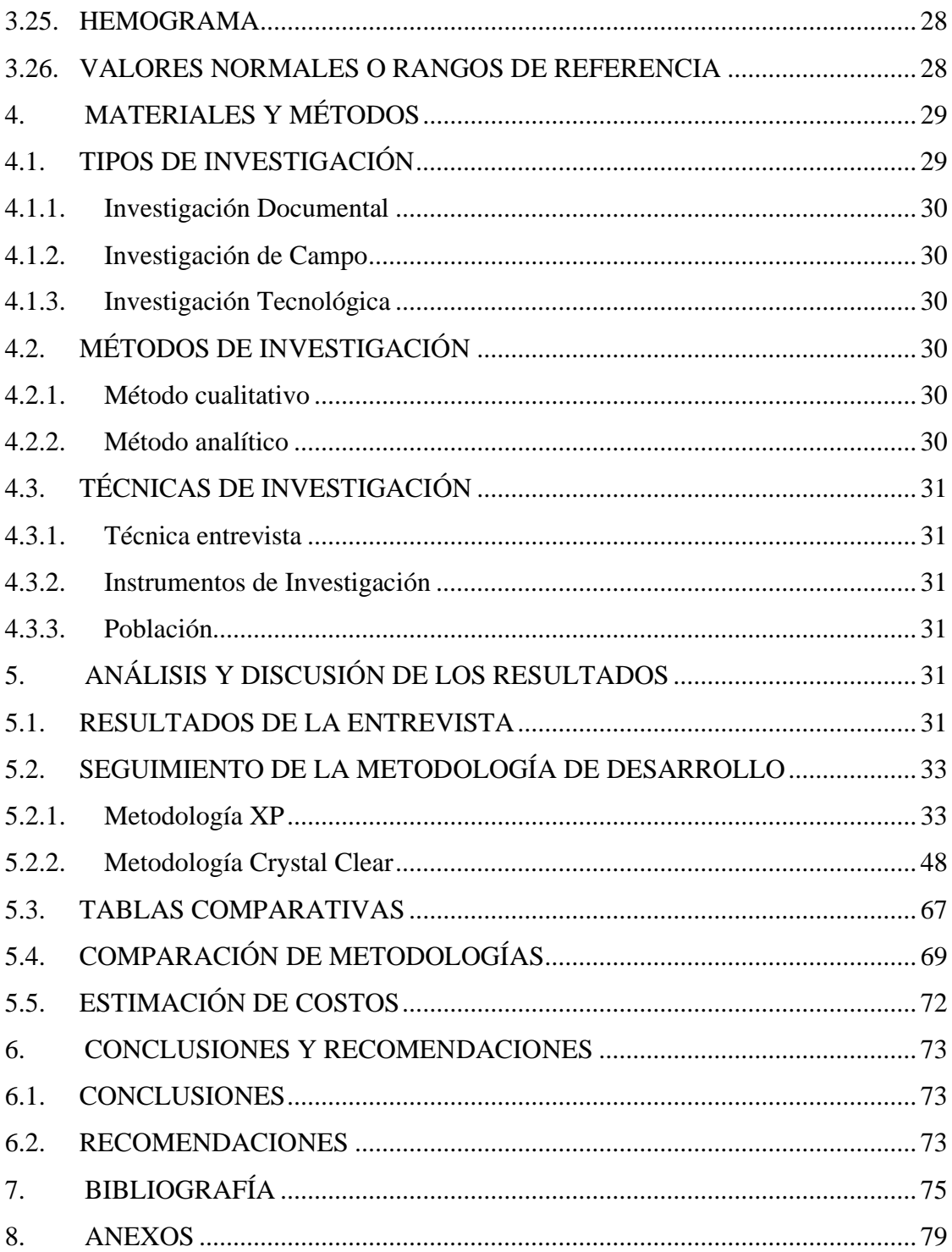

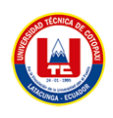

## **ÍNDICE DE TABLAS**

<span id="page-12-0"></span>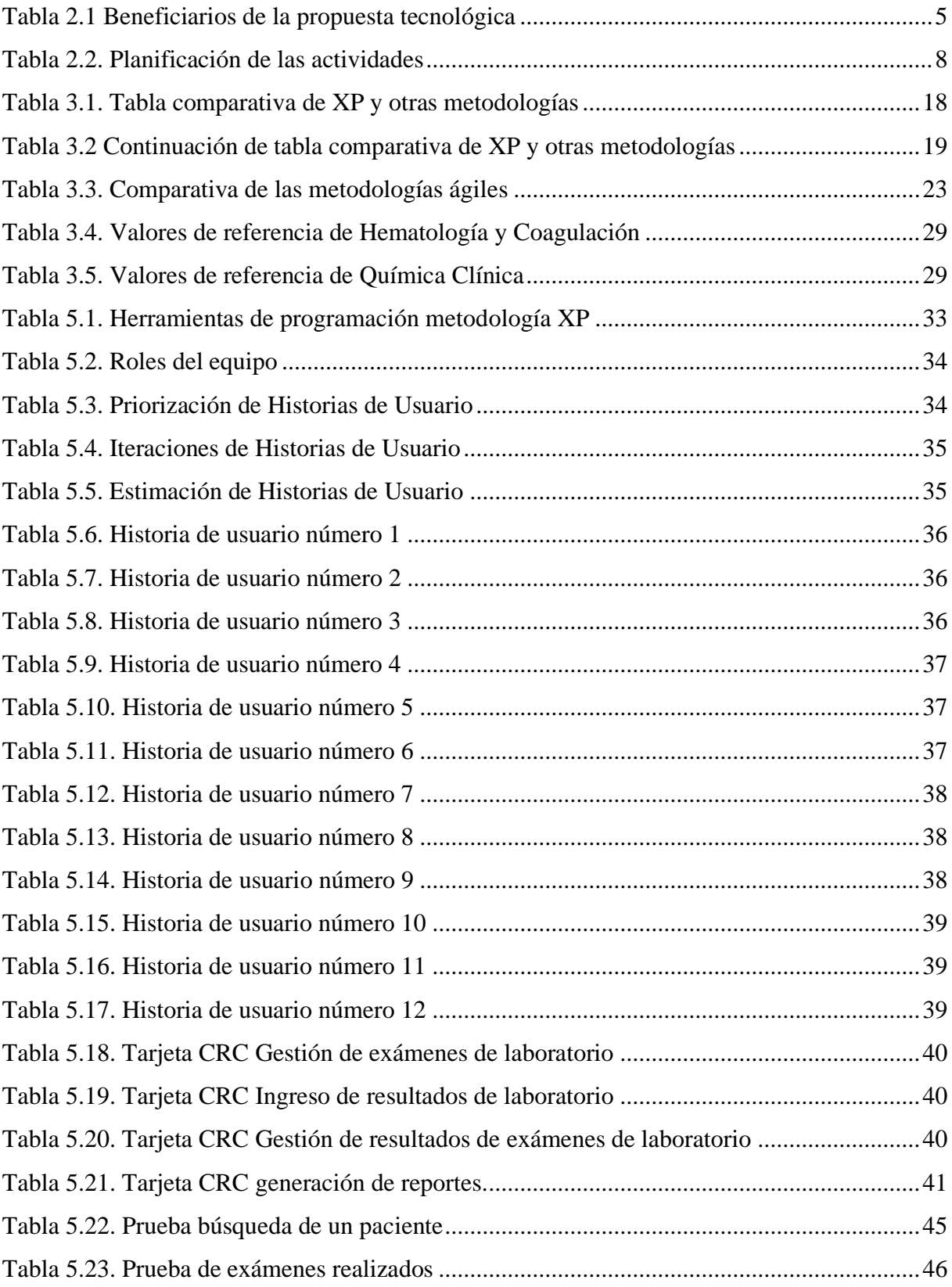

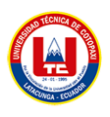

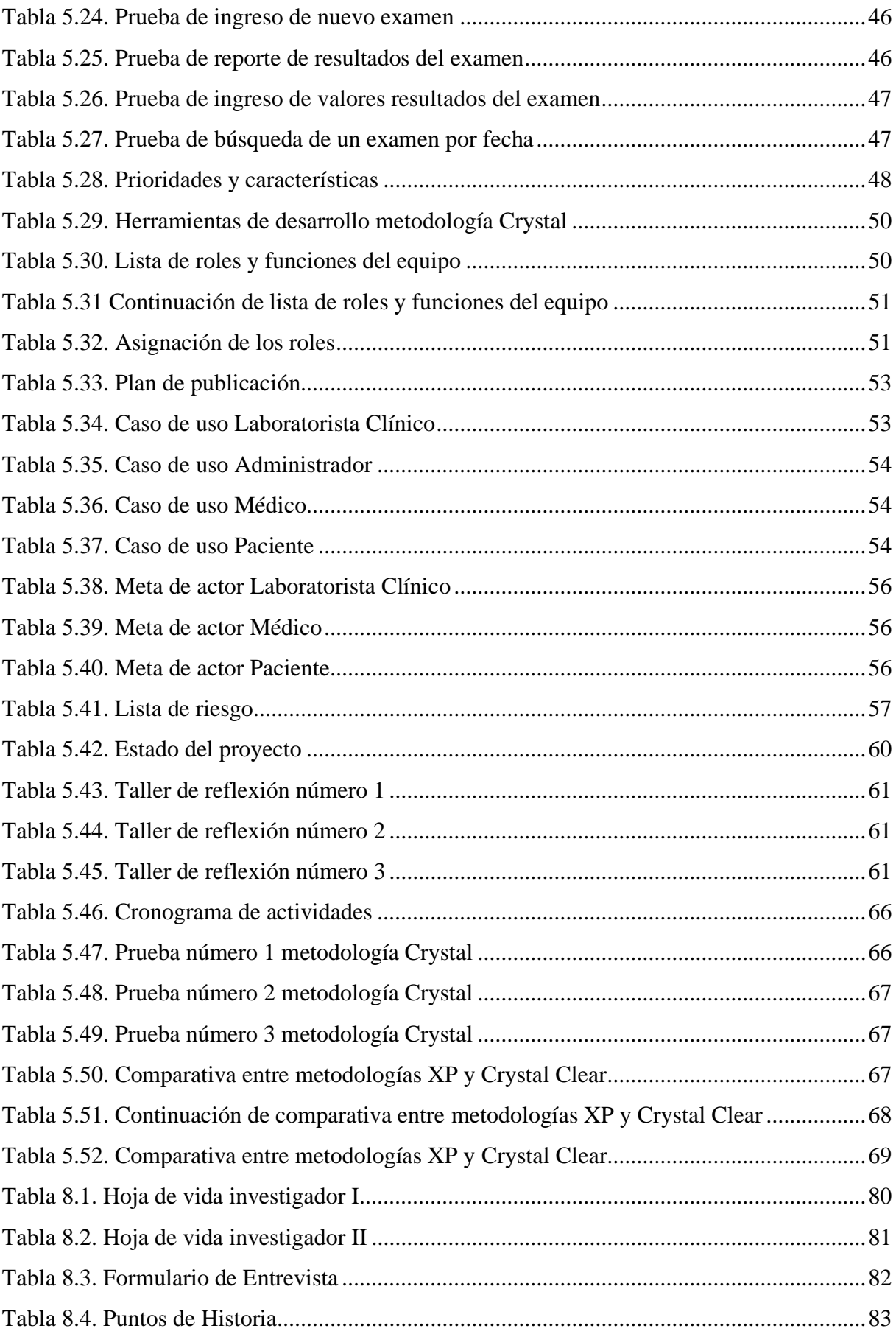

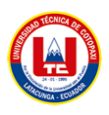

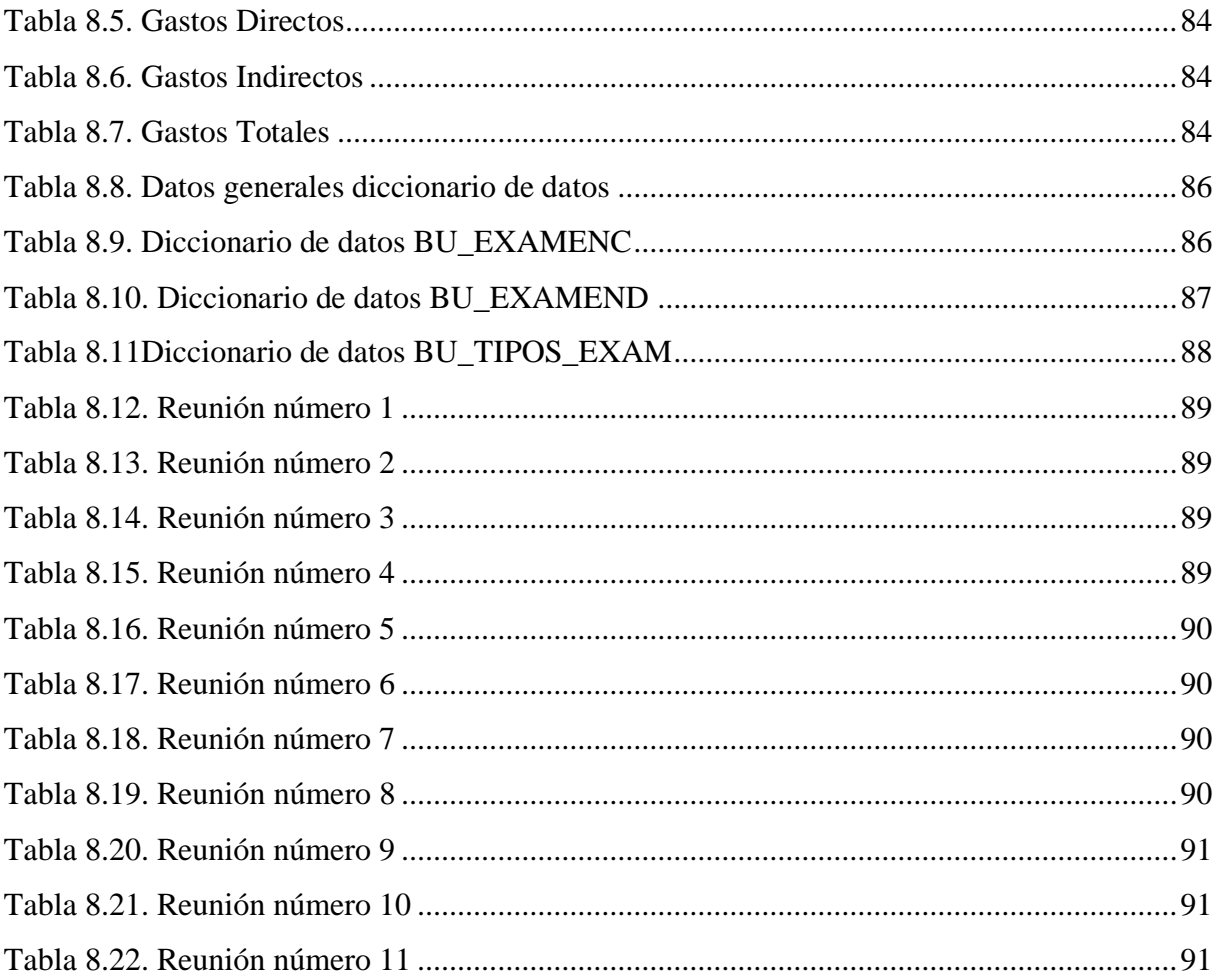

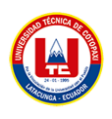

## **ÍNDICE DE FIGURAS**

<span id="page-15-0"></span>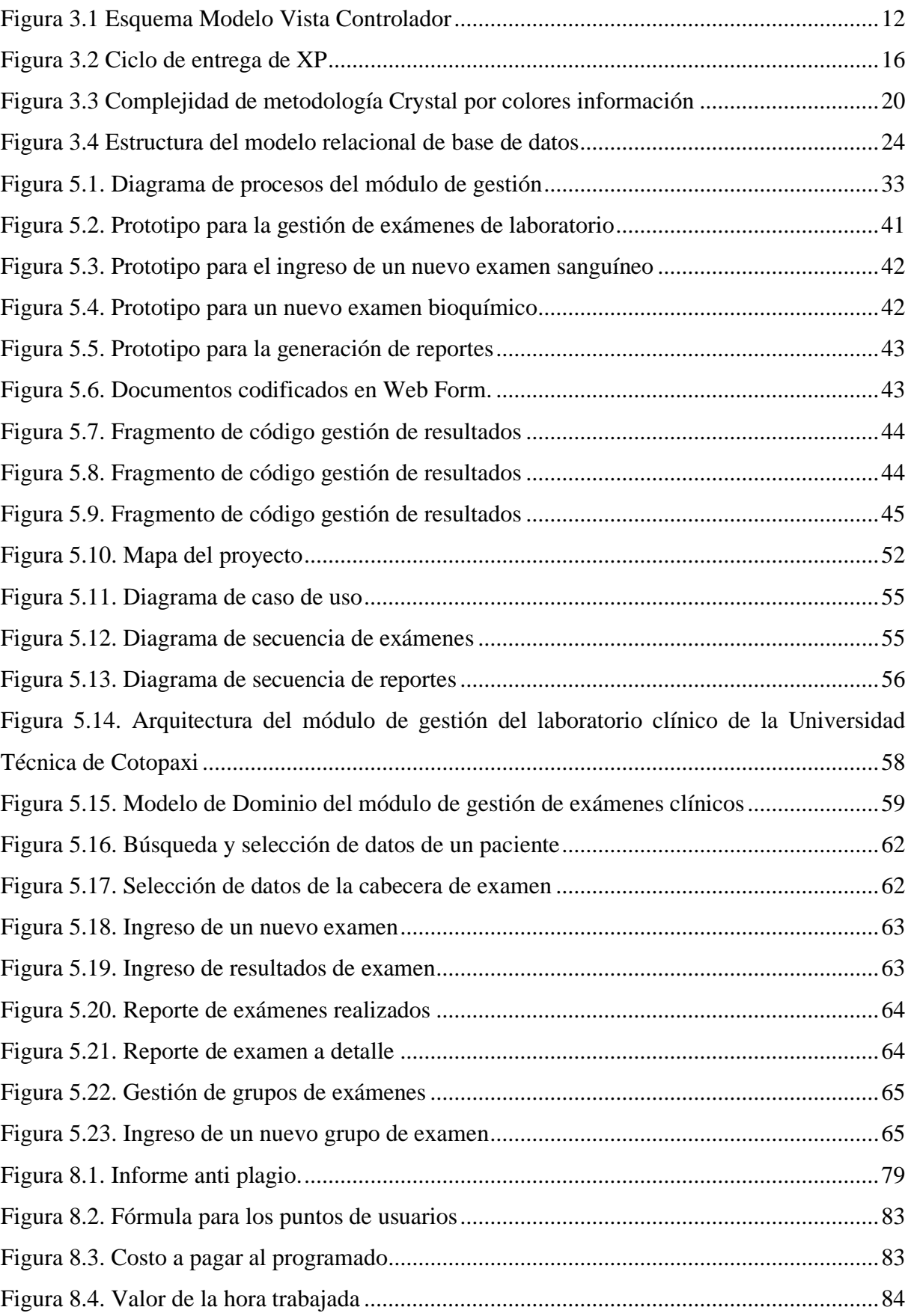

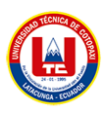

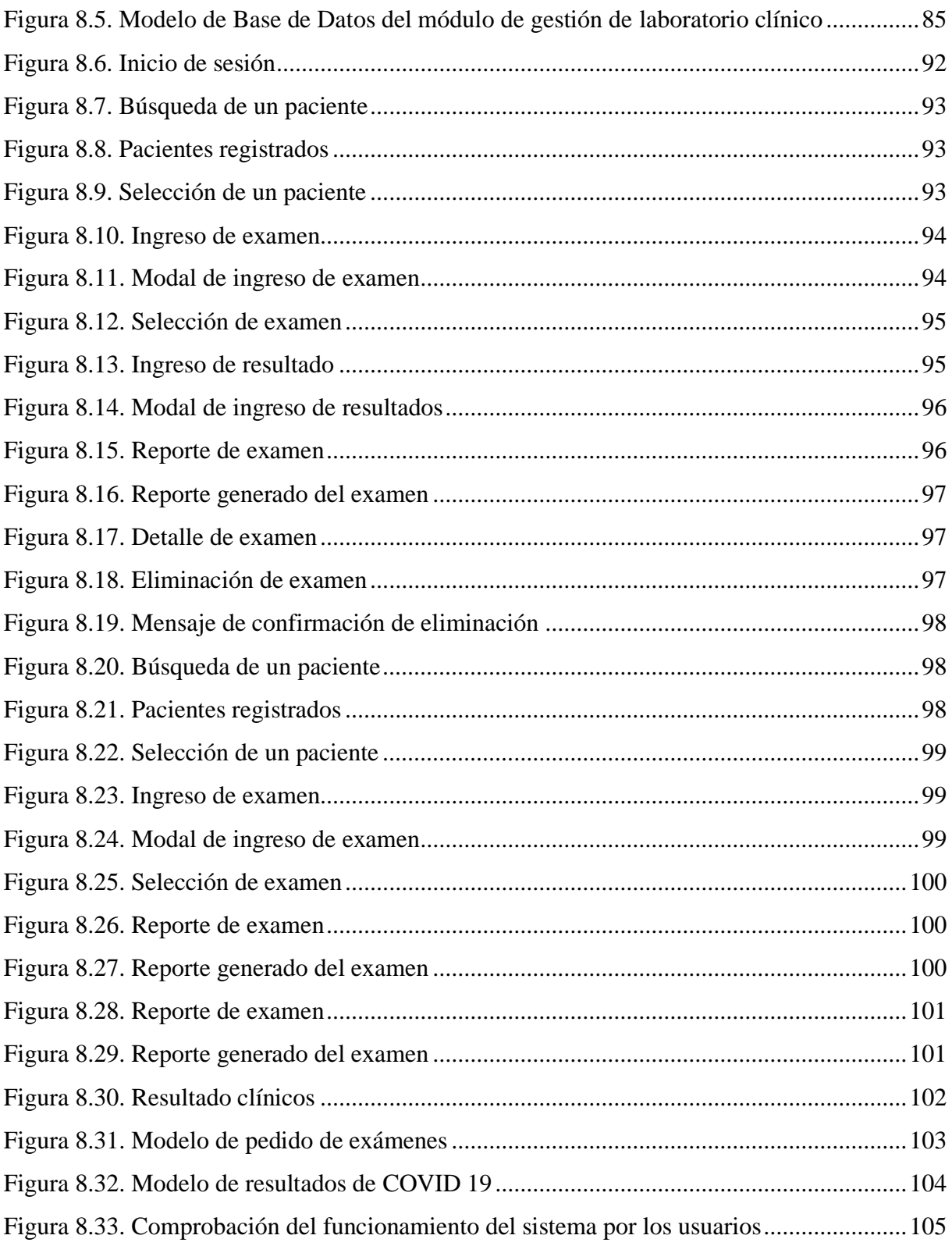

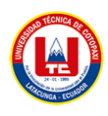

## <span id="page-17-0"></span>ÍNDICE DE ANEXOS

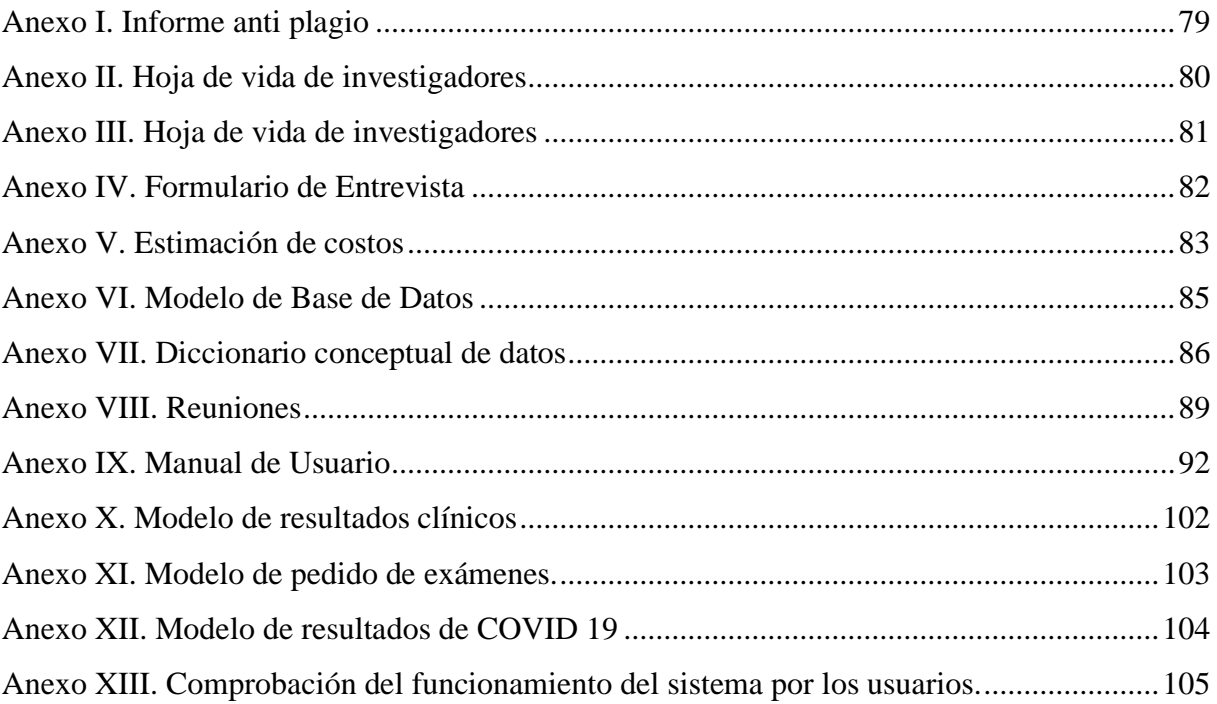

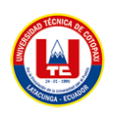

## **UNIVERSIDAD TÉCNICA DE COTOPAXI FACULTAD DE CIENCIAS DE LA INGENIERÍA Y APLICADAS**

**TÍTULO: "**DESARROLLO DE UN MÓDULO PARA LA GESTIÓN DEL LABORATORIO CLÍNICO LA UNIVERSIDAD TÉCNICA DE COTOPAXI EMPLEANDO EL FRAMEWORK .NET"

#### **Autores**:

Molina Calvopiña Erick Joel Venegas Rengifo Steven Patricio

#### **RESUMEN**

<span id="page-18-0"></span>En el Laboratorio Clínico de la Universidad Técnica de Cotopaxi se identificó que la documentación relacionada con los resultados de exámenes clínicos se realiza de manera física, lo que genera limitaciones en el tiempo y disponibilidad de entrega al usuario, por lo cual, se desarrolló un módulo que permita agilizar este proceso por medio del sistema integrado de gestión institucional. El módulo consta con la integración del médico solicitante, que envía el pedido al laboratorio clínico, de esta forma el encargado del laboratorio tomará las muestras al usuario y podrá ingresarlas al sistema, con esto el usuario accede a los resultados directamente desde el sistema integrado de gestión. Para el desarrollo de la aplicación se utilizó la metodología XP, además se va a realizar la comparativa de otra metodología conocida como Crystal, esto con el fin de saber cuál fue el camino más ágil y simple. En este sistema, se utilizó el Framework .NET, y sus diferentes herramientas como lo son WEB Forms y el lenguaje C#, con la integración de Microsoft SQL Server para la capa de persistencia y conexión de los datos del personal de la Universidad Técnica de Cotopaxi con el módulo generado.

**Palabras Claves:** Framework .NET, Bootstrap, C#, MVC, Gestión de exámenes clínicos, Sistemas de información, SQL Server.

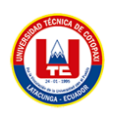

## **TECHNICAL UNIVERSITY OF COTOPAXI FACULTY OF ENGINEERING SCIENCES AND APPLIED**

## **THEME:** "DEVELOPMENT OF A MODULE FOR THE MANAGEMENT OF THE CLINICAL LABORATORY AT THE TECHNICAL UNIVERSITY OF COTOPAXI USING THE .NET FRAMEWORK"

 **Authors:** Molina Calvopiña Erick Joel Venegas Rengifo Steven Patricio

#### **ABSTRACT**

<span id="page-19-0"></span>In the Clinical Laboratory of the Technical University of Cotopaxi it was identified that the documentation related to the results of clinical examinations is done physically, which generates limitations in the time and availability of delivery to the user, therefore, a module was developed to streamline this process through the integrated system of institutional management. The module consists of the integration of the requesting physician, who sends the order to the clinical laboratory, in this way the laboratory manager will take the samples from the user and can enter them into the system, with this the user accesses the results directly from the integrated management system. For the development of the application the XP methodology was used, in addition to the comparison of another methodology known as Crystal, this in order to know which was the most agile and simple way. In this system, the .NET Framework was used, and its different tools such as WEB Forms and the C# language, with the integration of Microsoft SQL Server for the persistence layer and connection of the data of the personnel of the Technical University of Cotopaxi with the generated module.

**Keywords: .**NET Framework, Bootstrap, C#, MVC, Clinical Exam Management, Information Systems, SQL Server.

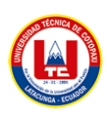

<span id="page-20-0"></span>**AVAL DE TRADUCCIÓN** 

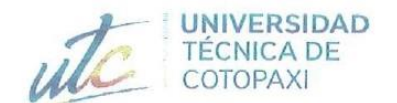

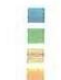

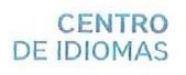

## **AVAL DE TRADUCCIÓN**

En calidad de Docente del Idioma Inglés del Centro de Idiomas de la Universidad Técnica de Cotopaxi; en forma legal CERTIFICO que:

La traducción del resumen al idioma Inglés del proyecto de investigación cuyo título versa: "DESARROLLO DE UN MÓDULO PARA LA GESTIÓN DEL LABORATORIO CLÍNICO LA UNIVERSIDAD TÉCNICA DE COTOPAXI EMPLEANDO EL FRAMEWORK .NET" presentado por: Molina Calvopiña Erick Joel y Venegas Rengifo Steven Patricio egresados de la Carrera de: Sistemas de Información, perteneciente a la Facultad de Ciencias de la Ingeniería y Aplicadas, lo realizaron bajo mi supervisión y cumple con una correcta estructura gramatical del Idioma.

Es todo cuanto puedo certificar en honor a la verdad y autorizo a los peticionarios hacer uso del presente aval para los fines académicos legales.

> **CENTRO DEIDIOMAS**

Latacunga, febrero del 2023.

Atentamente,

Mg. Marco Paul Beltrán Semblantes DOCENTE CENTRO DE IDIOMAS-UTC CC: 0502666514

## <span id="page-21-0"></span>**1. INFORMACIÓN GENERAL**

**Título del proyecto:** Desarrollo de un módulo para la gestión del laboratorio clínico de la Universidad Técnica de Cotopaxi empleando el Framework .net **Fecha de inicio:** octubre 2022 **Fecha de finalización:** marzo 2023 **Lugar de ejecución:** Universidad Técnica de Cotopaxi, Latacunga **Unidad académica que auspicia:** Facultad De Ciencias De La Ingeniería Y Aplicadas **Carrera que auspicia:** Sistemas De Información **Proyecto de investigación vinculado:** Desarrollo De Software **Equipo de trabajo:**

#### **TUTORA:**

**Nombre:** Karla Susana Cantuña Flores **E-mail:** karla.cantuna@utc.edu.ec

#### **ESTUDIANTES:**

**Nombre:** Molina Calvopiña Erick Joel **Nacionalidad:** Ecuatoriana **Fecha de Nacimiento:** 10-03-1999 **Estado Civil:** Soltero **Residencia:** Latacunga **Correo:** erick.molina8109@utc.edu.ec **Teléfono:** 0995559770

**Nombre:** Venegas Rengifo Steven Patricio **Nacionalidad:** Ecuatoriana **Fecha de Nacimiento:** 15-05-1998 **Estado Civil:** Soltero **Residencia:** Latacunga **Correo:** steven.venegas1196@utc.edu.ec **Celular:** 0999976899

## **Área del conocimiento:**

Línea 6: Información y Comunicación (TIC) / 061 Información y Comunicación (TIC) / 0613 Software y desarrollo y análisis de aplicativos.

## **Línea de investigación:**

Tecnologías de la Información y Comunicación (TICS)

### **Sub línea de investigación de la carrera:**

Ciencias Informáticas para la modelación de Sistemas de Información a través del desarrollo de software.

## <span id="page-23-0"></span>**2. INTRODUCCIÓN**

En los últimos tiempos el modelado, junto a las herramientas de desarrollo han sido parte para el éxito del desarrollo de software de calidad. Siendo el esquema tradicional muy efectivo en proyectos de gran envergadura con una alta exigencia en el la dedicación y una gran rigidez en los procesos. Actualmente estos enfoques son obsoletos ya que últimamente se pide reducir drásticamente los tiempos de desarrollo, pero seguir manteniendo un producto de máxima calidad [1].

Al final en la práctica, muchos equipos de desarrollo quedaban con muchas complicaciones, sin embargo, se llegó a la conclusión que lo más coherente y efectivo era basarse en el buen hacer del desarrollo con el fin de ajustarse las restricciones antes mencionadas. Debido a esta situación aparecen las metodologías ágiles como una posible solución en aquellos vacíos metodológicos [1].

Las metodologías ágiles salen a la luz para llenar el vacío metodológico que existía y están enfocadas en la calidad de proyectos pequeños, las metodologías ágiles aportan una solución a medida para este entorno, sin embargo, no renuncian a las prácticas esenciales para asegurar la calidad del producto.

El principal propósito de las metodologías ágiles es:

- Ahorro de tiempo en el desarrollo de un software.
- Reducción de costos y recursos por la reducción del tiempo de desarrollo.

Las metodologías ágiles son sin duda un tema de gran interés dentro de la ingeniería de software. Existen muchos estudios y proyectos que ayudan a dar difusión de las metodologías ágiles, pero una gran mayoría aplican las más conocidas, como lo es XP (Extreme Programming) que es la más utilizada. Por esta razón, se desarrolló la aplicación con otra metodología, como lo es la metodología Crystal Clear, y se decidió comparar para que en base a esta comparación se pueda entregar un producto de calidad.

La propuesta consiste en el desarrollo de un módulo de software que permite la entrega de resultados de las pruebas sanguíneas de los usuarios del departamento de Bienestar Universitario en la Universidad Técnica de Cotopaxi. Este módulo se conectará al Sistema Integrado de Gestión de la institución a través del Framework .NET. Para el desarrollo del software se usaron las metodologías XP y Cristal, el objeto de su aplicación es comparar el rendimiento de sus etapas de desarrollo respectivamente.

#### **2.1. EL PROBLEMA**

Actualmente, el laboratorio clínico de la Universidad Técnica de Cotopaxi lleva a cabo la entrega de resultados de los exámenes clínicos de manera presencial, siendo un proceso lento y poco conveniente para los estudiantes y docentes de la institución, asimismo, el histórico de los exámenes clínicos se lleva en documentos físicos los cuales limitan la búsqueda de información.

Uno de los servicios que ofrece el Departamento de Bienestar Universitario incluye el servicio médico a estudiantes, profesores y servidores Universitarios, haciéndose difícil la gestión de gran cantidad de datos, lo cual hace necesario la implementación de un sistema informático que gestione los resultados de los exámenes clínicos que se llevan a cabo en el laboratorio de la institución.

La entrega de los resultados ha conllevado ciertas dificultades, como el engorroso tiempo de entrega, visitar el laboratorio de manera presencial, lo cual ha convertido de este servicio un proceso complicado y muchas de las veces olvidado por la comunidad universitaria.

#### **2.1.1. Situación problémica**

En el Ecuador el uso de aplicaciones informáticas no ha despegado aun realmente a la misma velocidad como en otros países del mundo. El desconocimiento de las ventajas que ofrecen las TIC's en el área de la medicina ha hecho que muchos profesionales de la salud mantengan sus procesos manuales y tradicionales, lo cual ocasiona problemas y contratiempos, tal es el caso del laboratorio institucional en donde la entrega de exámenes se ha convertido en un proceso engorroso. [2]

Por otro lado, la implementación de aplicaciones informáticas conlleva la elección de metodologías para el desarrollo, es decir, la elección de técnicas y métodos para el diseño de una solución de software de calidad. La elección no es fácil, pues se debe considerar el tamaño del proyecto, el tamaño del equipo de desarrollo, el compromiso de los usuarios, la facilidad de adaptación del equipo a metodologías de desarrollo, la importancia de la documentación, todos estos factores inciden directamente en la elección. El desarrollo de soluciones de software por equipos de programadores de pequeña escala requiere la elección de metodologías ágiles y que se ajusten al tamaño de su equipo, este trabajo de investigación tratará de seleccionar dos

metodologías que se ajusten a equipos de desarrollo pequeño para su comparación, los resultados obtenidos serán de mucha utilidad en proyectos futuros.

#### **2.1.2. Formulación del problema**

¿Cómo desarrollar el módulo para la gestión de los exámenes clínicos del laboratorio clínico del departamento de Bienestar Universitario de la Universidad Técnica de Cotopaxi?

#### **2.2. OBJETO Y CAMPO DE ACCIÓN**

#### **2.2.1. Objeto de estudio**

Implementar un módulo de gestión de laboratorio clínico para el Departamento de Bienestar Universitario de la Universidad Técnica de Cotopaxi.

#### **2.2.2. Campo de acción**

Aplicación de las metodologías ágiles XP y Crystal Clear para el desarrollo de un módulo de gestión de laboratorio clínico con el Framework .NET, que permita realizar una comparativa entre estas metodologías.

#### **2.3.BENEFICIARIOS**

| <b>Beneficiarios directos</b> | <b>Beneficiarios indirectos</b> |
|-------------------------------|---------------------------------|
| Laboratorista                 | Estudiantes                     |
|                               | Docentes                        |
|                               | Autoridades                     |
|                               | Administrativos                 |
|                               | Trabajadores                    |

Tabla 2.1 Beneficiarios de la propuesta tecnológica

#### **2.4.JUSTIFICACIÓN**

Los sistemas de información son parte importante en el área de organización de las empresas, son herramientas poderosas para apoyar a los actividades de una organización, esto los convierte en instrumentos necesarios para la toma de decisiones, un sistema de información nos permite obtener resultados a partir de datos, por esto es la importancia de la generación de nuevos sistemas que permitan automatizar los procesos [3].

El desarrollo de aplicaciones web ha tenido un crecimiento significativo con la masificación de internet, cada día son muchas las exigencias requeridas para la web, lo que permiten que los usuarios accedan a más funciones, pero el proceso de desarrollo es complejo, por eso surgen

usuarios accedan a más funciones, pero el proceso de desarrollo es complejo, por eso surgen herramientas que permite implementar herramientas de manera rápida y eficiente, estos son los Frameworks de desarrollo web [4].

La plataforma .NET y el lenguaje C# se han convertido en el pilar del desarrollo de aplicaciones y software moderno, eso lo convierte en una herramienta muy importante para el desarrollo, cuenta con herramientas muy poderosas que permiten mejorar el desarrollo de aplicaciones, cuenta con bibliotecas que son de gran importancia en el desarrollo del aplicativo generado. [5] La investigación tiene como objetivo principal desarrollar un módulo de gestión de exámenes de laboratorio clínico para la Universidad Técnica de Cotopaxi, con la ayuda del aplicativo web ayudará en el registro, actualización y generación de reportes a pacientes en tiempo real, lo que permite agilizar los procesos de entrega.

La necesidad de módulo de gestión de exámenes de laboratorio clínico, pretende que el área de laboratorio clínico de la Universidad Técnica de Cotopaxi optimice el proceso de generación y entrega de resultados con el fin de mejorar el servicio a los pacientes y permita acceder a los resultados una vez ingresados al sistema.

Al implementar el módulo de gestión de exámenes de laboratorio clínico permitirá al paciente, al médico y al laboratorista clínico acceder a los resultados según lo requiera de una manera más cómoda, además de que estos resultados podrán ser guardados e impresos lo que facilita el acceso a una segunda opinión con otros médicos, facilitando la rápida atención ya sea dentro o fuera de la universidad.

Ante la aplicación del proyecto de investigación se generarán beneficiaron, unos de los principales serán el médico y el laboratorista clínico ya que podrán gestionar de manera ágil los resultados según convenga y como beneficiarios finales será la comunidad universitaria que accede a los servicios del departamento de Bienestar Universitario.

Es factible el desarrollo de la investigación, ya que se cuenta con los recursos necesarios para cumplir con el proyecto desde el inicio hasta el fin, además que al ser un módulo, este conformará parte del Sistema Integrado de Gestión de la Universidad Técnica de Cotopaxi, siendo que ya se cuenta con la infraestructura necesaria para la implementación, así con el registro de involucrados, conformada por la base de datos existente de usuarios, esto

## **2.5.HIPÓTESIS**

El Framework ASP.NET permite el desarrollo del módulo para la gestión de los exámenes clínicos del laboratorio clínico del departamento de Bienestar Universitario de la Universidad Técnica de Cotopaxi.

### **2.6.OBJETIVOS**

### **2.6.1. Objetivo General**

Implementar un módulo web para la gestión de los resultados de los exámenes clínicos en el laboratorio clínico de la Universidad Técnica de Cotopaxi empleando el Framework .NET.

### **2.6.2. Objetivos Específicos**

- Revisar las bases teóricas sobre aplicaciones web, metodologías ágiles que sirvan para la redacción del marco teórico de la investigación.
- Aplicar las metodologías ágiles XP y Crystal Clear en el desarrollo del módulo para la gestión de los exámenes clínicos del laboratorio clínico del departamento de Bienestar Universitario.
- Desarrollar el módulo web aplicando el Framework .NET para la gestión de los exámenes clínicos del laboratorio clínico.

### **2.7.SISTEMA DE TAREAS**

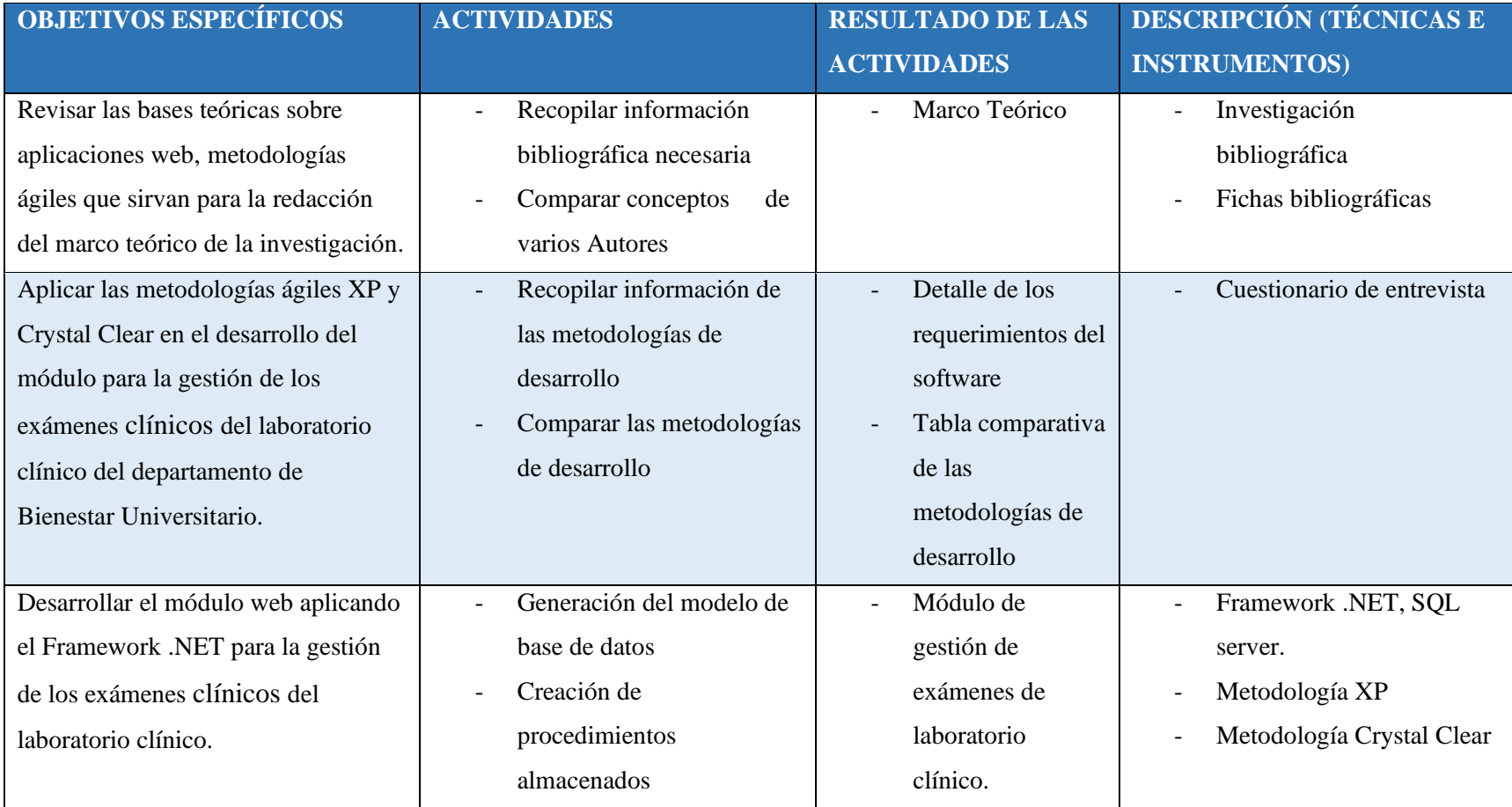

#### Tabla 2.2. Planificación de las actividades

## <span id="page-29-0"></span>**3. FUNDAMENTACIÓN TEÓRICA**

#### <span id="page-29-1"></span>**3.1. MARCO REFERENCIAL**

Según Álvarez Rodríguez, Darian , López, Yenixey , Menéndez Barrios, Ariel , Sánchez Frenes, Pedro , Piloto, Nancy , Castillo Monzón, Enrique M, presentan como un sistema para el control de donantes de sangre ha ayudado a recoger variables del donante, lo que posibilita elaborar reportes de estos pacientes desde cualquier computadora del banco de sangre que acceda a la base de datos al contar con la clave de seguridad del programa y así determinar afecciones que podrían hacer que la sangre no sea segura [6].

Según Fernando Plazzotta, Daniel Luna y Fernán González Bernaldo de Quirós**,** indican los avances en el manejo de la información y las comunicaciones, y cómo las organizaciones de salud deben enfrentar desafíos en relación a la forma de atención a pacientes con acciones inmediatas. Se menciona que la herramienta que se implementó consiguió la adaptación al cambio del personal, ya que fue necesario la formación del personal en el área informática y así los procesos antes realizados de forma manual se manejan por medio de la aplicación web [7].

Según Marvin Cedeño, Richard, Astudillo y Alex Zambrano [8], en su tesis publicada el 30 de junio del 2010, en el que desarrolló una solución para facilitar la gestión operativa y administrativa, que permitió llevar a un sistema digitalizado los procesos que antes eran de manera manual, cuyo sistema debe cumplir estándares de calidad que se exigen en un laboratorio clínico, lo que conlleva a los diferentes proceso que tienen, con esto se reflejan buenos resultados en el servicio de usuarios de la clínica en la que se implementó este sistema.

### <span id="page-29-2"></span>**3.2. IMPLEMENTACIÓN DE UN SISTEMA INFORMÁTICO**

Walfredo Gonzáles, hace referencia que los sistemas pueden ser desarrollados a satisfacer la necesidad de un cliente, los procesos de implementación no se tratan de la misma manera, ya que un primer proceso hace referencia a la selección del lenguaje de programación y las herramientas que se asocian, además se relaciona las facilidades que ofrece cada lenguaje de programación para el proceso de codificación y pruebas del software [9]**.**

De esta manera la implementación de un sistema informático ayuda en muchos aspectos de una organización, puede solventar uno o varios problemas de una manera efectiva, cuando se desarrollan con un correcto proceso de análisis, de esta manera un sistema puede funcionar de manera modular y así integrar muchos más módulos en vez de realizar sistemas separados así tener un mejor control de la información.

#### <span id="page-30-0"></span>**3.3. APLICACIÓN WEB**

Tim Berners Lee creo la web en 1989. Consistía en una forma en la que se organizaba la información usando la comunicación la red internet como medio de transmisión y el protocolo HTTP. "Que es el protocolo de transferencia de hipertexto que los navegadores utilizan para realizar peticiones a los servidores web y para obtener las respuestas de ellos. Es el protocolo que se utiliza para ver páginas web" [10].

Tim Berners Lee integro internet (tecnología) y HTTP (protocolo) y creó la web. De esta manera, cualquiera podría conectarse y compartir información usando internet. Por tanto, se requiere el protocolo HTTP para acceder a las páginas web.

Con lo que se expuso se establece que una aplicación web es un tipo de aplicación a la cual accedemos utilizando un navegador web y utilizando internet o una intranet.

Se define que una aplicación Web es un programa informático que es ejecutado a través del navegador de internet. La Web en sus inicios era una manera de compartir documentos, es decir páginas estáticas.

Por esta razón nace la necesidad de crear sitios dinámicos, que permitan acceder a contenido de una manera más cómoda, y para ello se utilizó un método primitivo llamado CGI (Common Gateway Interface), Interfaz de Entrada Común, pero este método presentaba problemas de rendimiento si la Web contenía varios accesos al CGI, esto haciendo un problema de cargas más lentas desde el servidor [11].

#### <span id="page-30-1"></span>**3.4. ENTORNOS WEB**

Los aplicativos web son empleados en tres entornos informáticos, en sí estos entornos son conexiones en red que dependen de los dispositivos y elementos conectados, su magnitud, esto ya depende el tipo de aplicativo o de la empresa, ya que aplicativos específicos requieren el uso dentro de la misma empresa.

#### <span id="page-30-2"></span>**3.4.1. Internet**

Internet es la red global que conecta millones de ordenadores y dispositivos en el mundo, internet tiene un diseño descentralizado, cada host conectado es independiente, cada operador permite elegir qué servicio de internet usar y qué servicios locales quiere compartir al resto de internet [12].

#### <span id="page-31-0"></span>**3.4.2. Intranet**

Una intranet se basa en los protocolos que utiliza internet (TCP/IP), pero esta pertenece a una organización y es accesible únicamente por los miembros de esta organización, empleados u otras personas con autorización, una intranet puede o no conectarse a internet, pero es protegida a través de cortafuegos de accesos no autorizados [12].

#### <span id="page-31-1"></span>**3.4.3. Extranet**

Una extranet es una intranet a la que se puede acceder parcialmente por parte de personas autorizadas ajenas a la organización, ya que proporciona diferentes niveles de acceso personas fuera de la organización y estas personas solo pueden acceder si poseen un nombre de usuario y contraseña que los identifique [12].

#### <span id="page-31-2"></span>**3.5. MODELO VISTA CONTROLADOR**

"El modelo Vista Controlador (MVC) diseñado en Smalltalk-76, un lenguaje orientado a objetos en la década de los 70, por Trygve Reenskaug, durante la década de los 80, se evoluciona el concepto para la biblioteca de clases 80 de Smalltalk" [13].

Esta arquitectura aparece incluso antes de la web, siendo una solución potente para separar el frontend y el backend dentro de una aplicación, el MVC se convirtió en un estándar para los lenguajes de programación en donde se utiliza interfaces de usuario, básicamente separa el código en tres capas distintas y autónomas, cada capa tiene una responsabilidad distinta, llamada Modelos, Vistas y Controladores [13].

"La separación permite que las diferentes partes de la aplicación se separen en módulos que se podrán dar un fácil mantenimiento posterior" [13].

"En sí se constituye como un patrón de diseño de software que es utilizado para implementar interfaces de usuario y lógica de control, se enfatiza en separar la lógica de negocio y su visualización" [14].

La siguiente imagen muestra el esquema Modelo Vista Controlador en un aplicativo web, en donde el cliente realiza peticiones por internet, que serán enviadas al controlador que se comunicara con el modelo y vista para poder entregar una respuesta de vuelta al cliente.

11

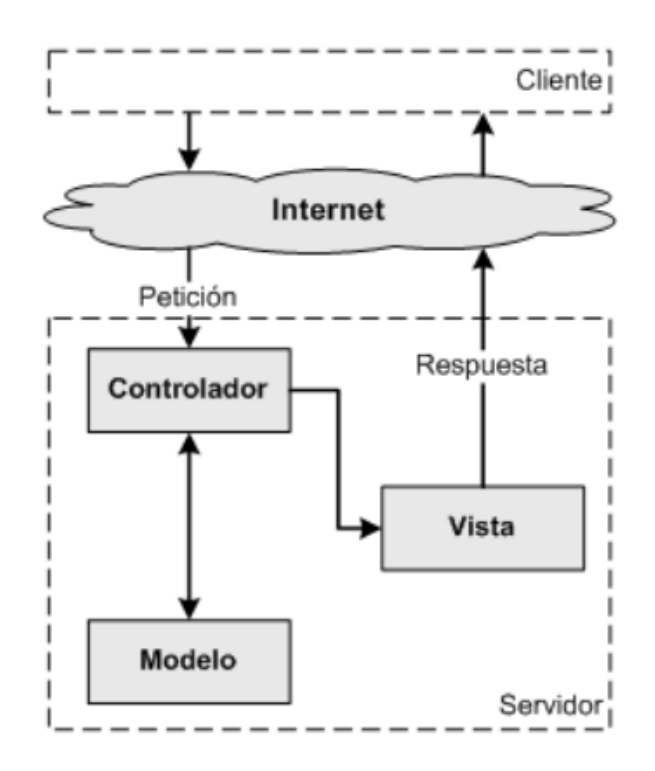

Figura 3.1 Esquema Modelo Vista Controlador [13]

#### <span id="page-32-3"></span><span id="page-32-0"></span>**3.5.1. Modelo**

Este módulo se encarga de manejar directamente los datos, realiza las operaciones para obtener resultados, aquí se contiene los submódulos o clases que son necesarios para acceder, mostrar o actualizar la información, en las aplicaciones comunes estos datos son alojados en una base de datos externa, entonces en el modelo se indican las conexiones necesarias del Sistema Gestor de Base de Datos, esto con una capa de datos, el modelo hace referencia al backend del aplicativo [13].

#### <span id="page-32-1"></span>**3.5.2. Vista**

La vista contiene los módulos que formarán las interfaces de usuario de la aplicación, la vista siempre mostrará información más actualizada, la vista está comprendida en el frontend del aplicativo, se encarga de definir la interfaz de usuario en un aplicativo de escritorio, o la apariencia del aplicativo web [13].

"La vista se encarga de mostrar datos, pero no accede directamente a ellos, la vista solo realiza la petición al modelo a través del controlador y a partir de eso obtiene la información a mostrar" [13].

#### <span id="page-32-2"></span>**3.5.3. Controlador**

El controlador es el enlace entre la vista y el modelo, es la parte fundamental de la comunicación bidireccional entre ambos elementos, no manipula los datos directamente, siendo esta responsabilidad del modelo, ni tampoco define la interfaz de usuario, siendo esto responsabilidad de la vista, únicamente es el puente entre ambas, conteniendo los mecanismos y reglas para la comunicación [13].

#### <span id="page-33-0"></span>**3.6. FRAMEWORK .NET**

Sébastien Putier en su libro "VB.NET y Visual Studio 2015: Los fundamentos del lenguaje" evidencia como Microsoft pone a disposición, con la plataforma .NET un conjunto de herramientas y tecnologías que nos permiten el desarrollo de aplicaciones destinadas a diferentes plataformas, como lo son aplicaciones de Windows, aplicaciones y servicios Web, entre otras plataformas, lo fundamental de estas aplicaciones es el Framework .NET, que incluye componentes dedicados al desarrollo y la ejecución de estas aplicaciones. [15]

Según la documentación oficial de Microsoft, se menciona que .NET Framework es un entorno que permite ejecutar y administrar aplicaciones basadas en el motor Common Language Runtime y así permite un desarrollo más rápido de aplicaciones en los lenguajes de programación compatibles con este Framework. [16]

Estas librerías son usadas por tecnologías Microsoft, además de ser implementadas en el desarrollo en Visual Studio, tecnología usada en la presente propuesta al ser un entorno de desarrollo completo que se adapta a los sistemas presentes en la Universidad Técnica de Cotopaxi, así el módulo se conecta con los distintos módulos implementados, utilizando la información presente en las bases de datos de la institución.

#### <span id="page-33-1"></span>**3.7. ASP.NET CORE**

"ASP.NET Core es un framework multiplataforma de código abierto, que es usado para construir aplicaciones de manera ágil, ya que son renderizadas en el lado del servidor, la desarrolla la comunidad y supervisada por Microsoft" [17], se puede usar para crea APIs HTTP se usa para dispositivos móviles, aplicaciones de una única página que se basa en el navegador web, y tiene compatibilidad con Angular y React, entre otras aplicaciones para el back-end. Básicamente proporciona la estructura y funciones auxiliares en el framework de desarrollo, la ventaja es que, al crear la aplicación, se ahorra tiempo al escribir el código, porque el desarrollador no escribe todo el código por sí mismo [17].

Se basa en llamadas a controladores que se comunican con métodos en la lógica de negocio de la aplicación, la lógica de negocio es la parte fundamental de la aplicación, puede interactuar con otros servicios, bases de datos, APIs remotas, pero esta lógica depende directamente de ASP.NET Core [17].

#### <span id="page-34-0"></span>**3.8. MVC EN ASP.NET**

El modelo de arquitectura de desarrollo Modelo Vista Controlador (MVC) separa una aplicación informática en tres componentes principales. El marco ASP.NET MVC proporciona una alternativa al patrón de ASP.NET Web Forms para crear aplicaciones web basadas en MVC, integra características de ASP.NET existentes, tales como páginas maestras y la autenticación basada en pertenencia [18].

#### <span id="page-34-1"></span>**3.8.1. Ventajas de una aplicación web basada en el marco ASP.NET MVC**

El marco de ASP.NET MVC ofrece las ventajas siguientes:

- Reduce la complejidad, al dividir una aplicación en el modelo, la vista y el controlador.
- Los formularios y la vista están basados en servidor. Esto hace que los desarrolladores tengan un completo control sobre el comportamiento de una aplicación.
- Se basa en un modelo de controlador principal que procesa las solicitudes de la aplicación web a través de un único controlador.
- Proporciona una mayor compatibilidad con el desarrollo basado en pruebas (TDD).
- Es ideal en grandes equipos de desarrolladores y diseñadores web, que crean aplicaciones web.

El modelo de MVC proporciona un acoplamiento entre los elementos: lógica de entrada, lógica de negocio y lógica de la interfaz de usuario. El modelo especifica dónde se debería encontrar cada tipo de lógica en la aplicación, siendo la base de datos e información de esta. La lógica de la interfaz de usuario pertenece a la vista, que permite el diseño del aplicativo. La lógica de entrada pertenece al controlador, que comunica la vista con el modelo [18].

### **3.9. METODOLOGÍAS ÁGILES**

Siguiendo con [19], los métodos ágiles son más adecuados para diseñar aplicaciones donde los requisitos del sistema a menudo cambian rápidamente durante el desarrollo. Planean entregar rápidamente software operativo a los clientes, quienes luego implementarán requisitos nuevos y diferentes para incluirlos en futuras iteraciones del sistema. Su objetivo es simplificar los procedimientos burocráticos evitando trabajos de dudoso valor a largo plazo y eliminando documentos que quizás nunca se utilicen [19].

#### **3.10. MANIFIESTO ÁGIL**

El Manifiesto Ágil, redactado por primera vez el 17 de febrero de 2001 por 17 críticos de los modelos tradicionales de desarrollo de software, basados en procesos, que paraban el trabajo y tomaban más tiempo. Para encontrar una alternativa a estas metodologías formales, que dependían en gran medida de una planificación exhaustiva previa al desarrollo, idearon este manifiesto [20].

Cada vez existen formas mejores de desarrollar software tanto por experiencia propia como ayudando a los demás. Se ha aprendido a valorar, según [20]:

- **Individuos e interacciones** sobre procesos y herramientas.
- **Software funcionando** sobre documentación extensiva.
- **Colaboración con el cliente** sobre negociación contractual.
- **Respuesta ante el cambio** sobre seguir un plan.

Esto, aunque se valora los elementos de la derecha, se valora más los de la izquierda.

El manifiesto anterior es el mínimo común denominador acordado por todos los involucrados y es la base del llamado desarrollo de software ágil. La declaración también contiene doce principios que determinan la aplicación práctica de la declaración [21].

#### <span id="page-35-0"></span>**3.11. METODOLOGÍA XP (EXTREME PROGRAMING)**

Yohn Amaya, menciona que esta metodología centra las mejores prácticas de desarrollo de software, es así como esta metodología especialmente útil para el trabajo en equipo se reconoce que XP no es un conjunto de técnicas de desarrollo nuevas o revolucionarios, sino que es el conjunto de principios probados y fiables, bien establecidos por parte de la ingeniería de software, pero se llevan al extremo es ahí que toma su nombre [22]

Especialmente esta metodología permite un desarrollo ágil en parejas, adaptándose al desarrollo del actual proyecto, es así como se asegura la calidad del software en esta metodología orientada a pruebas [22]**.**

#### <span id="page-35-1"></span>**3.11.1. Principios de XP**

En XP se comprenden diez buenas prácticas para el desarrollo en las que se integra al equipo de desarrollo, los procesos y el cliente, los cuales se mencionan a continuación y son tomados de [23].
- **3.11.1.1. Planificación Incremental:** Se toman los requerimientos en Historias de Usuario, las cuales se negocian progresivamente con el cliente
- **3.11.1.2. Entregas pequeñas:** Se desarrolla la parte más pequeña que proporcione una funcionalidad al sistema y poco a poco se efectúan los incrementos que añaden más funcionalidades a la primera entrega.

En la siguiente figura se muestra el proceso de entrega de XP, en el que se dividen las historias en tareas y se desarrolla el software con entregas y evaluaciones constantes.

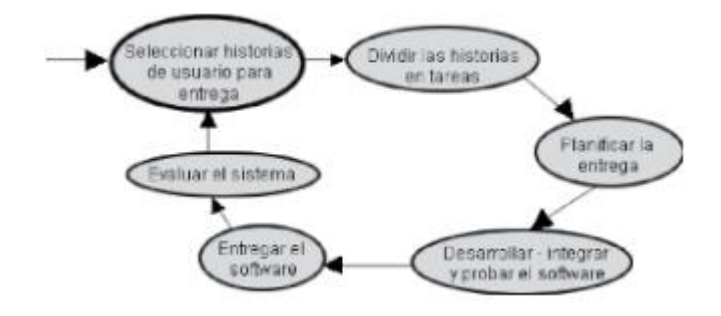

Figura 3.2 Ciclo de entrega de XP [23]

- **3.11.1.3. Diseño sencillo:** Solo se diseña lo necesario para cumplir con los requisitos actuales, sin tomar en cuenta los requerimientos futuros.
- **3.11.1.4. Desarrollo previamente aprobado:** Primero se escriben las pruebas a realizarse para luego codificar, esto con la finalidad de satisfacer el requerimiento.
- **3.11.1.5. Limpieza del código o refactorización:** Se debe simplificar y optimizar el software sin perder funcionalidad, se cambia la estructura interna sin afectar el comportamiento externo.
- **3.11.1.6. Programación en parejas:** Se recomienda que el trabajo lo realicen en parejas, en la que un programador verifica el trabajo del otro y ayuda a buscar mejores soluciones.
- **3.11.1.7. Propiedad Colectiva:** Cada uno de los integrantes debe compartir conocimiento y la información del desarrollo y todos los programadores son dueños de todo el código y pueden hacer sugerencias y mejoras.
- **3.11.1.8. Integración Continua:** Una vez realizada la tarea, se integra al sistema entero, se realizan las pruebas de unidad a todo el sistema, permitiendo que el software sea más funcional en cada ciclo de iteración, comprobando el funcionamiento.
- **3.11.1.9. Ritmo sostenible:** No se recomienda trabajar durante muchas horas ya que reduce la calidad del código por lo que se recomiendan 40 horas semanales.
- **3.11.1.10. Cliente presente:** Se debe contar con un representante dedicado, ya que es el responsable de formular los requerimientos para el desarrollo del sistema.

#### **3.11.2. Etapas del método XP.**

Este procesamiento metodológico consta de cuatro etapas de acuerdo con los principios y valores antes señalados, cada una con un ciclo y nuevos requerimientos, cada una de las cuales incluyen y son tomadas de A. Pérez [24]:

- **a. Planificación:** en esta fase se define la estructura, requerimientos y alcance del proyecto mediante historias de usuario que describen las características y funcionalidad del sistema, donde a cada historia se le asigna un costo y se medirá en semanas de programación dependiendo de qué tan rápido aceleran y el punto especificado en cada iteración requerida para la ejecución.
- **b. Diseño:** El proceso de diseño produce estructuras simples y comprensibles que funcionan para cumplir con los plazos de entrega y facilitar el desarrollo en cada etapa del proyecto donde es necesario desarrollar glosario de desarrollo, optimización de código, organización, métodos y clases. correctamente para que cada estructura de código se pueda modificar fácilmente.
- **c. Codificación:** esto se refiere a las historias de usuario porque en esta etapa cada historia se prueba por unidad y los desarrolladores trabajan en parejas para determinar qué se debe hacer. Además, se define la arquitectura del sistema, que se puede utilizar en la siguiente parte del proyecto.
- **d. Pruebas:** Las pruebas unitarias se realizan para lograr los objetivos y se ejecutan en el marco de la automatización de los procesos de validación de datos y la aceptación, integración y pruebas diarias para corregir errores en las pruebas relacionadas que se ejecutan en cada módulo del sistema. Estas pruebas tienen las siguientes características:
- **Desarrollo pre aprobado:** Primero se escriben las pruebas, luego se escribe el código para garantizar que los resultados de las pruebas cumplan con las especificaciones de entrada y salida en términos de información y validación funcional.
- **Desarrollo experimental incremental:** los requisitos del usuario se establecen a medida que los desarrolladores toman cada historia y la dividen en tareas. Cada una de estas tareas tiene especificaciones y características diferentes, por lo que se genera una prueba unitaria para cada tarea compartida.

• **Compromiso del usuario:** la participación continua del usuario ayuda en el desarrollo de pruebas de aceptación, también conocidas como pruebas de caja negra, que se construyen a partir de datos reales del cliente para probar sus requisitos en relación con los requisitos identificados al principio del desarrollo del proyecto.

#### **3.11.3. Roles en la metodología XP**

La organización del grupo de trabajo se divide en roles que asignan tareas y responsabilidades para cumplir con los requisitos del cliente. Estos roles se detallan a continuación:

- **a. Programador:** Esta es la parte principal del proyecto, ya que genera el código del sistema según los requisitos del usuario, configura las pruebas unitarias y tiene que trabajar con el cliente y mantener una coordinación total con otros miembros del grupo.
- **b. Cliente:** El cliente coopera con todo el grupo de trabajo ya que define los requisitos y prueba la funcionalidad y debe poder guiar a los desarrolladores correctamente a través de las diferentes fases del sistema.
- **c. Testers:** Responsable de realizar regularmente pruebas funcionales, planificar **las**  pruebas junto con los clientes y comunicar los resultados al equipo.
- **d. Tracker:** Responsable de supervisar el proceso de diseño global controlando el tiempo de desarrollo y entrega del sistema, rastreando y evaluando objetivos para asegurar el alcance y la funcionalidad del proyecto.

#### **3.11.4. Cuadro comparativo de XP con respecto a otras metodologías**

El uso de XP en el desarrollo de este sistema está relacionado con otras metodologías de desarrollo ágil dadas en el contexto del diseño de una solución donde se identifican las características clave en cada etapa del desarrollo de software.

| <b>RUP</b>            | XP           | <b>MSF</b>           | <b>SCRUM</b>           |
|-----------------------|--------------|----------------------|------------------------|
| Prioriza a las normas | Comunicación | Colaboración con los | Comunicación entre     |
| y estándares          |              | clientes             | los integrantes,       |
|                       |              |                      | visibilidad, y control |
|                       |              |                      | al proyecto            |

Tabla 3.1. Tabla comparativa de XP y otras metodologías, adaptado de [25]

| Mayor documentación     | Simplicidad           | Fomenta                  | Definición y         |
|-------------------------|-----------------------|--------------------------|----------------------|
|                         |                       | comunicaciones           | mantenimiento del    |
|                         |                       | abiertas                 | plan por parte del   |
|                         |                       |                          | equipo               |
| Verifica la calidad del | Realimentación        | Trabaja hacia una        | Visibilidad del      |
| software                |                       | visión compartida        | proyecto             |
| Configuración y         | Satisfacción de los   | La calidad es el trabajo | Control del proyecto |
| control de cambios      | programadores         | diario de todo el mundo  |                      |
| Es modelado y guiado    | Disminuye la traza de | Hace del desarrollo un   |                      |
| por casos de uso        | errores               | hábito                   |                      |
| Se fomenta la           |                       |                          |                      |
| reutilización de        |                       |                          |                      |
| componentes             |                       |                          |                      |

Tabla 3.2 Continuación de tabla comparativa de XP y otras metodologías, adaptado de [25]

#### **3.11.5. Objetivos de XP**

Los objetivos principales de esta metodología son:

- **a. Satisfacción del Cliente:** Este objetivo conduce a la entrega de un software de alta calidad que cumpla con los requisitos establecidos por el Cliente, lo que significa que el sistema será entregado a tiempo y cumplirá con los requisitos para la cual fue creado.
- **b. Fomentar el trabajo en equipo:** A la hora de desarrollar software, no existe una sola unidad, todos trabajan en conjunto para lograr un mismo objetivo y alcanzar la meta trazada.

## **3.12. METODOLOGÍA CRYSTAL**

La metodología Crystal en si no es una sola metodología, se conforma por una familia de metodologías que usa los conceptos de Rational Unified Process (RUP) y está compuesta por colores, el color en el nombre indica un mayor número de personas implicadas en el desarrollo, un mayor tamaño del proyecto y, por lo tanto, la necesidad de mayor control en el proceso [26].

"La filosofía de Crystal pone en primer plano la cooperación y comunicación cuya meta principal es entregar software útil, que funcione, y su objetivo secundario, preparar el próximo desarrollo" [26].

Los valores comunes de los miembros de la familia Crystal son el enfoque en las personas y en la comunicación. Sus principios establecen que a medida que se produce código con mayor frecuencia, los equipos puede reducir trabajo intermedio y utilizan mejores canales de comunicación entre las personas; los proyectos evolucionan de manera diferente con el tiempo, por lo que los equipos adoptan convenciones para adaptarse y evolucionar y el afinamiento se realiza sobre la marcha. Existen dos reglas importantes que aplican para toda la familia Crystal. [26]

"La primera indica que los ciclos donde se crean los incrementos no deben exceder cuatro meses; la segunda, que es necesario realizar un taller de reflexión después de cada entrega para afinar la metodología" [26].

#### **3.12.1. Codificación de colores**

La metodología Crystal usa colores específicos en una tabla codificada por colores para indicar la complejidad de sus métodos, con colores más oscuros que indican métodos más complejos.

La siguiente figura muestra los colores que determinan la complejidad del método. Sin color determina cuando el equipo no supera las 8 personas, 10-20 personas son amarillas, 20- 50 personas son naranjas, y finalmente rojo para equipos de más de 50 personas. Crystal define sus proyectos en dos dimensiones: tamaño del proyecto y criticidad del sistema. [27]

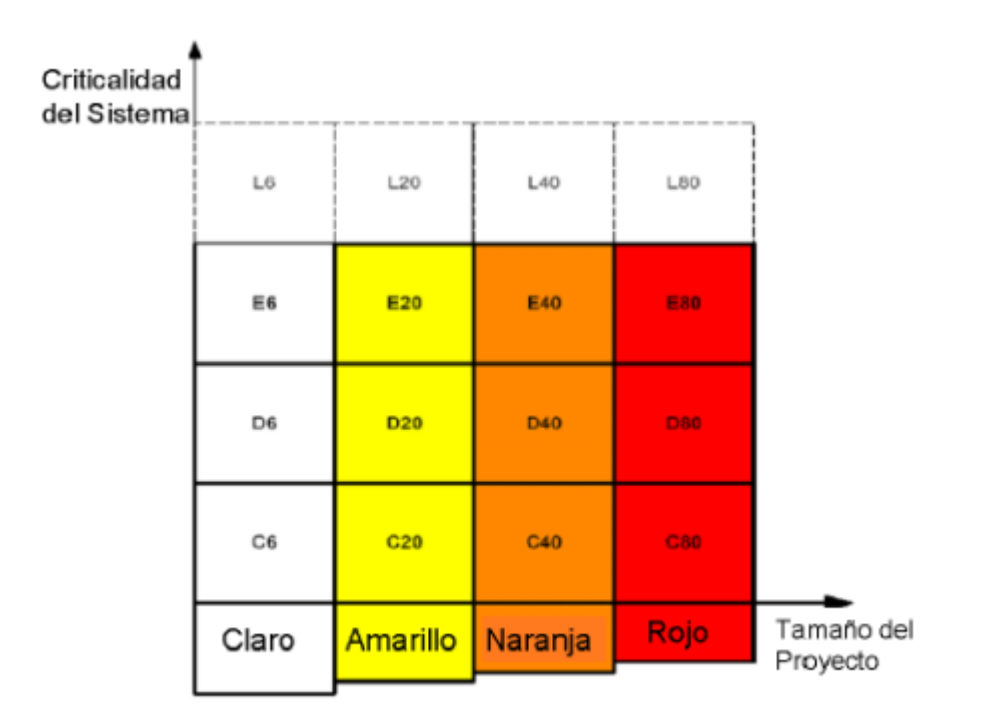

Figura 3.3 Complejidad de metodología Crystal por colores información Tomada de [28]

#### **3.12.2. Crystal Clear**

Crystal Clear es el método más pequeño de la familia Crystal, desarrollado en IBM por el investigador, Dr. Alistair Cockburn. No existe una metodología única para Crystal, ya que sus creadores creían que diferentes tipos de proyectos requieren diferentes tipos de métodos; cada equipo tuvo que crear nuevos miembros de la familia basados en estas características compartidas. Cockburn midió estos cambios de dos maneras: la cantidad de personas involucradas en el proyecto y las consecuencias de los errores de software. Crystal Clear está diseñado para ser utilizado por equipos de hasta ocho miembros y para diseñar sistemas donde posibles fallas podrían causar una pérdida discreta de dinero o comodidad [29].

La definición de Crystal Clear proporcionada por su creador es la siguiente: Crystal Clear es una metodología centrada en el factor humano, donde un diseñador líder y de dos a siete desarrolladores más se encuentran juntos en un local grande o en locales adyacentes con radiadores de información como pizarras y diagramas bien visibles en la pared, teniendo acceso fácil a usuarios claves; eliminando las distracciones; entregando código funcional, testeado y utilizable en intervalos de uno a tres meses; reflexionando periódicamente y ajustando continuamente su estilo de trabajo [29].

#### **3.12.3. Etapas de Crystal Clear**

Entre las etapas o fases que podemos encontrar para cristal tenemos las siguientes y fueron tomadas de A. Navarro Cadavid, J. D. Fernández Martínez y J. Morales Vélez [26]:

**1. Puesta en escena:** Esto incluye planificar el siguiente paso, el equipo selecciona los requisitos que se implementará en etapas y planifica lo que harán.

**2. Revisiones:** Cada paso tiene múltiples iteraciones, y cada iteración incluye las actividades de la meta de crear, demostrar y completar la ampliación.

**3. Monitoreo:** Supervisar el progreso de varias entregas. El proceso se mide por puntos de referencia importantes y estabilidad de fase.

**4. Paralelismo y flujo:** Cuando el seguimiento nos proporciona una posición suficientemente estable, es hora de pasar a la siguiente etapa.

**5. Estrategia de diversidad holística:** Divide grandes equipos funcionales en equipos multifuncionales.

**6. Técnica de puesta a punto de la metodología:** Se basa en entrevistas y talleres para desarrollar un método específico para el proyecto. Se utiliza para modificar o corregir el proceso de desarrollo.

**7. Perspectiva del usuario:** Se recomiendan dos comentarios de usuario (CC) para cada versión del producto según el color de la metodología Crystal seleccionada; cada iteración (CO) también tiene 3 opiniones de clientes.

### **3.12.4. Ventajas de Crystal, según** [30]

- Siempre hay espacio para la mejora funcional y se fomentan las discusiones sobre cómo mejorar el proceso.
- El marco requiere un resultado frecuente, que permita detectar cualquier tipo de problema en cada etapa.
- Promover una comunicación más estrecha, la interacción y el intercambio de conocimientos entre los miembros del equipo.

#### **3.12.5. Desventajas de Crystal, según** [30]

- Esto es muy importante para un equipo con experiencia de juego e independencia.
- Las variaciones y los principios pueden variar según el equipo y el tamaño del proyecto, lo que puede conducir a proyectos menos fluidos.
- El desarrollo y la planificación son independientes de los requisitos.
- Esto puede no ser tan útil para los equipos que trabajan de forma remota debido a la necesidad constante de comunicarse y colaborar.

## **3.13. ANÁLISIS COMPARATIVO DE LAS METODOLOGÍAS**

Aquí lo que se hizo es identificar características de las metodologías más usadas y entre las que hemos seleccionado para el proyecto. Una vez identificadas estas características se armó una tabla comparativa tomando en cuenta aspectos como: desarrollo (es decir, cómo se desarrolla del producto), tamaño del equipo (con cuentos integrantes va a contar el equipo), comunicación (cómo se comunican en el equipo de desarrollo), involucramiento del usuario (¿qué tanto se incluye al usuario final en el desarrollo del producto?), tamaño del proyecto (qué magnitud de proyectos admite la metodología), flexibilidad y curva de aprendizaje (qué tan difícil es aplicar esta metodología) [31].

|                | Características     |                       |              |                                                 |                        |              |                         |  |
|----------------|---------------------|-----------------------|--------------|-------------------------------------------------|------------------------|--------------|-------------------------|--|
| Metodología    | Desarrollo          | g<br>Tamaño<br>equipo | Comunicación | Involucramien<br>usuario<br>del<br>$\mathbf{c}$ | Tamaño del<br>proyecto | Flexibilidad | aprendizaje<br>Curva de |  |
| <b>XP</b>      | Iterativo           | Pequeño               | Informal     | Alto                                            | Pequeño                | Media        | Fácil                   |  |
| <b>Crystal</b> | Incremental         | Ajustable             | Informal     | Alto                                            | Ajustable              | Alta         | Normal                  |  |
| <b>Scrum</b>   | Incremental         | Ajustable   Informal  |              | Alto                                            | Ajustable Alta         |              | Normal                  |  |
| Kanban         | Incremental Pequeño |                       | Documental   | Bajo                                            | Ajustable              | Media        | Normal                  |  |

Tabla 3.3. Comparativa de las metodologías ágiles, adaptadas de [31]

#### **3.14. BASE DE DATOS**

"Una base de datos es un conjunto ordenado de datos que tienen una procedencia similar y que son apuntados de forma sistemática" [32]. El procesamiento de estos datos depende de las necesidades que tengamos, objetivos propios o de la organización [32].

Es un almacén que permite guardar datos relacionados con diferentes modos de organización. La base de datos refleja el aspecto del mundo real y sus detalles, es decir. aspectos de interés del usuario. Y que almacena datos con un propósito específico, que podrá aumentar según las necesidades de la organización. Los datos se refieren a hechos conocidos que pueden registrarse, como números de teléfono, direcciones, nombres, etc. [33].

#### **3.14.1. Base de datos relacionales**

Las bases de datos relacionales están formadas por tablas o relaciones, que a su vez se forman por filas o registros y columnas o campos, cada registro cuenta con una id única y las columnas contienen atributos de los datos, filas de varias tablas son capaces de relacionarse con claves extranjeras, se puede obtener acceso a datos de muchas formas distintas sin reorganizar las propias tablas de la base de datos [34].

Las bases de datos relacionales hacen uso de transacciones con el fin de preservar la integridad de las bases de datos, el uso de transacciones afecta al rendimiento en un entorno recurrente debido a las propiedades ACID (Atomicidad, Consistencia, Aislamiento, Durabilidad) [35].

En la siguiente imagen se muestra un ejemplo de la estructura de modelo de una base de datos, en la que se muestra una tabla de datos de personas, una la tabla de datos de vehículo, esto hace que aparezca una tercera tabla que hace la relación de las tablas anteriores ya agrega datos adicionales del vehículo.

|      | $ID_e$ |        | <b>Nombre y Apellidos</b> |                            |                | N° Seguridad Social          |  |
|------|--------|--------|---------------------------|----------------------------|----------------|------------------------------|--|
|      | 0001   |        | Pedro Casas López         |                            | 66-66666666    |                              |  |
|      | 0002   |        | María Pérez Sánchez       |                            | 67-777777777   |                              |  |
|      | 0003   |        | Arturo Robles Pintado     |                            | 67-888888888   |                              |  |
|      |        |        | $ID_v$<br>$V-05$          | <b>Marca</b><br>Volkswagen |                | <b>Matrícula</b><br>0001-XZT |  |
|      |        |        | $F-02$                    | Ford                       |                | 2222-YNB                     |  |
|      |        |        | $F-03$                    | Ford                       |                | 8888-POI                     |  |
|      |        |        |                           |                            |                |                              |  |
| ID e |        | ID v   |                           | Kilometraje                |                | <b>Gasto repostaje</b>       |  |
| 0001 |        | $F-02$ |                           | 500Km                      | $X$ , $XX \in$ |                              |  |
| 0002 |        | $V-05$ |                           | 800Km                      | $X$ , $XX \in$ |                              |  |
| 0003 |        | $V-03$ |                           | 400Km                      | $X$ , $XX \in$ |                              |  |

Figura 3.4 Estructura del modelo relacional de base de datos [36]

## **3.15. SQL**

SQL o lenguaje de consulta estructurada es la principal interfaz que permite la comunicación con bases de datos relacionales, se convierte en un estándar en 1986 por el Instituto Nacional Estadounidense de Estándares (ANSI), la mayoría de los motores de base de datos admiten el estándar SQL de ANSI, además de poseer la extensión SQL de ANSI para admitir las funcionalidades específicas del motor [34], SQL es usado para las operaciones CRUD, crear, leer, actualizar y eliminar datos en el proceso de transacciones de la base de datos.

### **3.16. SQL SERVER**

José Santamaria y Javier Hernández, especifican que Microsoft SQL Server es un sistema de gestión de bases de datos relacional que utiliza el lenguaje de consulta Transact-SQL, aplica normas ANSI e ISO, además de estándares SQL, es así que SQL Server presenta características varias, como el soporte de transacciones, la escalabilidad, estabilidad y seguridad, además de incluir un potente entorno gráfico de administración que permite el uso de comandos del lenguaje de definición de datos (DDL) y el lenguaje de manipulación de datos (DML) de una manera gráfica, entre otras características permite el trabajo de cliente servidor y así usar alojar los datos en el servidor o terminales de red [37]**.**

De la misma forma que el Framework de desarrollo este servidor de base de datos ya está implementado en la institución y es necesario usar la misma tecnología para la construcción de datos usados en el módulo de gestión de laboratorio clínico.

#### **3.17. PROCEDIMIENTOS ALMACENADOS**

"Un procedimiento almacenado de SQL Server es un grupo de una o varias instrucciones de Microsoft .NET Framework. Los procedimientos se asemejan a las construcciones de otros lenguajes de programación, porque pueden" [38]:

- Recibir varios parámetros de entrada y los devuelven en diferentes valores como parámetros de salida al programa que realizó la consulta.
- Contener instrucciones de programación para realizar operaciones en una base de datos.
- Devolver un indicador de estado al programa que solicitó el procedimiento, este indicador muestra si la operación se completó correctamente o con errores y los detalles de estos errores.

#### **3.17.1. Tipos de procedimientos almacenados**

#### **3.17.1.1. Definidos por el usuario**

"Un procedimiento definido por el usuario se puede crear en una base de datos definida por el usuario o en todas las bases de datos del sistema excepto en la base de datos Resource" [38].

#### **3.17.1.2. Temporales**

"Los procedimientos temporales son iguales que los procedimientos permanentes salvo porque se almacenan en tempdb. Hay dos tipos de procedimientos temporales: locales y globales. Se diferencian entre sí por los nombres, la visibilidad y la disponibilidad, son visibles para cualquier usuario después de su creación y se eliminan al final de la última sesión en la que se usa el procedimiento" [38].

### **3.17.1.3. Sistema**

Los procedimientos del sistema se incluyen con SQL Server. Están almacenados físicamente en la base de datos interna y oculta Resource y se muestran de forma lógica en el esquema sys de cada base de datos definida por el sistema y por el usuario, la base de datos msdb también contiene procedimientos almacenados del sistema en el esquema dbo que se usan para programar alertas y trabajos. Los procedimientos del sistema empiezan con el prefijo sp\_ [38]. "SQL Server admite los procedimientos del sistema que proporcionan una interfaz de SQL Server a los programas externos para varias actividades de mantenimiento" [38].

#### **3.17.1.4. Extendidos definidos por el usuario**

"Los procedimientos extendidos permiten crear rutinas externas en un lenguaje de programación, como C. Estos procedimientos son bibliotecas DLL que una instancia de SQL Server puede cargar y ejecutar de forma dinámica" [38].

#### **3.18. C#**

"Es un lenguaje de programación orientado a objetos, C# permite a los desarrolladores crear muchos tipos de aplicaciones seguras y confiables que son ejecutadas en .NET. C# tiene sus raíces en la familia de lenguajes C" [39].

"La sintaxis de Language Integrated Query (LINQ) crea un patrón común para trabajar con datos de cualquier origen. La compatibilidad del lenguaje con las operaciones asincrónicas proporciona la sintaxis para crear sistemas distribuidos" [39].

#### **3.19. WEB FORMS**

Cuando hablamos de formularios web, hablamos de páginas que los usuarios solicitan a través de un navegador. Estas páginas se pueden escribir usando una combinación de HTML, script que funciona por el lado del cliente, controles de servidor y código de servidor que realiza las operaciones que permiten que se convierta en un sitio dinámico. Cuando los usuarios solicitan una página, se compila y es ejecutada en el servidor, y luego se genera el marcado HTML que el navegador puede interpretar. "Una página de formularios web de ASP.NET presenta información al usuario en cualquier navegador" [18].

Con esta pequeña definición dada por el equipo de Microsoft, decidimos usar los Webs Forms ya que funcionan perfectamente para equipos pequeños de desarrolladores e incluso para diseñadores web y con esto aprovechar los componentes disponibles para el desarrollo rápido de nuestra aplicación [18].

También debido a que es menos complejo para el desarrollo de aplicaciones ya que sus componentes como pueden ser los controles, la clase page entre otras, vienen de manera integrada y por lo general requieren de menos código que el modelo MVC [18].

#### **3.20. BOOTSTRAP**

Bootstrap es un potente conjunto de herramientas de front-end repleto de funciones. Sirve para crear cualquier cosa, desde el prototipo hasta la producción, en minutos [40].

Se va a usar Bootstrap en el proyecto ya que es una gran alternativa considerando que esta potente herramienta incluye componentes de JavaScript y además cuenta con una documentación muy amplia y detallada lo que facilita su implementación, y cómo queremos darle un diseño rápido pero único es la mejor forma para el desarrollo [40].

## **3.21. LABORATORIO CLÍNICO**

Según el Dr. José Manuel Gonzáles, en su libro Técnicas y métodos del laboratorio clínico nos dice que, "el término laboratorio clínico designa los lugares donde se realizan las determinaciones analíticas en muestras biológicas humanas cuya finalidad es el diagnóstico, seguimiento o control del tratamiento de las enfermedades, e incluye áreas de bioquímica, hematología, microbiología e inmunología" [41].

Pérez Valero menciona que "La importancia del Laboratorio Clínico en el sistema asistencial se sustenta, por un lado, en su peso clínico, pues es, sin duda, la herramienta diagnóstica más usada, al estar presente en el 80 % de las decisiones clínicas" [42].

"En los últimos 30 años los laboratorios clínicos han tenido un desarrollo exponencial como resultado del auge de la Química, la Biología Molecular, Tecnología e Informática, de ahí que el gasto por prueba se haya incrementado en un 130" [42].

Por esto hace que el laboratorio clínico sea una parte fundamental en el sistema de salud, ayuda a identificar patógenos y enfermedades que si no son diagnosticadas correctamente pondrán en riesgo al paciente.

## **3.22. ANÁLISIS BIOQUÍMICO**

Un análisis bioquímico mide los niveles de varias sustancias y elementos del cuerpo en la sangre, le informa a su médico acerca de su salud general y ayuda a buscar ciertos problemas con elementos del cuerpo y determinar si un tratamiento para un problema en particular está funcionando [43].

Este análisis que se vayan a realizar el personal de la Universidad dependerá de lo que necesite cada individuo por lo que el análisis puede variar.

27

#### **3.23. PRUEBAS DE SANGRE**

Los exámenes de sangre miden la cantidad y el tipo de células en la sangre. Esto ayuda a los médicos a controlar su salud general. "Las pruebas también pueden ayudar a diagnosticar enfermedades y afecciones como anemia, infecciones, problemas de coagulación de la sangre, cáncer de la sangre y enfermedades del sistema inmunitario" [44].

Por lo dicho anteriormente lo que se busca es que nuestro módulo entregue los resultados al personal que se hizo la prueba de sangre y este pueda saber si corre o no algún riesgo y todo mediante la web.

### **3.24. HEMATOLOGÍA Y COAGULACIÓN**

El Departamento de Hematología se ocupa del estudio de la sangre. Las pruebas de hematología incluyen pruebas de sangre, proteínas sanguíneas y órganos formadores de sangre [45].

Estas pruebas pueden evaluar una variedad de enfermedades de la sangre, incluidas infecciones, anemia, inflamación, hemofilia, trastornos de la coagulación, leucemia y la respuesta del cuerpo a los tratamientos. Las pruebas pueden ser rutinarias y no rutinarias, o pueden ser necesarias para diagnosticar condiciones graves en un entorno de emergencia. En muchos casos, los resultados de un análisis de sangre pueden brindar una evaluación precisa de la condición del cuerpo y cómo las influencias internas o externas pueden afectar la salud del paciente [45].

#### **3.25. HEMOGRAMA**

Hace referencia a las células sanguíneas producidas en la médula ósea pasan a la circulación periférica para cumplir su función, el análisis del hemograma reúne las mediciones, en valores absolutos y porcentuales y agrega el aspecto morfológico de las tres poblaciones celulares, leucocitos, eritrocitos y plaquetas [46].

#### **3.26. VALORES NORMALES O RANGOS DE REFERENCIA**

Hay muchas publicaciones con valores de referencia para cada población de células de hemograma completo. Cada laboratorio debe establecer un rango de referencia basado en su propia población normal, teniendo en cuenta el sexo y la edad [46].

Las siguientes muestran los valores de referencia usados en exámenes clínicos del departamento de laboratorio clínico de la Universidad Técnica de Cotopaxi, estos valores fuero obtenidos a través de una entrevista [47].

|                      | HEMATOLOGÍA Y COAGULACIÓN |                   |  |  |  |  |
|----------------------|---------------------------|-------------------|--|--|--|--|
| <b>EXAMEN</b>        | <b>UNIDADES</b>           | <b>REFERENCIA</b> |  |  |  |  |
| <b>Hemoglobina</b>   | g/dL                      | $12,7 - 16,2$     |  |  |  |  |
| <b>Hematocrito</b>   | $\%$                      | $37.9 - 47$       |  |  |  |  |
| Sedimentación        | $mm/l$ hora               | $8,0 - 12,0$      |  |  |  |  |
| <b>Leucocitos</b>    | mm <sup>3</sup>           | 4320 - 10421      |  |  |  |  |
| Recuento de G. Rojos | $10^3/\text{mm}^3$        | $4,274 - 5,452$   |  |  |  |  |
| Neutrófilos %        | $\%$                      | $50 - 70$         |  |  |  |  |
| Linfocitos %         | %                         | $25 - 40$         |  |  |  |  |
| Monocitos %          | $\frac{0}{0}$             | $2,0 - 10,0$      |  |  |  |  |
| Eosinófilos %        | $\%$                      | $2,0 - 4,0$       |  |  |  |  |
| <b>Basófilos</b> %   | $\%$                      | $0.0 - 1.0$       |  |  |  |  |
| Cayados %            |                           |                   |  |  |  |  |
| <b>Plaquetas</b>     | $10^3/\text{mm}^3$        | 150,000 - 450,000 |  |  |  |  |

Tabla 3.4. Valores de referencia de Hematología y Coagulación [47]

Tabla 3.5. Valores de referencia de Química Clínica [47]

| QUÍMICA CLÍNICA      |                 |                     |  |  |  |
|----------------------|-----------------|---------------------|--|--|--|
| <b>EXAMEN</b>        | <b>UNIDADES</b> | <b>REFERENCIA</b>   |  |  |  |
|                      |                 |                     |  |  |  |
| <b>Glucosa</b>       | mg/dL           | $75 - 115$          |  |  |  |
| Urea                 | mg/dL           | $10,0 - 50,0$       |  |  |  |
| <b>Creatinina</b>    | mg/dL           | $0,50 - 1,20$       |  |  |  |
| Ácido Úrico          | mg/dL           | $H:3,4-7 M:2,4-5,7$ |  |  |  |
| <b>Colesterol</b>    | mg/dL           | Menor a 200         |  |  |  |
| <b>Triglicéridos</b> | mg/dL           | Hasta 170           |  |  |  |
| HDL.                 | mg/dL           | $H: 35-55$ M:45-65  |  |  |  |
| LDL                  | mg/dL           | Hasta 190           |  |  |  |

# **4. MATERIALES Y MÉTODOS**

## **4.1. TIPOS DE INVESTIGACIÓN**

Para llevar a cabo este proyecto se aplicó algunos tipos de investigación las cuales se han seguido minuciosamente, para que nos permitan escoger la metodología que se adapte al proyecto, por esto los investigadores han aplicado las siguientes investigaciones principales que de detallan a continuación, además se especifica las razones por las que se optó por utilizarlas.

#### **4.1.1. Investigación Documental**

Este tipo de investigación corresponde la parte más importante del desarrollo del presente proyecto, ya que ha permitido identificar proyectos similares con el tema propuesto y recopilar información a través de lectura de documentos, artículos científicos, libros, revistas, entre otras fuentes, construyendo una estrategia para encontrar la forma más eficiente de desplegar el proyecto.

#### **4.1.2. Investigación de Campo**

Se utiliza este tipo de investigación ya que es necesario acercarse al lugar en donde se realizan los procesos del laboratorio clínico, entender la forma en la que se maneja la información actualmente y dialogar con los involucrados, es por eso que se han aplicado técnicas como la entrevista que permitieron obtener las necesidades reales de la organización y entender la forma más eficaz de solucionar el problema.

#### **4.1.3. Investigación Tecnológica**

Se pretende realizar una investigación que recolecta la información que se ha generado durante años de estudio e investigación y que sea de utilidad, ayudando a la resolución del problema, dando aportes significativos para el proyecto, ayudando a la innovación del producto final.

#### **4.2. MÉTODOS DE INVESTIGACIÓN**

Los métodos de investigación que se han utilizado en el presente proyecto se especifican a continuación:

#### **4.2.1. Método cualitativo**

A partir de este método se establece y se consolida la teoría que se plantea de manera subjetiva e individual que se aplicó al usuario mediante la entrevista, la observación, interpretación y la información que se describió por la persona encargada del área de laboratorio clínico, esto se enfocó en el tema en particular donde se investigó el ¿Cómo? Y el ¿Por qué?, para lograr definir las preguntas de investigación y así interpretarlas para tener resultados concretos.

#### **4.2.2. Método analítico**

Este método nos permitió desglosar los segmentos y secciones que forman el caso de estudio, la información relevante se analizó de cada una de las referencias bibliográficas que fundamentan el proyecto, establece relaciones de causas y efectos en base a los análisis realizados con el fin de conocer la naturaleza del fenómeno de estudio, obtener resultados y definiciones que son de suma importancia y que van a acorde al tema y poderlos aplicarlos en esta propuesta tecnológica

## **4.3. TÉCNICAS DE INVESTIGACIÓN**

#### **4.3.1. Técnica entrevista**

La investigación se realizó mediante el proceso de una entrevista no estructurada en donde se pudo conocer aspectos claves para llevar a cabo el proyecto y las necesidades básicas a solventar, este instrumento constó de preguntas abiertas relacionadas a procesos y la gestión de la información con pacientes, esto fue complementado con la observación que permitió identificar procesos adyacentes que son de importancia en la aplicación del proyecto.

#### **4.3.2. Instrumentos de Investigación**

Para esta investigación se utilizó un cuestionario de entrevista que fue respondido por el encargado de laboratorio clínico del laboratorio de bienestar universitario de la Universidad Técnica de Cotopaxi.

#### **4.3.3. Población**

La población con la que se realizó la investigación fue el Bioquímico Farmacéutico Cristian Vizuete, encargado del área de laboratorio clínico del departamento de Bienestar Universitario, del cual se tomó como criterio para la identificación de los procesos que se realizan al momento de realizar exámenes clínicos.

## **5. ANÁLISIS Y DISCUSIÓN DE LOS RESULTADOS**

Tomando en cuenta los objetivos planteados en el presente documento, con respecto a la recolección de la información y elementos necesarios para la aplicación de la entrevista, se ha generado los siguientes resultados.

Entrevista al Bioquímico Farmacéutico Cristian Vizuete, encargado del laboratorio clínico de Bienestar Universitario de la Universidad Técnica de Cotopaxi.

#### **5.1. RESULTADOS DE LA ENTREVISTA**

**1. ¿Cómo maneja los procesos de entrega de resultados de los exámenes clínicos que se realiza el personal universitario?**

Los resultados lo llevó a cabo de manera física por medio de anotaciones y los cálculos se realizan en Excel y por último se genera un reporte de resultados en una hoja impresa.

#### **2. ¿Qué tipos de exámenes se realizan dentro del laboratorio clínico?**

Se realizan varios tipos de exámenes, dependiendo de lo que necesite el solicitante y la existencia de reactivos, normalmente se realizan los exámenes de hematología, coagulación, bioquímica clínica y uroanálisis.

#### **3. ¿Qué usuarios pueden acceder a este servicio?**

Todo el personal de la Universidad Técnica de Cotopaxi, que se encuentre activo dentro de la misma, estudiantes matriculados y docentes.

#### **4**. **¿Considera que este servicio se puede facilitar al usar un aplicativo web?**

Si, por que el paciente no se acercaría a este departamento para acceder a sus resultados.

#### **5. ¿Generalmente todos los exámenes son retirados por el paciente?**

Por lo general sí, pero hay uno que otro examen que no se retira.

#### **6. ¿Si un examen se entrega al paciente queda algún registro para revisión futura?**

El examen se genera en Excel y se imprime en el momento y no queda guardado en el computador.

## **7. ¿Cree que si se automatiza el proceso de entrega de reportes más pacientes accederán al servicio?**

No creo que la cantidad de pacientes sea mayor, pero se atenderá de una manera más cómoda para todos.

#### **8. ¿Cree que es necesario la impresión y el guardado de resultados de los exámenes?**

La impresión si es necesaria porque, si se la realiza, el guardado de resultados es necesario porque se puede comparar con exámenes pasados y tener un historial.

#### **9. ¿Cómo ingresa los resultados para la generación de un reporte?**

Los resultados se ingresan en un Excel que realiza el cálculo de los resultados e impresión del reporte.

## **10. ¿Utilizaría el módulo de gestión de exámenes clínicos si esto facilita la entrega de resultados a los pacientes?**

Si, por que el paciente podría tener sus resultados o imprimirlos si es necesario ya sea por mi o por el médico.

## **5.2. SEGUIMIENTO DE LA METODOLOGÍA DE DESARROLLO**

### **5.2.1. Metodología XP**

#### **5.2.1.1. Herramientas de Programación**

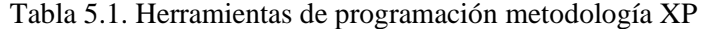

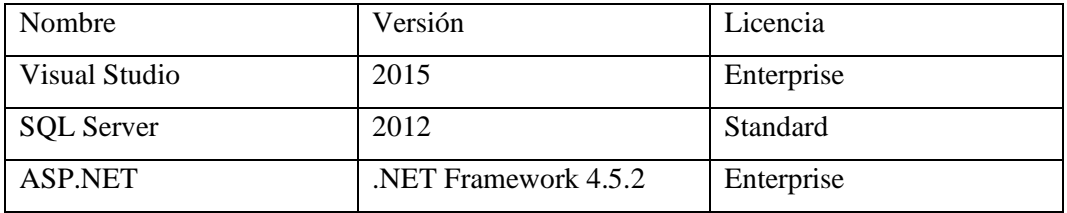

#### **5.2.1.2. Diagrama de procesos**

En el siguiente diagrama se especifica el proceso que realiza el programa para completar el proceso de gestión de exámenes y entrega de resultados.

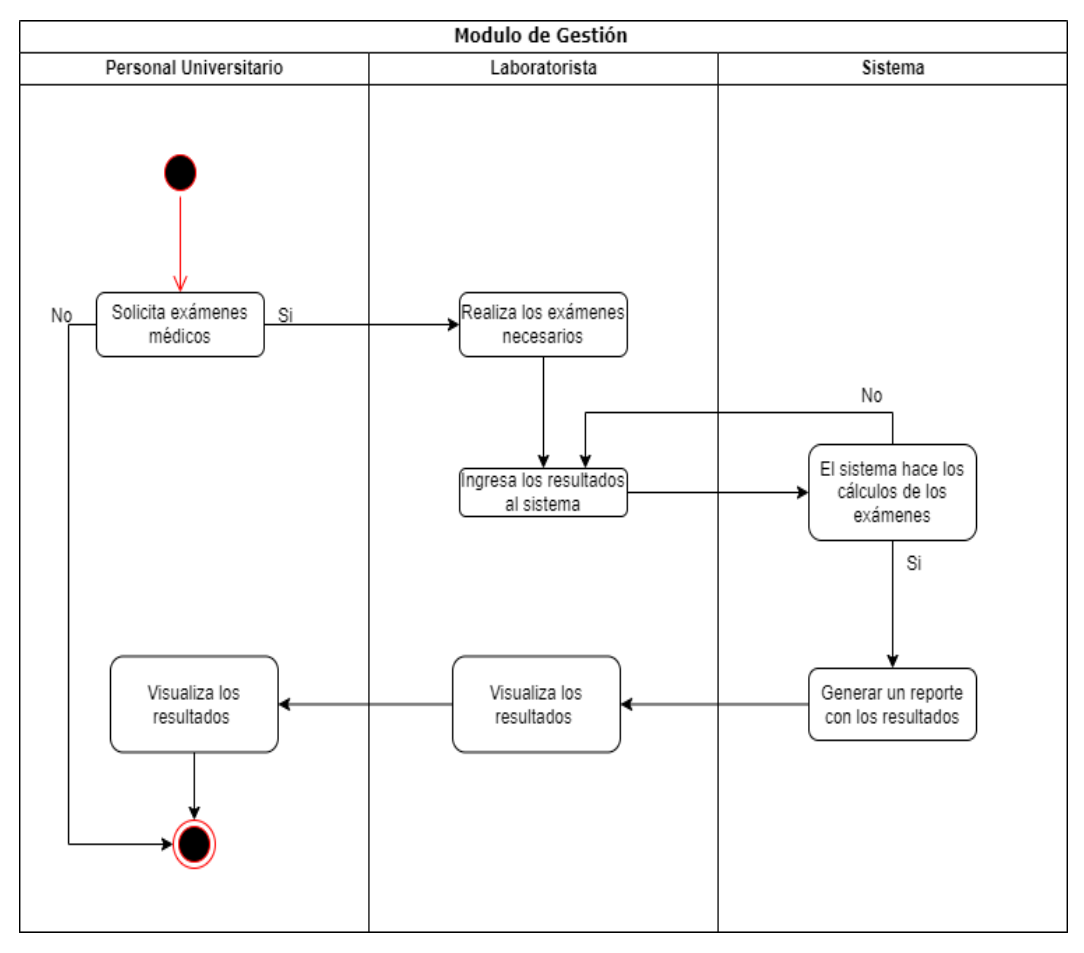

Figura 5.1. Diagrama de procesos del módulo de gestión

## **5.2.1.3. Definición de Roles del Equipo**

| <b>Roles</b>             | <b>Persona</b>               |
|--------------------------|------------------------------|
| Cliente                  | <b>BQF.</b> Cristian Vizuete |
| Programador              | Erick Molina, Steven Venegas |
| Director                 | <b>Steven Venegas</b>        |
| Encargado de seguimiento | Erick Molina, Steven Venegas |
| Encargado de pruebas     | <b>Steven Venegas</b>        |
| Entrenador               | Erick Molina                 |
| Consultora               | Ing. Mtr. Karla Cantuña      |

Tabla 5.2. Roles del equipo

## **5.2.1.4. Planificación**

## **Requerimientos**

Durante esta fase de planificación como indica la metodología XP, los requerimientos se han identificado mediante una entrevista realizada al involucrado del laboratorio clínico de Bienestar Universitario.

| Priorización de las Historias de usuarios |  |
|-------------------------------------------|--|
| _ _ _ _                                   |  |

Tabla 5.3. Priorización de Historias de Usuario

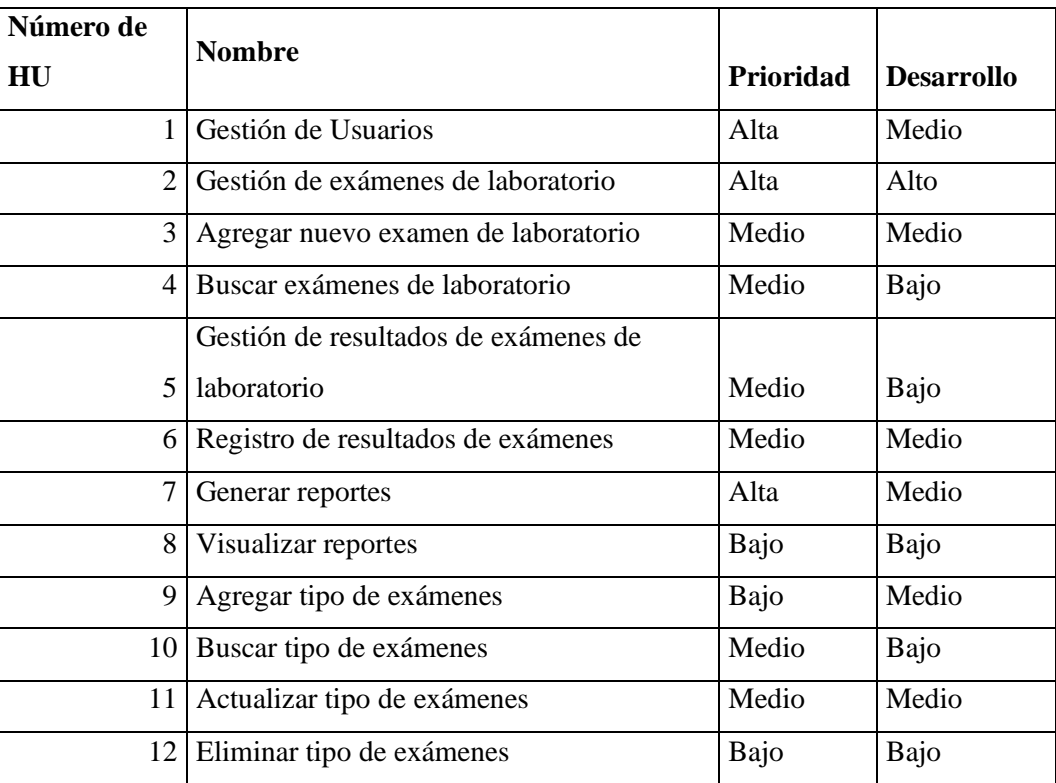

## **Iteraciones de las Historias de Usuario**

| Iteración      | Número         | Historia de Usuario                              |
|----------------|----------------|--------------------------------------------------|
|                |                | Gestión de Usuarios                              |
|                | $\overline{2}$ | Gestión de exámenes de laboratorio               |
|                | 3              | Agregar nuevo examen de laboratorio              |
| 1              | 4              | Buscar exámenes de laboratorio                   |
|                | 5              | Gestión de resultados de exámenes de laboratorio |
| $\overline{2}$ | 6              | Registro de resultados de exámenes               |
|                | 7              | Generar reportes                                 |
| 3              | 8              | Visualizar reportes                              |
|                | 9              | Agregar tipo de exámenes                         |
|                | 10             | Buscar tipo de exámenes                          |
|                | 11             | Actualizar tipo de exámenes                      |
| 4              | 12             | Eliminar tipo de exámenes                        |

Tabla 5.4. Iteraciones de Historias de Usuario

## **Estimación de Historias de Usuario**

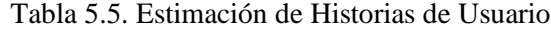

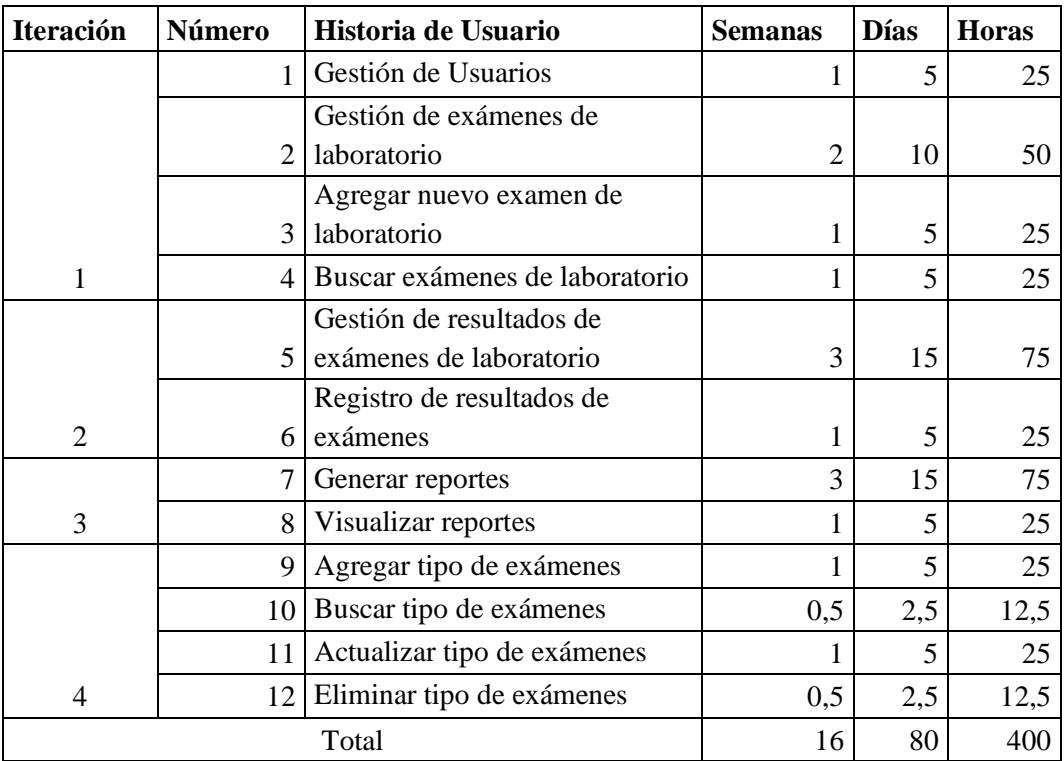

### **Historias de usuario**

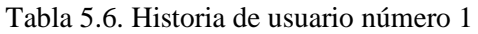

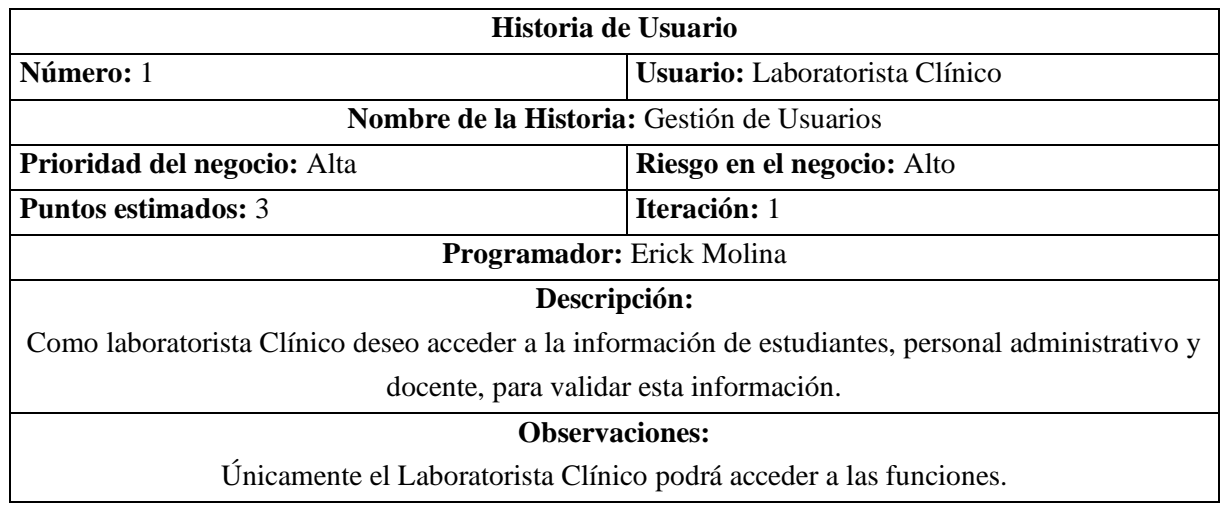

Tabla 5.7. Historia de usuario número 2

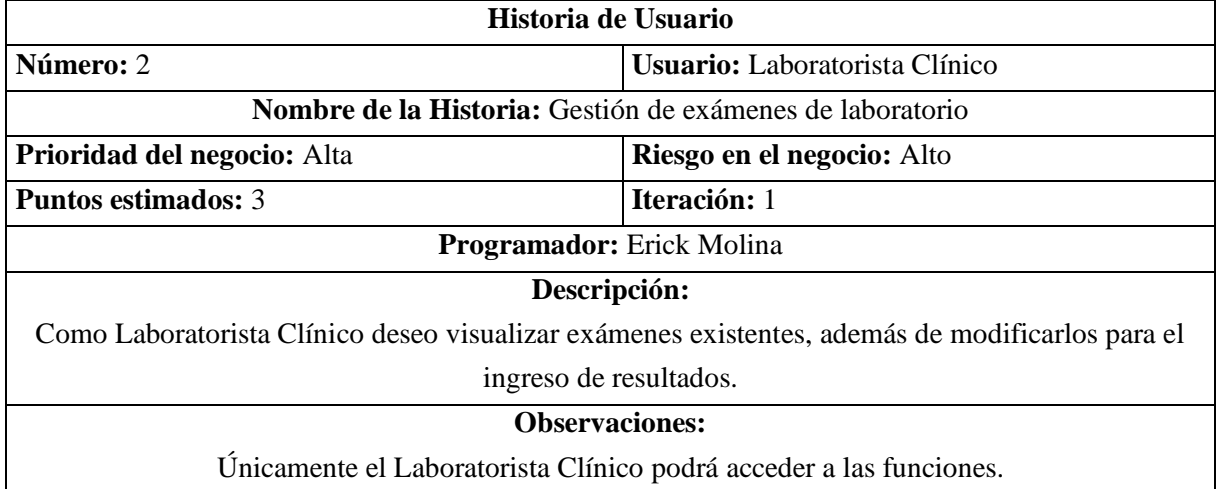

Tabla 5.8. Historia de usuario número 3

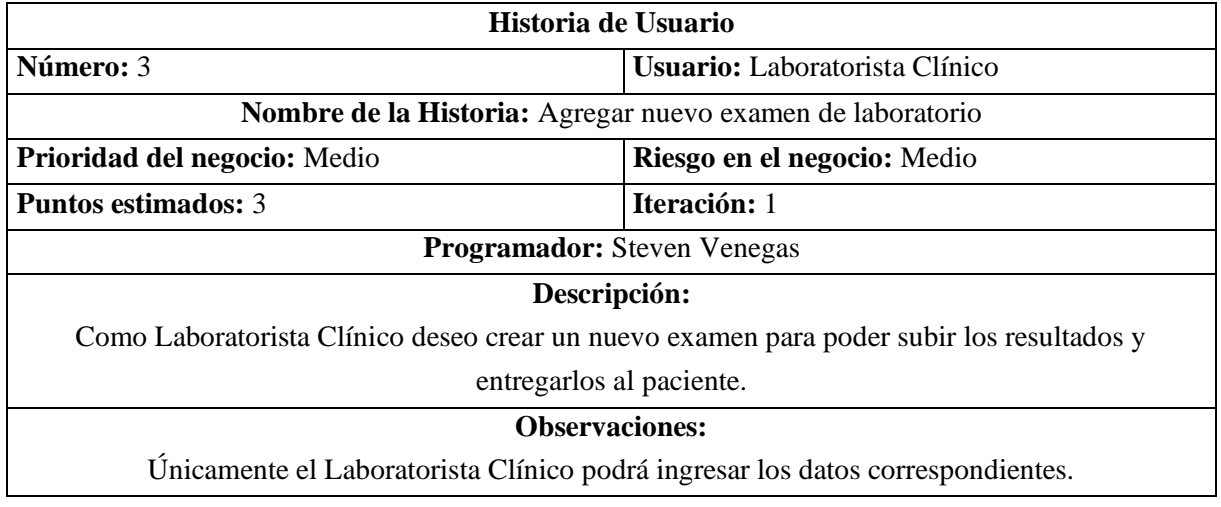

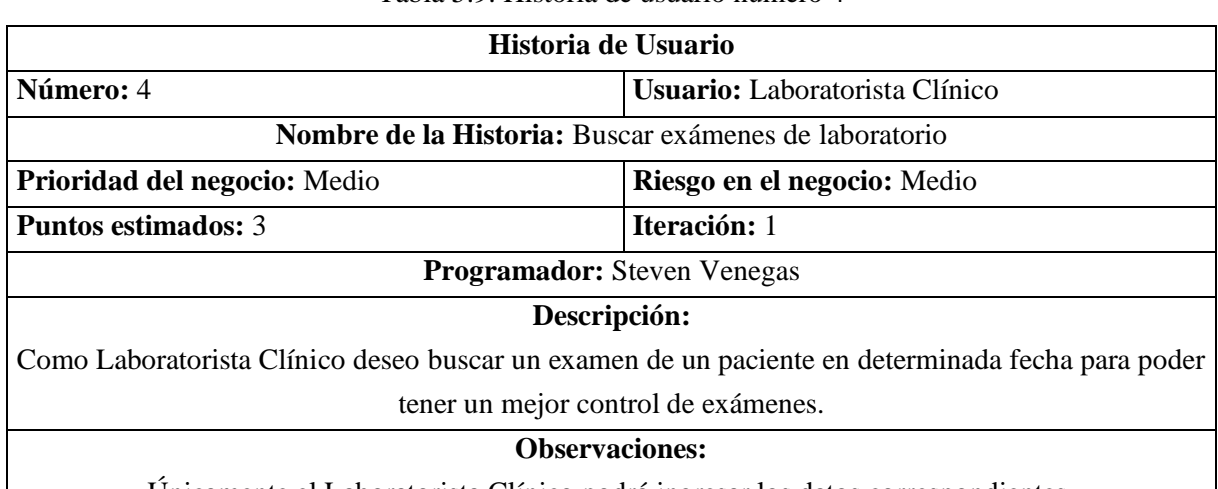

#### Tabla 5.9. Historia de usuario número 4

Únicamente el Laboratorista Clínico podrá ingresar los datos correspondientes.

 $\overline{\phantom{a}}$ 

Tabla 5.10. Historia de usuario número 5

 $\overline{\phantom{a}}$ 

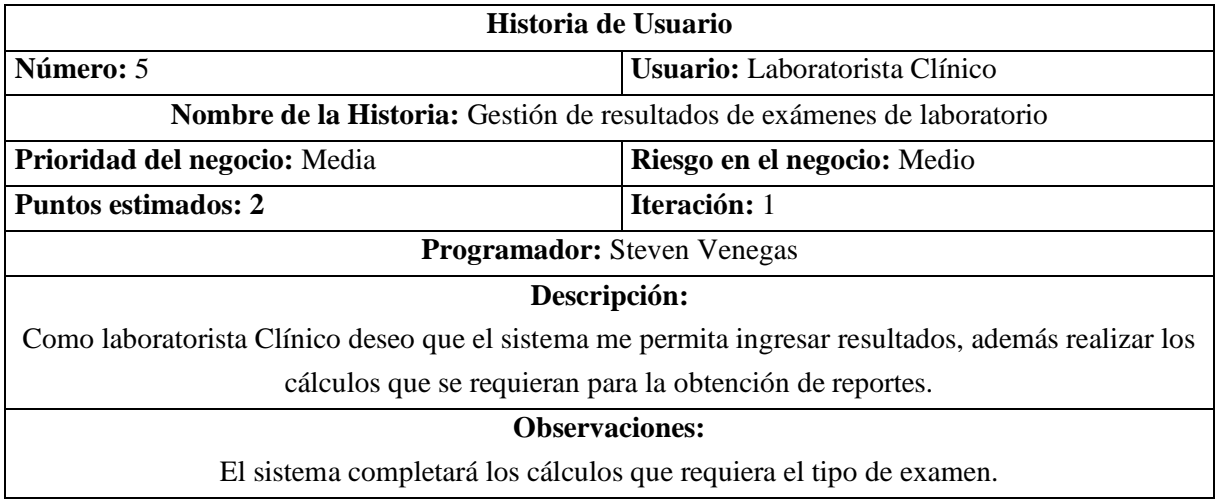

Tabla 5.11. Historia de usuario número 6

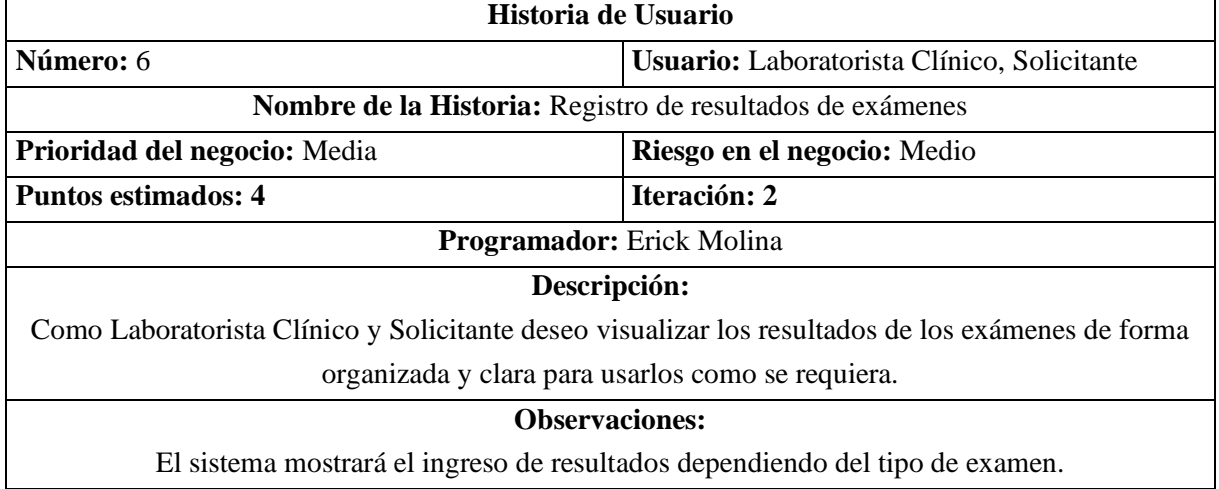

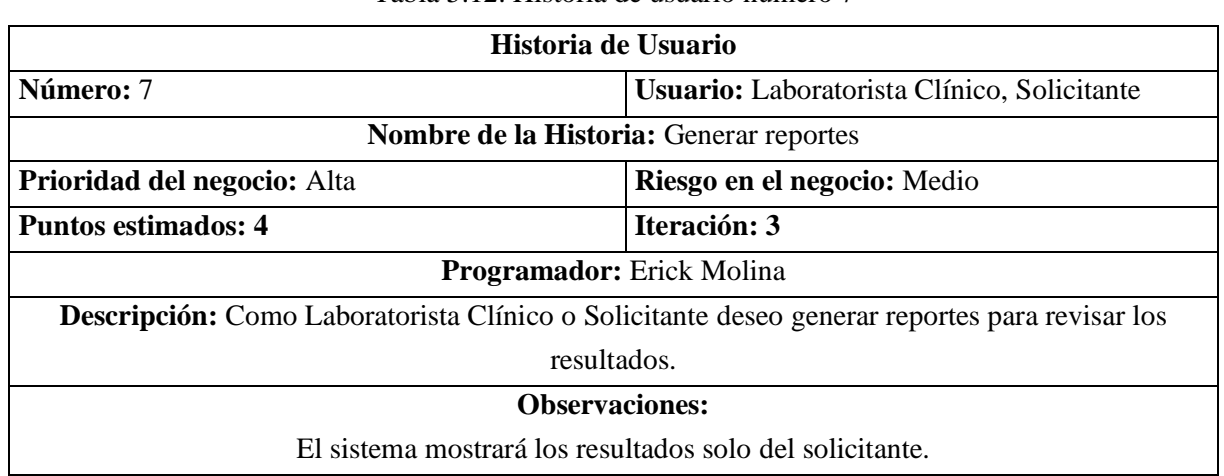

#### Tabla 5.12. Historia de usuario número 7

Tabla 5.13. Historia de usuario número 8

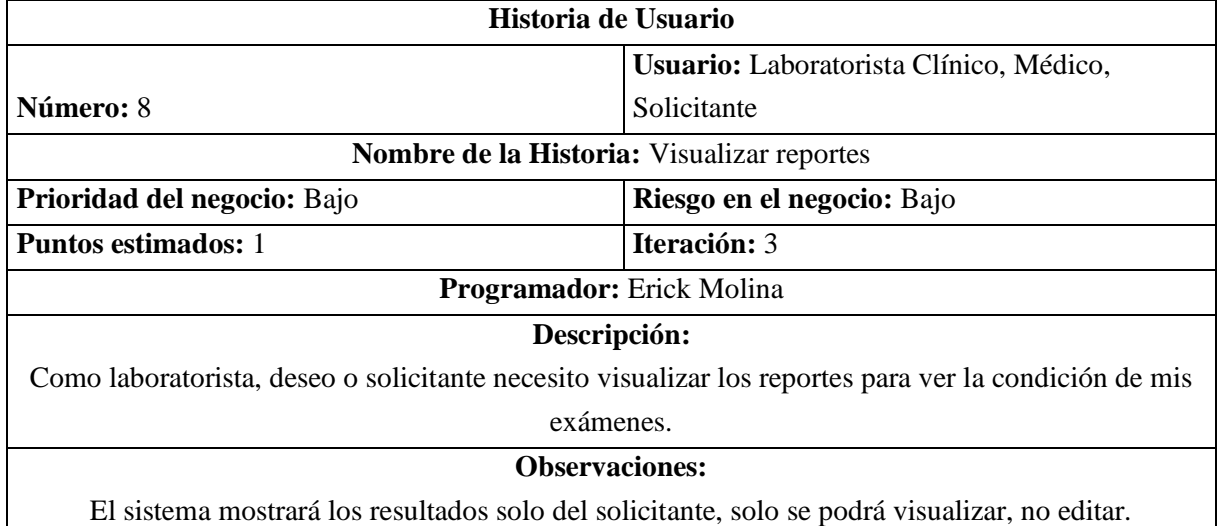

Tabla 5.14. Historia de usuario número 9

Π

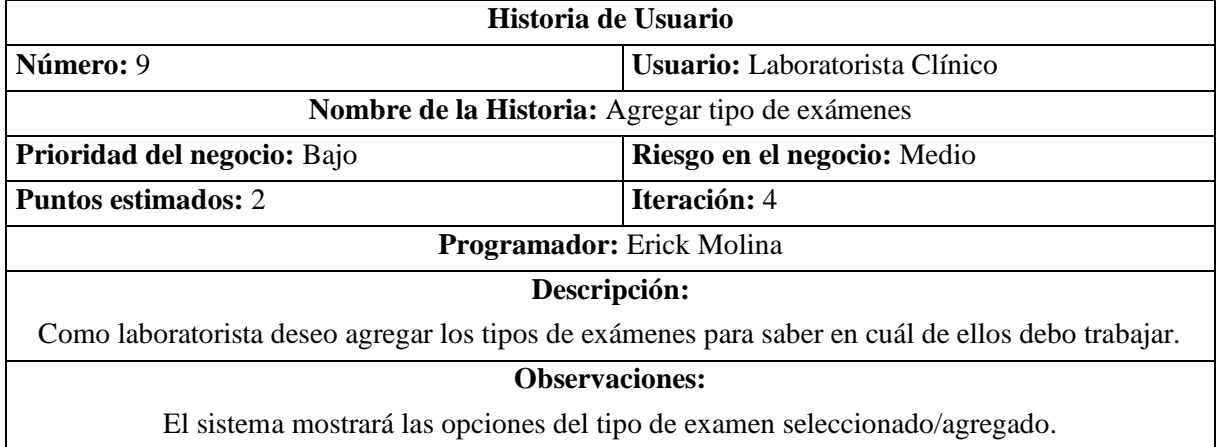

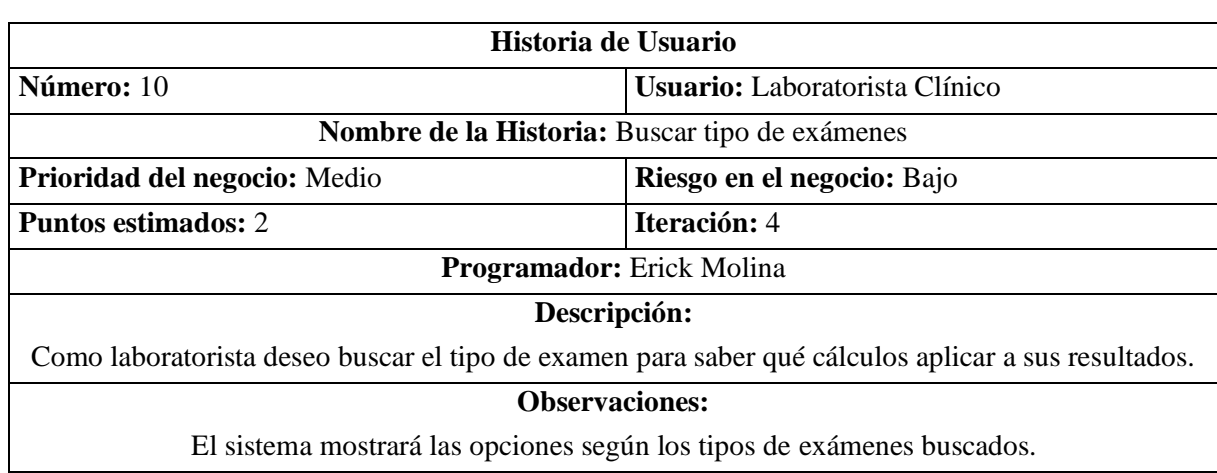

#### Tabla 5.15. Historia de usuario número 10

Tabla 5.16. Historia de usuario número 11

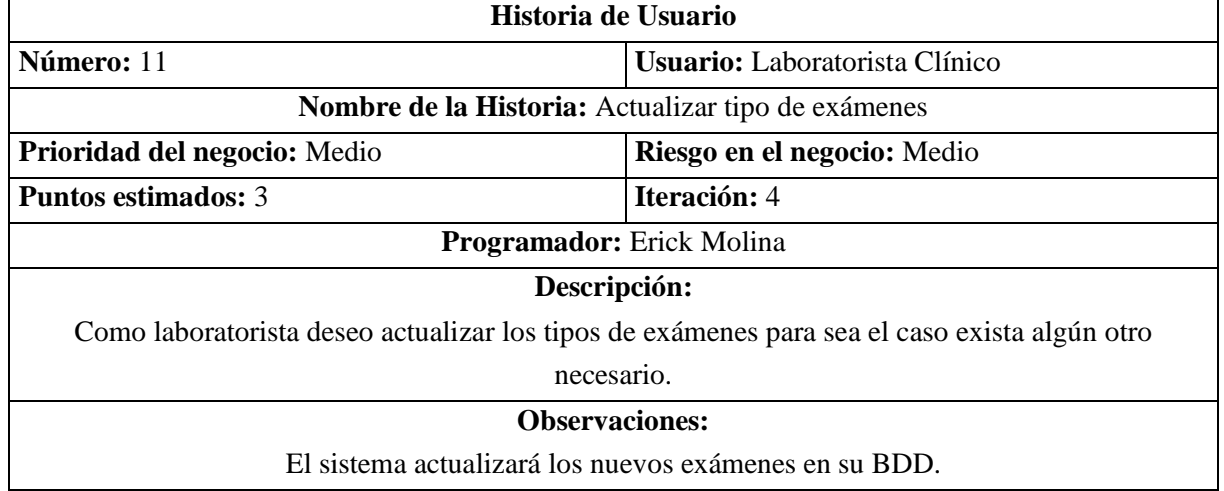

Tabla 5.17. Historia de usuario número 12

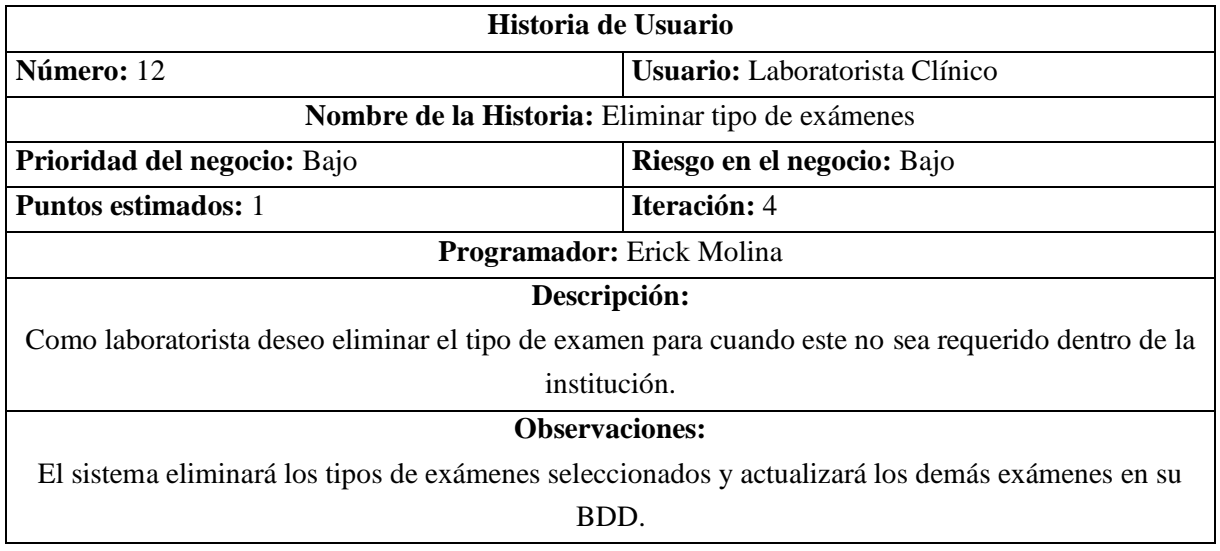

## **5.2.1.5. Diseño**

## **Tarjetas CRC**

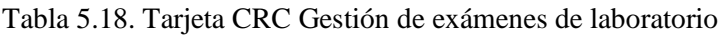

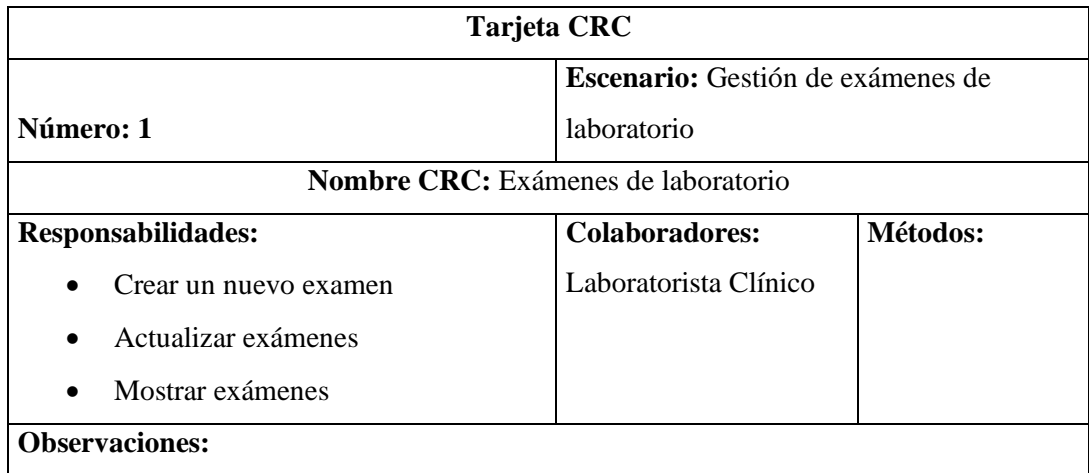

## Tabla 5.19. Tarjeta CRC Ingreso de resultados de laboratorio

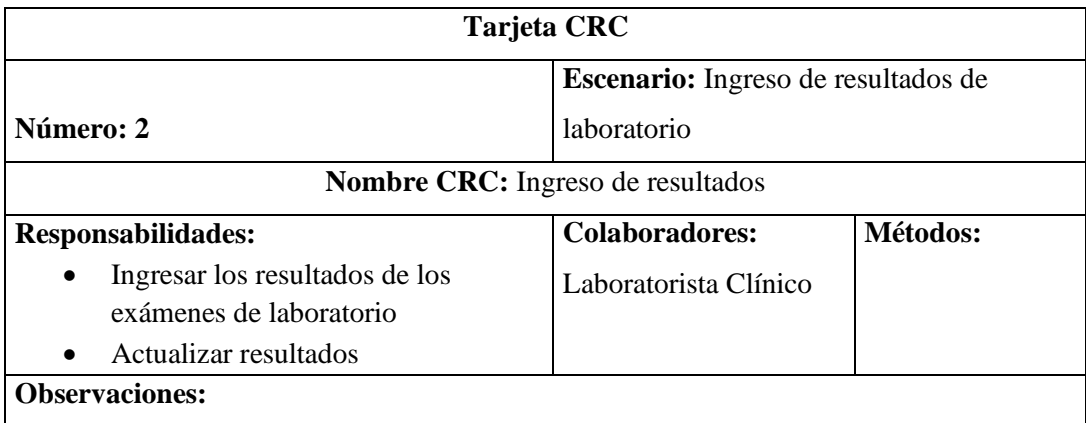

Tabla 5.20. Tarjeta CRC Gestión de resultados de exámenes de laboratorio

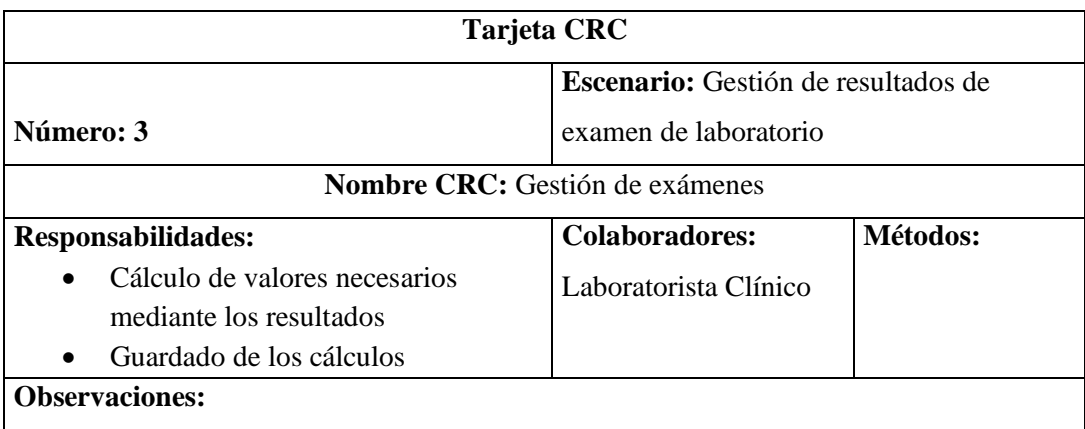

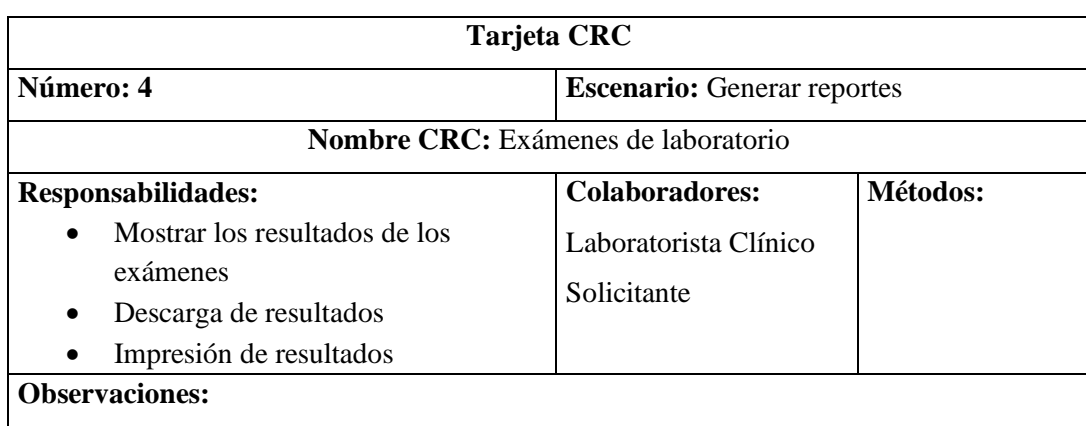

#### Tabla 5.21. Tarjeta CRC generación de reportes.

## **Prototipos**

## **Historia 1**

La siguiente figura, hace referencia al prototipo para la gestión de exámenes de laboratorio y búsqueda de usuarios.

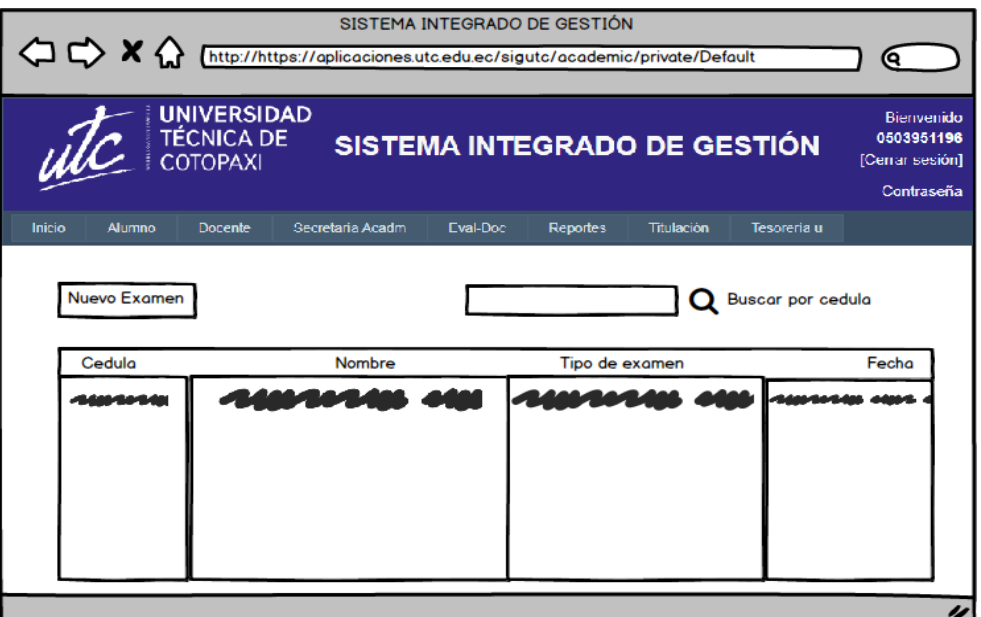

Figura 5.2. Prototipo para la gestión de exámenes de laboratorio

#### **Historia 2**

## **Examen de sangre**

El prototipo mostrado en la siguiente figura, presenta el formulario para la creación de un nuevo examen sanguíneo.

| $\Diamond \times \Diamond$            |                                                       | http://https://aplicaciones.utc.edu.ec/sigutc/academic/private/Default |          | SISTEMA INTEGRADO DE GESTIÓN |                         |             | o                                                         |
|---------------------------------------|-------------------------------------------------------|------------------------------------------------------------------------|----------|------------------------------|-------------------------|-------------|-----------------------------------------------------------|
|                                       | <b>UNIVERSIDAD</b><br>TÉCNICA DE<br>COTOPAXI          |                                                                        |          | SISTEMA INTEGRADO DE GESTIÓN |                         |             | Bienvenido<br>0503951196<br>[Cerrar sesión]<br>Contraseña |
| Inicio<br><b>Alumno</b>               | Docente                                               | Secretaria Acadm                                                       | Eval-Doc | <b>Reportes</b>              | Titulación              | Tesoreria u |                                                           |
| Nuevo Examen Sanguíneo<br>Hemoglobina |                                                       |                                                                        |          | Identificación:              | <b>Datos Personales</b> |             | Apellido Paterno:                                         |
| Hematocrito<br>Sedimentación          | <br>------------------------                          |                                                                        |          |                              |                         |             | Nombres:                                                  |
| Leucositos<br><b>Globulos Rojos</b>   | ------------------------<br>------------------------- |                                                                        |          | <b>Apellido Materno:</b>     |                         |             |                                                           |
| <b>Neutofilos</b><br>Linfositos       | <br>                                                  |                                                                        |          |                              |                         |             |                                                           |
| <b>Monocitos</b><br>Eosinofilos       | -------------------<br>-------------------            |                                                                        |          |                              | Guardar                 |             |                                                           |
| <b>Basofilos</b>                      | <b></b>                                               |                                                                        |          |                              |                         |             |                                                           |

Figura 5.3. Prototipo para el ingreso de un nuevo examen sanguíneo

#### **Examen bioquímico**

El prototipo de la siguiente figura, muestra el formulario para la creación de un nuevo examen bioquímico.

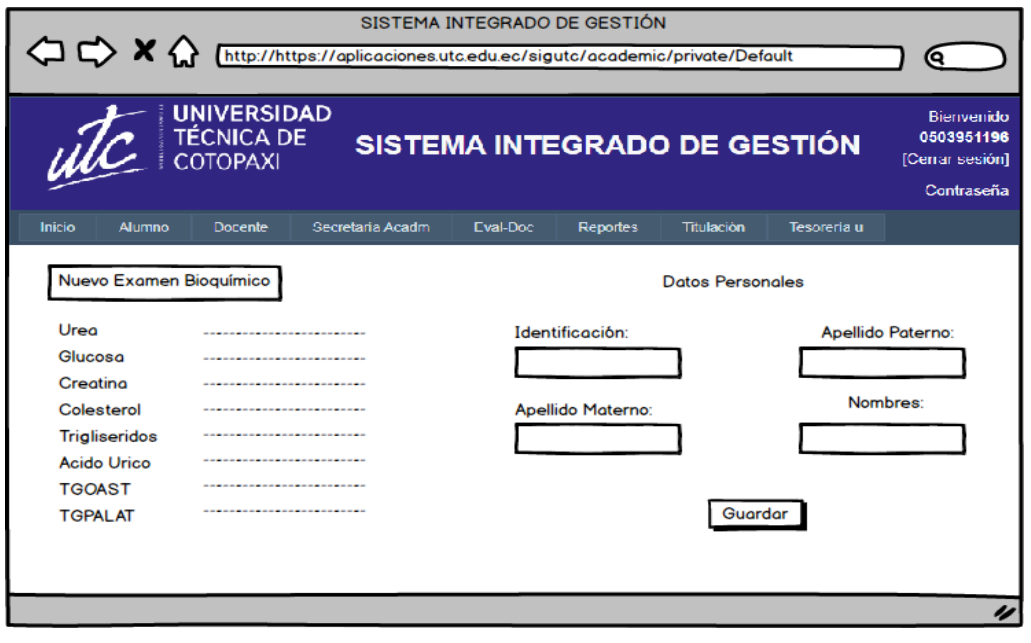

Figura 5.4. Prototipo para un nuevo examen bioquímico

## **Historia 4**

La siguiente figura, muestra el prototipo para la generación, visualización y entrega de reportes al paciente.

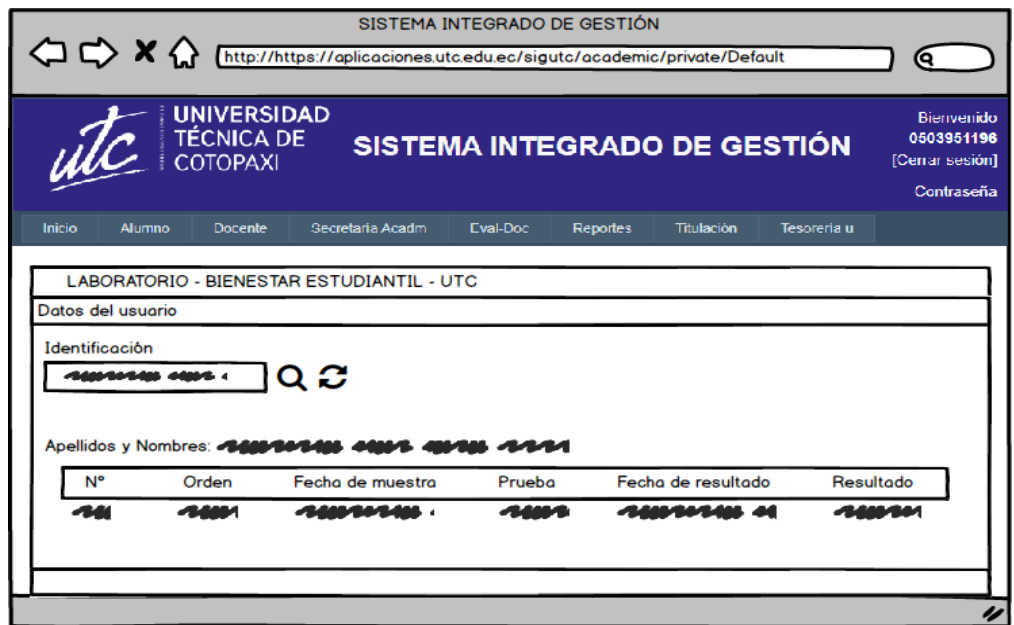

Figura 5.5. Prototipo para la generación de reportes

### **Codificación**

Aquí se muestran los archivos necesarios para el funcionamiento del módulo y la generación de reportes, en el entorno de desarrollo Visual Studio 2015.

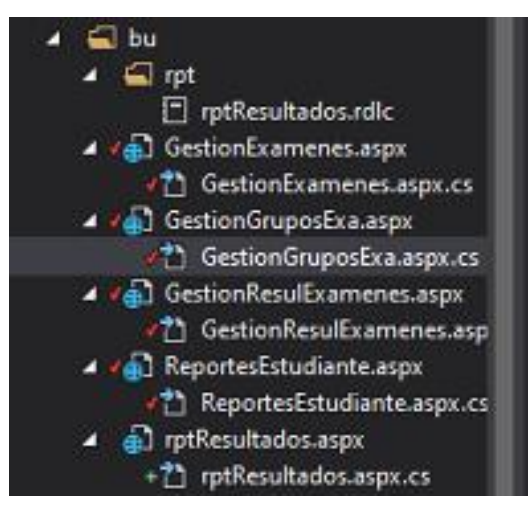

Figura 5.6. Documentos codificados en Web Form.

A continuación, se muestran varios fragmentos con el código de la gestión de resultados de exámenes y la creación de nuevos exámenes.

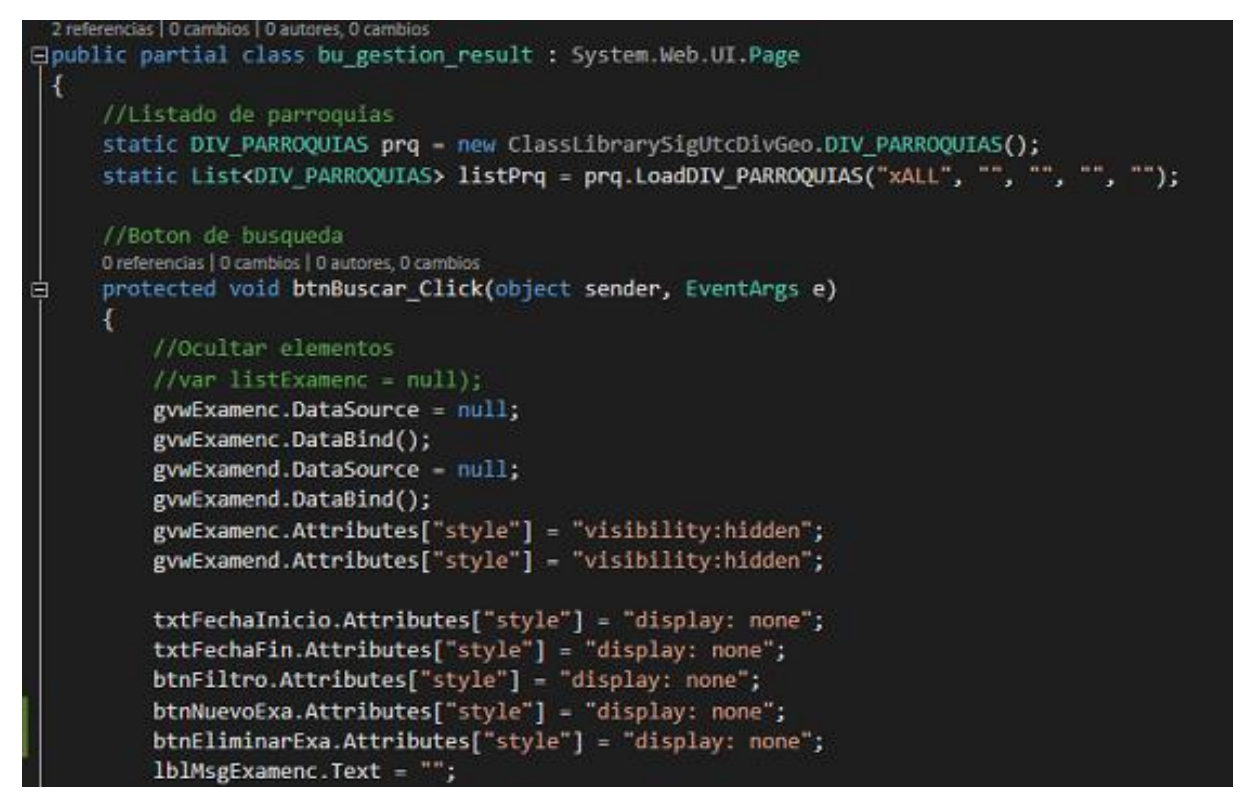

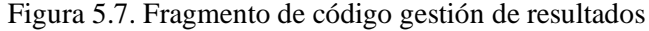

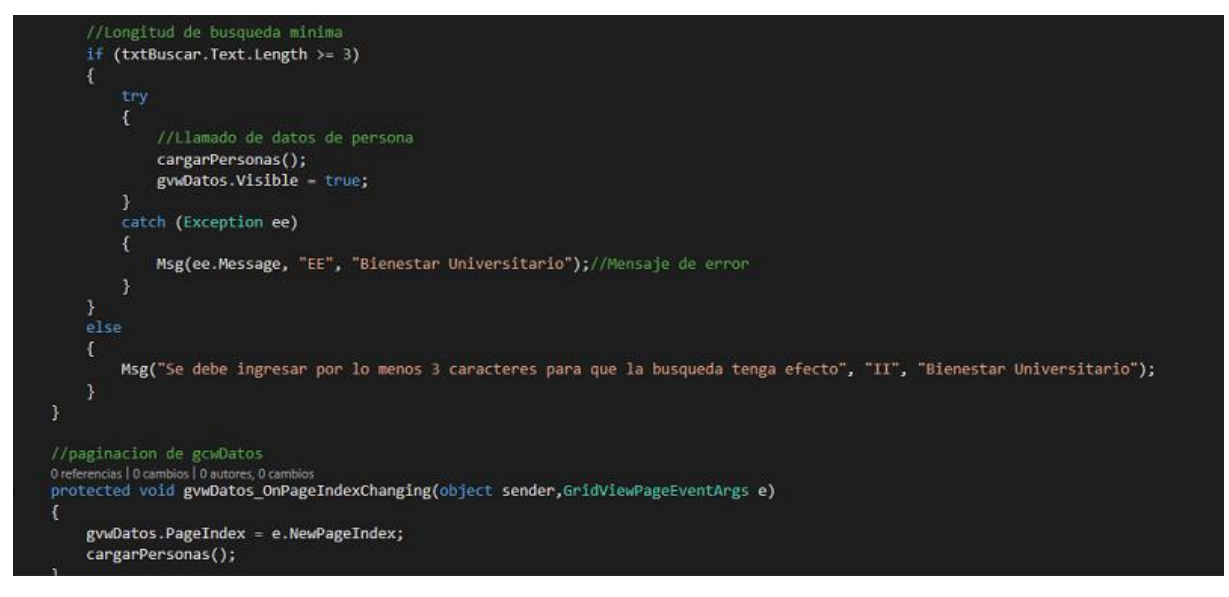

Figura 5.8. Fragmento de código gestión de resultados

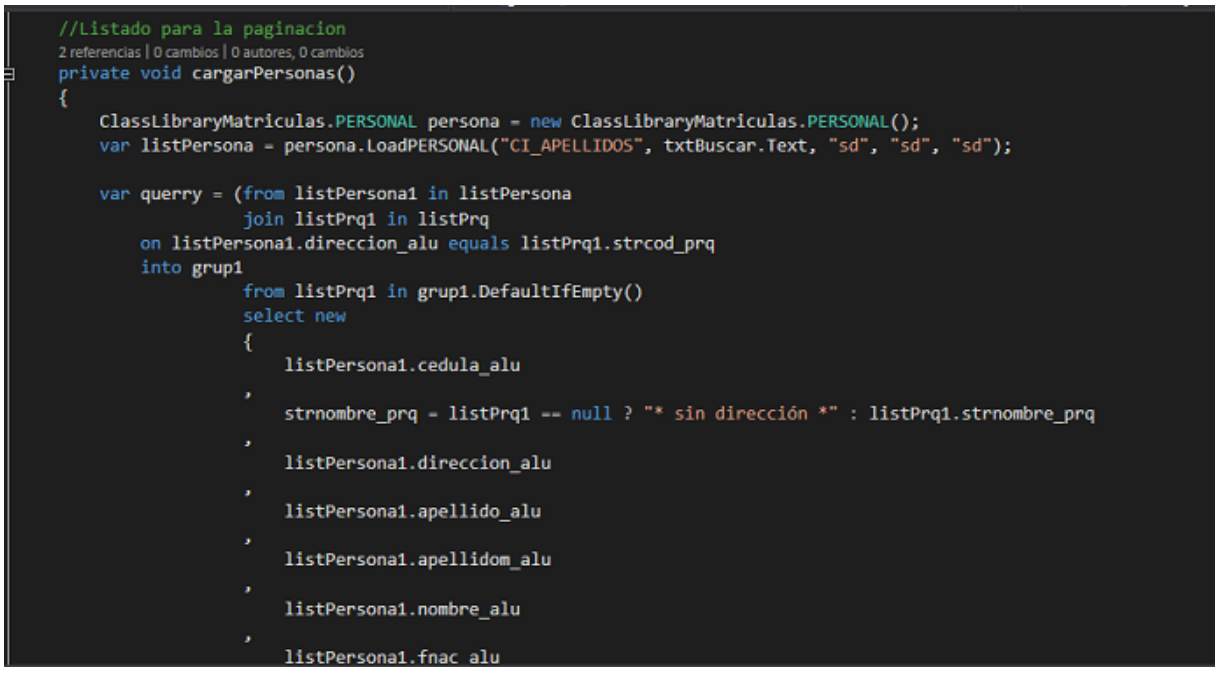

Figura 5.9. Fragmento de código gestión de resultados

## **5.2.1.6. Pruebas**

#### **Buscar paciente**

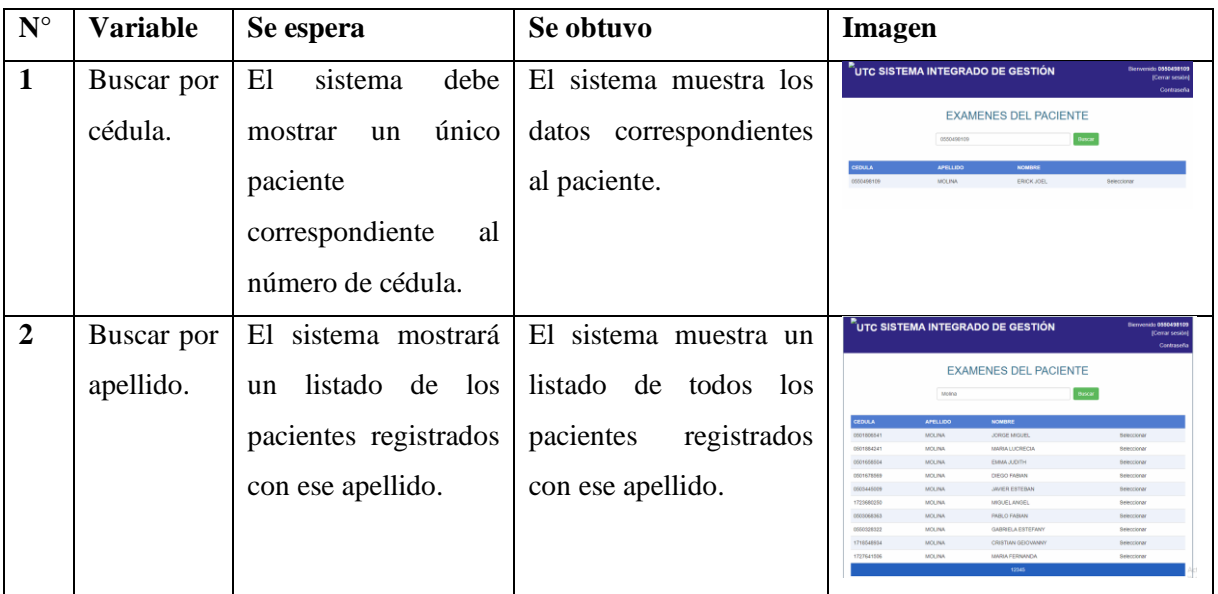

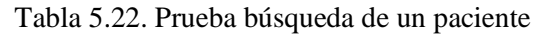

## **Prueba de exámenes realizados**

| $N^{\circ}$             | <b>Variable</b> | Se espera         | Se obtuvo                      | <b>Imagen</b>                                                                                                    |
|-------------------------|-----------------|-------------------|--------------------------------|----------------------------------------------------------------------------------------------------|
| 3                       | Exámenes        | El sistema debe   | El sistema muestra los datos   | <b>EXAMENES DEL PACIENTE</b><br><b>Ducat</b><br>Duscar por obdiúa o nombre y apellido                                                                                                    |
|                         | existentes      | mostrar<br>un     | correspondientes<br>los<br>a   | <b>GEORIA</b><br>APELLIDO<br><b>NOMBRE</b><br>0660488109<br>ERICK JOB.<br>MOLINA<br><b>Release only</b>                                                                                                    |
|                         |                 | listado con los   | exámenes ingresados.           | Nuevo exame<br>2010/01/01<br>2023/01/08                                                                                                    |
|                         |                 | exámenes<br>que   |                                | ESTADO<br>SOLICITA<br>MERO CENTAL<br>SOLICITUD ENCARGADO<br>RESULTADE<br>COMPLETADO MOLINA ERICK JOEL 03/01/2223<br>MOUNA ERICK JOEL<br>04/01/2023<br>MOLINA FRICK JOR 2010/0003<br><b>BOUNG ERICK JOEL</b><br>COMPLETATIO<br>04/01/2022<br>COMPLETATIO MOLINA ERICK JOR.<br>20110/0309<br><b>LICHTING ERROR TOFIC</b><br>59719/2022<br><b>Galantines</b> |
|                         |                 | han<br>se         |                                | 35<br>MOLINA FRICK JOR<br><b>MOUNA FRICK JOE!</b><br>Releccional                                                                                                    |
|                         |                 | ingresado.        |                                | $\infty$<br>MOUNA CRICK JOD<br>00104-007<br>COMPLETATION<br><b>MOUNA ERICK JOE</b><br><b>MEDICAL BAN</b><br>MERLON JUAN<br>2610/2022<br><b><i>MOUNA ERICK JOEL</i></b>                                                                                                    |
| $\overline{\mathbf{4}}$ | No existen      | E1<br>sistema     | E1<br>sistema<br>muestra<br>un | .<br>UTC SISTEMA INTEGRADO DE GESTIÓN<br><b>ide 0550438</b><br>Central need                                                                                                    |
|                         | exámenes.       | mostrará<br>un    | mensaje que no encontró        | <b>EXAMENES DEL PACIENTE</b><br><b>Bacar</b><br>Buscar por obtuta o nombre y aperido                                                                                                    |
|                         |                 | mensaje<br>que    | registros.                     | APELLIDO<br>NOMERE<br><b>EDULA</b><br><b>MODERNIE</b><br>VENEGAS<br>STEVEN PATRICIO<br>паменны                                                                                                    |
|                         |                 | indique que no    |                                | 2010/01/01<br>1003014-0<br>No cuiston exámenos registrador                                                                                                    |
|                         |                 | registros.<br>hay |                                |                                                                                                    |
|                         |                 | registrados con   |                                |                                                                                                    |
|                         |                 | ese apellido.     |                                |                                                                                                    |

Tabla 5.23. Prueba de exámenes realizados

## **Prueba de ingreso de nuevo examen**

### Tabla 5.24. Prueba de ingreso de nuevo examen

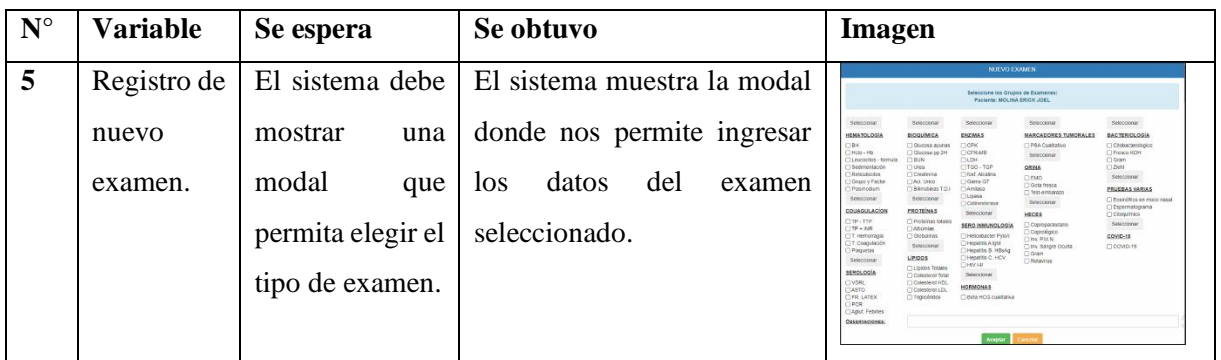

## **Prueba de reporte de resultados del examen**

Tabla 5.25. Prueba de reporte de resultados del examen

| $N^{\circ}$ | <b>Variable</b> | Se espera        | Se obtuvo                      | Imagen                                                                                                    |
|-------------|-----------------|------------------|--------------------------------|----------------------------------------------------------------------------------------------------|
| 6           | Se ingresaron   | El sistema debe  | El<br>sistema<br>el<br>entrega | $\mathrm{^{7}}$ UTC SISTEMA INTEGRADO DE GESTIÓN<br><b>Germanian Officers's</b><br>Domar sosi<br>Contracts                                       |
|             | resultados de   | mostrar<br>un    | reporte con los exámenes       | Super Libraries - M. - P.<br>$14 - 5$ $1$ $10 - 2$ $11 - 3$<br><b>BIENESTAR</b><br>UNIVERSIDAD<br>TÉCNICA DE<br>COTOPIXI<br><b>UNIVERSITARIO</b> |
|             | los diferentes  | reporte con los  | realizados, excluyendo los     | CALIFORNIA<br><b>FRICK SOFT</b><br>04/05/2023 15:14:56<br><b>MOTOR PAINTING AT PT</b><br><b>HEMATOLOGIA Y COASULACIÓN</b>                        |
|             | exámenes.       | resultados<br>de | quedaron<br>sin<br>que         | EXAMEN<br>GESULTIARS<br><b>UNIDADES</b><br>REFERENCE<br>$10 - 10$<br>Basalios %<br>$20 - 40$<br>240<br>$\sim$<br><b>Equipation S</b>             |
|             |                 | exámenes<br>los. | resultado.                     |                                                                                                    |
|             |                 | ingresados.      |                                |                                                                                                    |

## **Prueba de ingreso de valores resultados del examen**

| $\mathbf{N}^\circ$ | <b>Variable</b>   | Se espera         | Se obtuvo                   | <b>Imagen</b>                                                                                                    |
|--------------------|-------------------|-------------------|-----------------------------|----------------------------------------------------------------------------------------------------|
| $\overline{7}$     | Se ingresaron     | E1<br>sistema     | El sistema guardó<br>los    | <b>BIENESTAR UNIVERSITARIO</b>                                                                                     |
|                    | valores<br>que    | guarda<br>$\log$  | resultados<br>de<br>$\log$  | Datos quardados correctamente                                                                                      |
|                    | corresponden      | nuevos valores    | exámenes y muestra un       |                                                                                                    |
|                    | rango<br>de<br>al | $\log$<br>de      | mensaje satisfactorio.      |                                                                                                    |
|                    | referencia del    | resultados<br>del |                             |                                                                                                    |
|                    | examen.           | examen.           |                             |                                                                                                    |
| 8                  | Se ingresaron     | El<br>sistema     | El sistema evitó el ingreso | $\overline{\mathbf{U}}$ severing university<br><b>TEGRADO DE GESTIÓN</b><br>NGRESO DE REULTADOS                    |
|                    | valores que no    | muestra<br>una    | valores<br>de<br>no         | Ingrese Ios resultation<br><b>Hamptocrib</b><br>$M_{\rm i} h$ - $k2$                                               |
|                    | corresponden      | alerta de que     | correspondientes.           | bedimentación<br>$0.0 - 12.0$<br><b>ANGELESS</b><br>4320 - 10421<br>Neutroffies %<br><b>Johnnes</b> N<br>$15 - 43$ |
|                    | rango de<br>al    | los valores no    |                             | <b>Monocitos</b> %                                                                                                 |
|                    | referencia del    | corresponden y    |                             |                                                                                                    |
|                    | examen.           | permitirá<br>no   |                             |                                                                                                    |
|                    |                   | guardar           |                             |                                                                                                    |
|                    |                   | resultados.       |                             |                                                                                                    |

Tabla 5.26. Prueba de ingreso de valores resultados del examen

## **Prueba de búsqueda de un examen por fecha.**

Tabla 5.27. Prueba de búsqueda de un examen por fecha

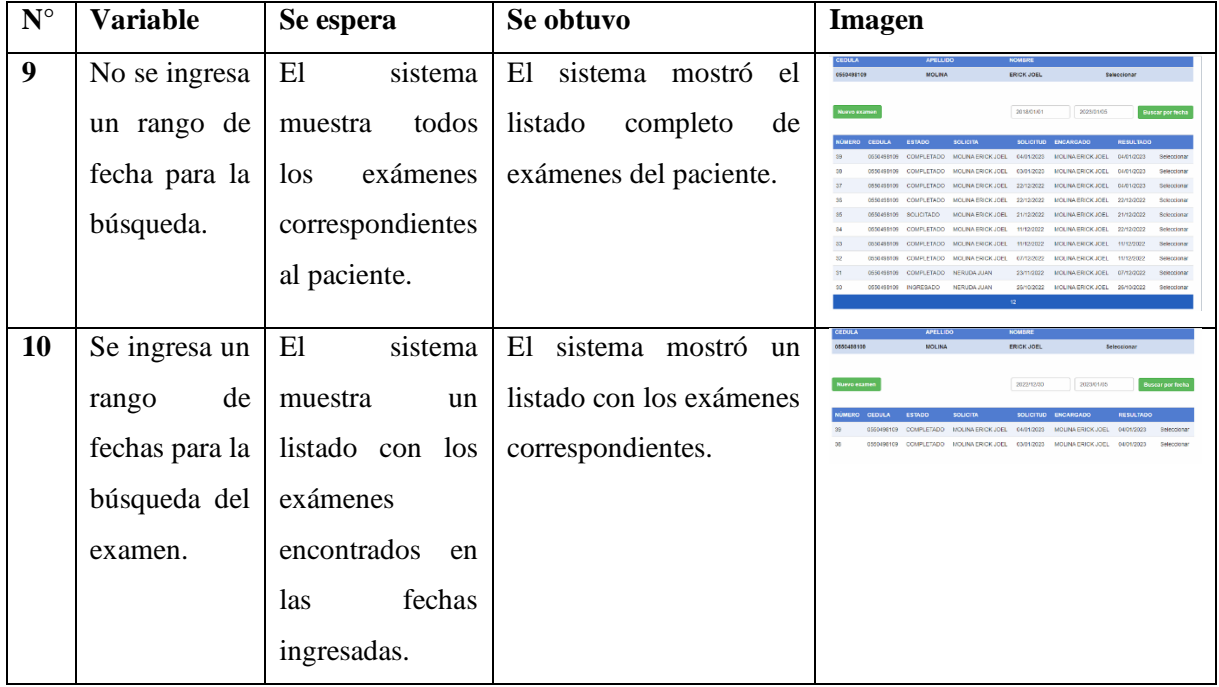

## **5.2.2. Metodología Crystal Clear**

## **5.2.2.1. Convenio**

## **Declaración de la misión del sistema de exámenes clínicos del laboratorio de la universidad técnica de Cotopaxi**

El sistema tiene como meta automatizar la entrega de exámenes del laboratorio de la Universidad Técnica de Cotopaxi debido a que en la actualidad esta no cuenta con un sistema automatizado en su departamento de Bienestar Universitario. Este módulo será capaz de realizar opciones de creación de nuevos exámenes, consulta, búsqueda, actualización y eliminación, además de entregar los reportes de los resultados al personal universitario por medio del propio sistema de la universidad.

El acceso es restringido mediante un usuario y clave, el usuario administrador podrá acceder a todos los módulos del sistema y el usuario común o normal no debe de tener la capacidad de modificar ni crear registros.

En la descripción que se muestra en la siguiente tabla, podemos observar las prioridades de desarrollo del sistema frente a posibles retrasos en su proceso.

| Prioridades                | Características | Sacrificar | este | Tratar  | de | Sacrificar | este |
|----------------------------|-----------------|------------|------|---------|----|------------|------|
|                            |                 | por otros  |      | guardar |    | por otros  |      |
| Aplicación sencilla        |                 | X          |      |         |    |            |      |
| Costo mínimo de desarrollo |                 | X          |      |         |    |            |      |
| Sin defecto                |                 |            |      | X       |    |            |      |
| Entrega rápida             |                 |            |      |         |    | X          |      |
| Fácil de adecuarse         |                 |            |      |         |    | X          |      |
| Manejabilidad de diseño    |                 |            |      |         |    | X          |      |

Tabla 5.28. Prioridades y características

#### **5.2.2.2. Archivo de requerimiento**

#### **Requerimientos**

#### **Antecedentes**

El laboratorio de bienestar universitario no tiene un sistema automatizado.

Los reportes de los exámenes son solo físicos.

Todos los procesos solo usan como base Excel en sus cálculos.

### **Sistema**

El sistema consta de 5 módulos.

- Login
- Registro de nuevo examen
- Consulta
- Actualización
- Eliminación

### **Login** consta de:

- Inicio de sesión
- Usuario
- Contraseña

### **Registro de nuevo examen** consta de:

- Tipo de examen
- Descripción
- Paciente

#### **Consulta** consta de:

- Fecha del examen
- Estado del examen
- Código del examen
- Paciente
- Reportes

## **Actualización** consta de:

- Código del examen
- Paciente
- Resultados
- Fecha solicitud

## **Eliminación** consta de:

- Código del examen
- Paciente
- Resultados

## **Cambios**

## **Acuerdos**

- No se permite usar otras herramientas de programación una vez ya estén en uso.
- Tampoco se usará otro lenguaje diferente del desarrollado en toda la universidad.
- Con respecto a la Base de Datos no se admitirán cambios que ameriten un nuevo diseño.

## **Cambio**

- Se puede cambiar la interfaz de usuario que se adapte al sistema universitario.
- En la base de datos solo se pueden admitir cambios que ayuden en el flujo de los datos.

## **Definición de herramientas de desarrollo**

En la siguiente tabla se especifican las herramientas de desarrollo de software que se emplearán para el desarrollo del módulo de gestión del laboratorio clínico de la universidad técnica de Cotopaxi.

## **Herramientas de desarrollo para módulo de gestión del laboratorio clínico de la universidad técnica de Cotopaxi.**

Tabla 5.29. Herramientas de desarrollo metodología Crystal

| <b>HERRAMIENTAS</b>          | <b>ARTEFACTO</b>                                       |
|------------------------------|--------------------------------------------------------|
| Microsoft visual Studio 2015 | Programación (editor)                                  |
| SQL server 2012              | Gestor de base de datos                                |
| ASP NET Framework 4.5.2      | Framework de desarrollo web                            |
| Microsoft Word 2016          | Documentación, Cronograma de actividades, casos de uso |

#### **Estructura del equipo y acuerdos**

En la siguiente tabla se muestran las funciones que deben seguir los miembros del equipo de desarrollo a cada rol específico.

| <b>ROLES</b>             | <b>FUNCIONES</b>              |
|--------------------------|-------------------------------|
| Coordinador del proyecto | - Elabora mapa de proyecto    |
|                          | - Elabora plan de publicación |
|                          | - Reporta estado de proyecto  |
|                          | - Elabora lista de riesgo     |
|                          | - Elabora plan de iteración   |
|                          | - Coordina tareas             |
|                          | - Coordina desarrollo         |
|                          | - Coordina pruebas            |

Tabla 5.30. Lista de roles y funciones del equipo

| Diseñador principal   | - Elabora plan de proyecto                                |  |  |
|-----------------------|-----------------------------------------------------------|--|--|
|                       | - Elabora mapa de proyecto                                |  |  |
|                       | - Elabora plan de publicación                             |  |  |
|                       | - Analiza y elabora diagrama de arquitectura del sistema. |  |  |
|                       | - Revisa el documento de declaración de la misión         |  |  |
|                       | - Estructura del equipo de trabajo                        |  |  |
|                       | - Analiza requerimiento de software                       |  |  |
|                       | - Diseño de proceso del negocio                           |  |  |
| Diseñador programador | - Elabora caso de uso                                     |  |  |
|                       | - Elabora diseño de interfaz pantalla                     |  |  |
|                       | - Elabora modelo de dominio                               |  |  |
|                       | - Diseño de interfaz                                      |  |  |
|                       | - Diseño y creación de BD.                                |  |  |
|                       | - Programación del sistema                                |  |  |
| Verificador           | - Verifica que se cumplan requerimientos                  |  |  |
|                       | - Prueba el sistema                                       |  |  |
| Escritor              | - Elabora Manual de usuario                               |  |  |
|                       | - Elabora contenido de texto ayuda.                       |  |  |

Tabla 5.31 Continuación de lista de roles y funciones del equipo

## **Asignación de roles**

En la siguiente tabla se puede observar la asignación de los roles que tiene cada miembro del equipo de desarrollo del módulo de gestión del laboratorio clínico de la universidad técnica de Cotopaxi.

| <b>ROLES</b>                      | <b>NOMBRES</b>                        | <b>CARGO</b> | <b>FIRMA</b> |  |
|-----------------------------------|---------------------------------------|--------------|--------------|--|
| Coordinador del proyecto          | Steven Venegas, Erick Molina          | Estudiantes  |              |  |
| Diseñador principal               | Steven Venegas, Erick Molina          | Estudiantes  |              |  |
| Diseñador programador             | Steven Venegas, Erick Molina          | Estudiantes  |              |  |
| Verificador                       | Steven Venegas, Erick Molina          | Estudiantes  |              |  |
| Escritor                          | Steven Venegas, Erick Molina          | Estudiantes  |              |  |
| Comunicación                      | - Reuniones 4 días a la semana de pie |              |              |  |
| - Programación asistida           |                                       |              |              |  |
| - Asesoramiento con usuario final |                                       |              |              |  |

Tabla 5.32. Asignación de los roles

## **Mapa del proyecto**

El mapa del proyecto fue elaborado para tener una secuencia ordenada de tareas que se tenían planeadas y así lograr el plan de publicación con las fases necesarias.
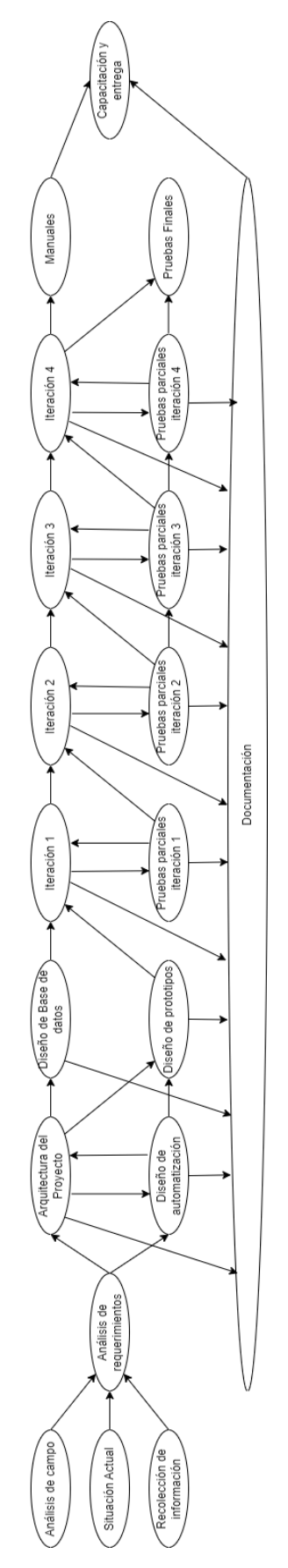

Figura 5.10. Mapa del proyecto

### **Plan de publicación**

Para realizar un cambio de alguna determinada tarea en el código o base de datos se debe publicar o anunciar al resto del equipo para poder continuar el paso siguiente, esto debe ir con una fecha específica de realización, como se indica en la siguiente tabla.

| $N^{\rm o}$    | Descripción de publicación (HITO)                      | Fecha                     |
|----------------|--------------------------------------------------------|---------------------------|
| P <sub>1</sub> | Análisis y factibilidad del proyecto                   | 18/04/2022 - 21/04/2022   |
| P <sub>2</sub> | Planificación y diseño del sistema                     | 07/07/2022 - 11/07/2022   |
| P <sub>3</sub> | Iteración 1                                            | 26/07/2022 - 21/10/2022   |
| <b>P4</b>      | Iteración 2                                            | 24/10/2022 - 09/12/2022   |
| P <sub>5</sub> | Documentación y entrega (manual, pruebas, capacitación | 12/12/2022 - 23/12/2022   |
|                | de nuevas pantallas).                                  |                           |
| P <sub>6</sub> | Iteración 3                                            | 26/12/2022 - 30/12/2022   |
| P7             | Iteración 3                                            | $03/12/2023 - 07/01/2023$ |
| P <sub>8</sub> | Documentación y entrega (manual, pruebas finales,      | $09/01/2023 - 20/01/2023$ |
|                | capacitación de nuevas interfaces).                    |                           |

Tabla 5.33. Plan de publicación

### **Casos de uso (Tablas de actores)**

Se muestran los casos de uso de las personas que usarán el módulo de gestión en el sistema integrado de gestión de la Universidad Técnica de Cotopaxi.

### **Caso de uso Laboratorista Clínico**

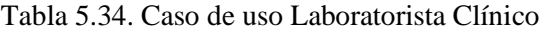

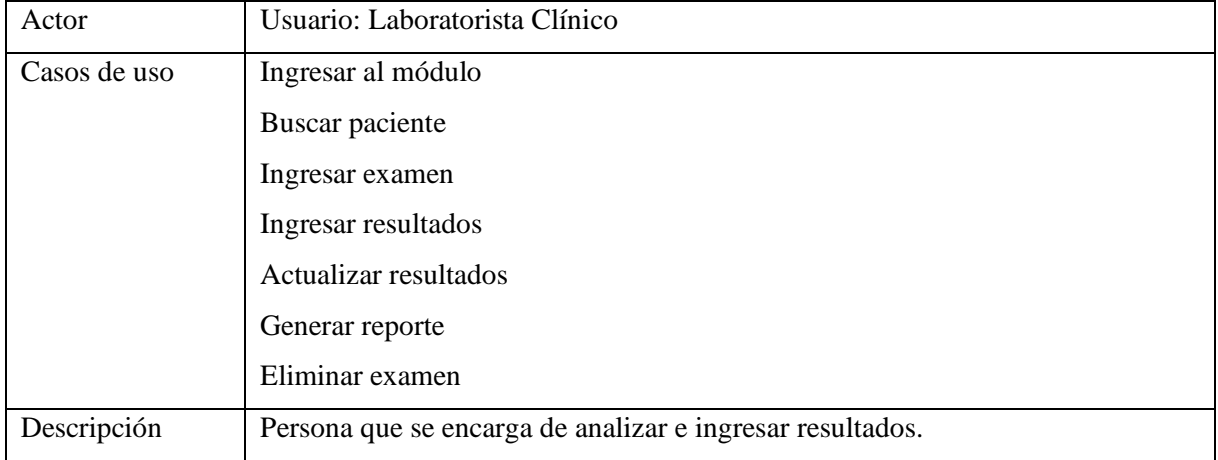

### **Caso de uso Administrador**

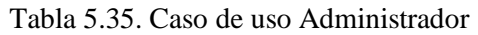

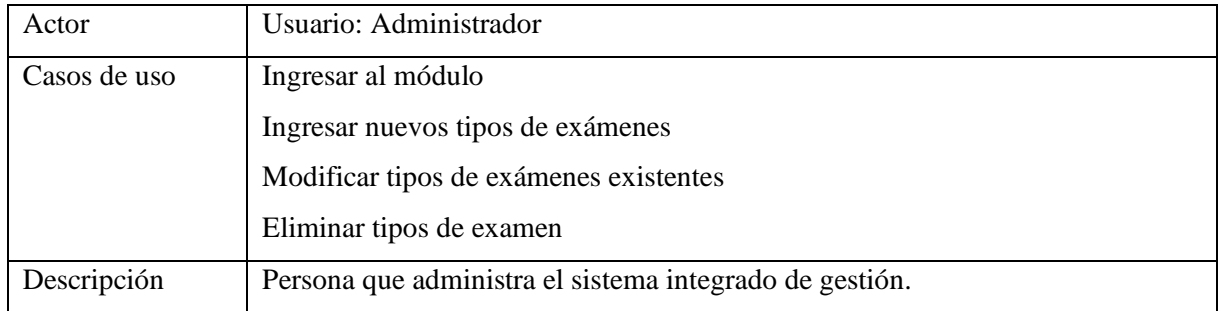

#### **Caso de uso Médico**

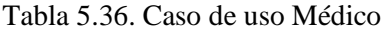

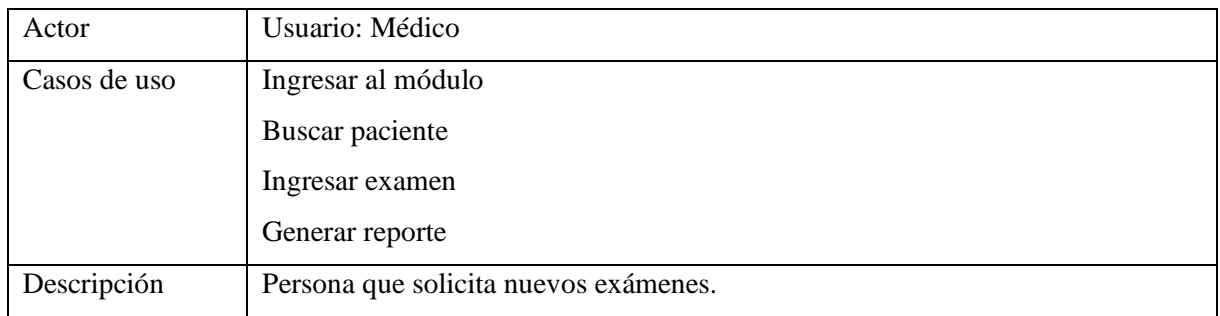

### **Caso de uso Paciente**

Tabla 5.37. Caso de uso Paciente

| Actor        | Usuario: Paciente                     |  |
|--------------|---------------------------------------|--|
| Casos de uso | Ingresar al módulo                    |  |
|              | Revisar exámenes                      |  |
|              | Generar reportes                      |  |
| Descripción  | Persona que solicita nuevos exámenes. |  |

# **Diagrama de caso de uso**

En este apartado se evidencian los distintos actores que manejaran el sistema y los casos de uso en los que interviene el sistema.

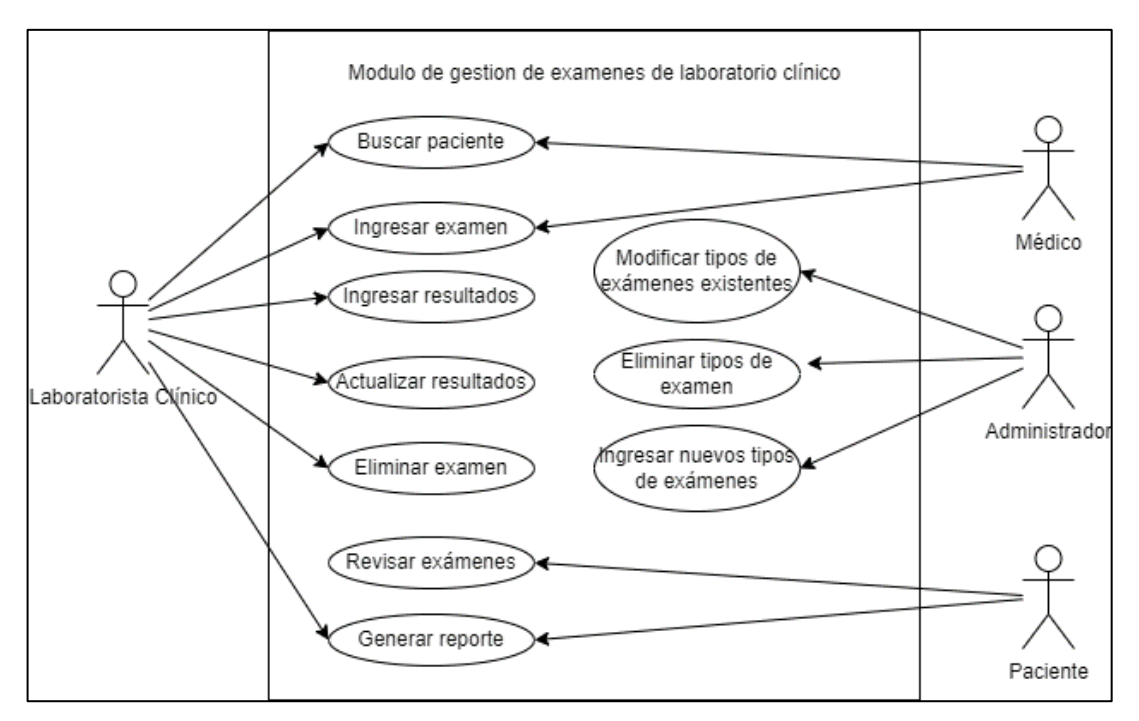

Figura 5.11. Diagrama de caso de uso

### **Diagrama Secuencial**

### **Diagrama de secuencia de exámenes**

Se especifica la secuencia que tendrán los exámenes para la generación de reportes en el sistema.

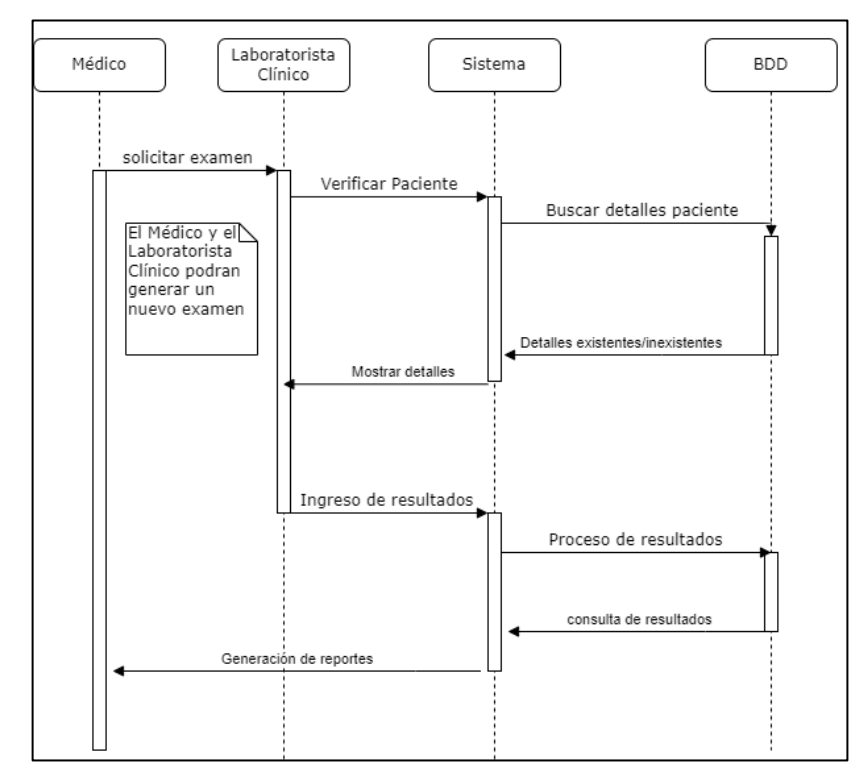

Figura 5.12. Diagrama de secuencia de exámenes

### **Diagrama de secuencia de reportes**

Este diagrama hace referencia a la generación de reportes por parte del paciente.

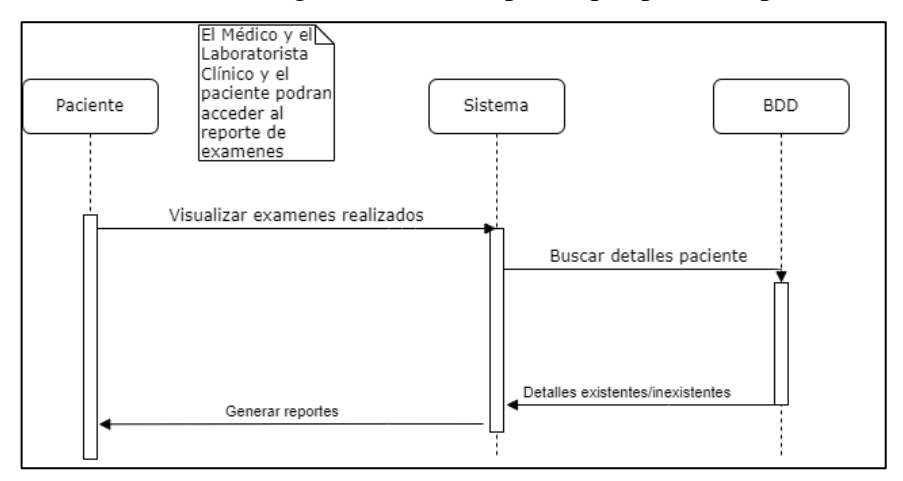

Figura 5.13. Diagrama de secuencia de reportes

#### **Lista de metas de actores**

#### **Meta de actor Laboratorista Clínico**

Tabla 5.38. Meta de actor Laboratorista Clínico

| Actor                          | Meta                                              |
|--------------------------------|---------------------------------------------------|
| Usuario: Laboratorista Clínico | Ingresar al sistema registrando, modificando y    |
|                                | eliminando exámenes.                              |
|                                | Ingreso de resultados y modificación de exámenes. |
|                                | Generación y exportación de reportes.             |

### **Meta de actor Médico**

Tabla 5.39. Meta de actor Médico

| Actor           | Meta                                        |
|-----------------|---------------------------------------------|
| Usuario: Médico | Ingresar al sistema solicitando y revisando |
|                 | exámenes.                                   |
|                 | Generación y exportación de reportes.       |

### **Meta de actor Paciente**

Tabla 5.40. Meta de actor Paciente

| Actor             | Meta                                    |
|-------------------|-----------------------------------------|
| Usuario: Paciente | Ingresar al sistema revisando exámenes. |
|                   | Generación y exportación de reportes.   |

### **Listado de riesgos**

En la siguiente tabla se muestra lo que puede ser afectado en el momento del desarrollo del módulo de gestión del laboratorio clínico de la universidad técnica de Cotopaxi.

|                           |                         |                         |                           | <b>Escala</b> |                        |
|---------------------------|-------------------------|-------------------------|---------------------------|---------------|------------------------|
| $\mathbf{N}^{\mathrm{o}}$ | <b>Riesgo</b>           | Consecuencia            | Solución                  | $A = Alto,$   | <b>Hitos Afectados</b> |
|                           |                         |                         |                           | M=Medio,      |                        |
|                           |                         |                         |                           | $B = Bajo$    |                        |
| $\mathbf{1}$              | producto,<br>El<br>es   | Retraso en la           | Buena                     |               |                        |
|                           | más grande que lo       | entrega                 | especificación y          |               |                        |
|                           | estimado                |                         | recopilación de           |               |                        |
|                           |                         |                         | datos para                | $\mathbf{M}$  |                        |
|                           |                         |                         | identificar bien          |               |                        |
|                           |                         |                         | el tamaño                 |               |                        |
|                           |                         |                         | del proyecto a            |               |                        |
|                           |                         |                         | desarrollar               |               |                        |
| $\overline{2}$            | Alguna                  | Tiempo<br>para          | Usar                      |               |                        |
|                           | Herramienta<br>no       | resolver                | herramientas ya           |               |                        |
|                           | funciona como se        | problema<br>$\mathbf 0$ | conocidas<br>$\mathbf{O}$ |               |                        |
|                           | espera                  | adaptarse               | consultar<br>con          |               |                        |
|                           |                         | a las nuevas            | alguien que ya            | $\mathbf{M}$  |                        |
|                           |                         | herramientas            | haya utilizado            |               |                        |
|                           |                         |                         | las que aún no            |               |                        |
|                           |                         |                         | conocemos                 |               |                        |
| 3                         | Corta                   | cliente<br>Un           | - Conocer las             |               |                        |
|                           | comunicación con        | insatisfecho            | necesidades del           |               |                        |
|                           | usuario<br>experto      | el<br>con               | usuario.                  |               |                        |
|                           | desarrollador           | proyecto                | - Levantar la             | M             |                        |
|                           |                         |                         | información de            |               |                        |
|                           |                         |                         | muy<br>manera             |               |                        |
|                           |                         |                         | experta.                  |               |                        |
| $\overline{4}$            | Aumento<br>$\mathbf{o}$ | Entrega tardía          | - Ver que tan             |               |                        |
|                           | cambios de              |                         | factible es el            |               |                        |
|                           | requerimientos          |                         | cambio                    |               |                        |
|                           |                         |                         | Especificar               | $\mathbf M$   |                        |
|                           |                         |                         | bien<br>el                |               |                        |
|                           |                         |                         | requerimiento             |               |                        |

Tabla 5.41. Lista de riesgo

### **5.2.2.3. Plan de iteración**

Ciclos del plan de iteración

#### **Desarrollo**

#### **Arquitectura del sistema:**

En la siguiente figura se muestra la arquitectura del sistema, donde se muestra por medio de gráficas lo que es la Estación de Trabajo, donde será alojada la información y usado el módulo de gestión, se ve los involucrados, el servidor donde se aloja la información, la capa de datos de donde se extrae la información y la máquina donde se usará en el laboratorio, se tiene un registro de los exámenes realizados los cuáles serán las responsables de generar los reportes, todos estos filtros serán extraídos de la base de datos que lleva por nombre BD SIGUTC.

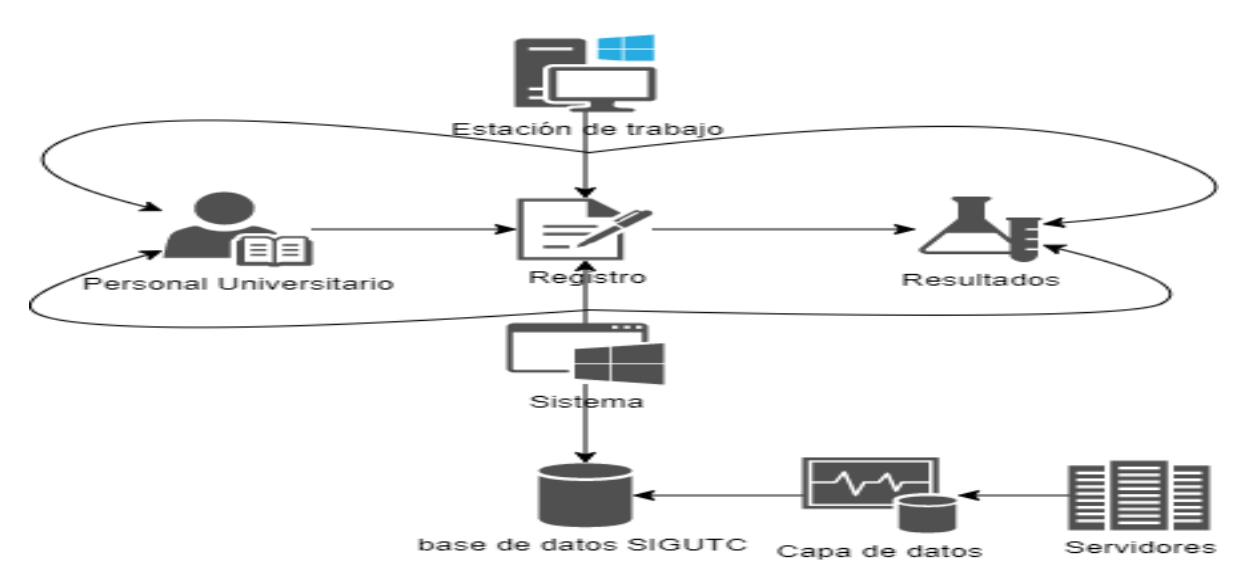

Figura 5.14. Arquitectura del módulo de gestión del laboratorio clínico de la Universidad Técnica de Cotopaxi

#### **Diccionario Conceptual de Datos (CDM):**

El CDM representa la parte lógica de la base de datos e independiente de cualquier software. Información del modelo, este se encuentra especificado en el anexo VII.

#### **Modelo de Dominio**

Se generaron las principales entidades usadas por el módulo, estas entidades se relacionan con las tablas ya generadas, se unifica a las tablas del sistema ya existentes.

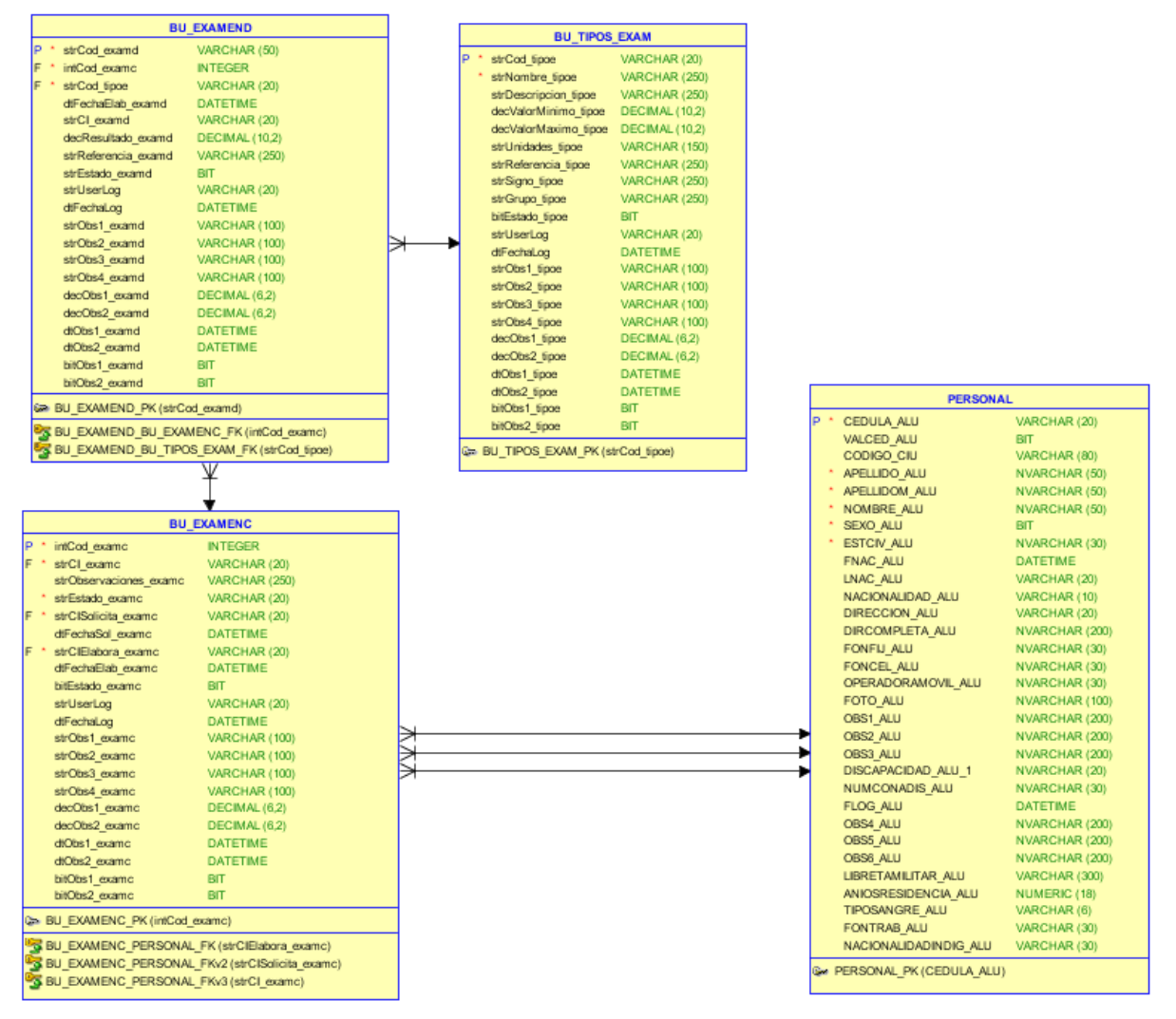

Figura 5.15. Modelo de Dominio del módulo de gestión de exámenes clínicos

### **Control (c)**

Las revisiones realizadas en el sistema se hacían las veces necesarias para corregir las partes que tenían bugs.

#### **Integración (i)**

En esta parte se ha integrado todo lo que se hizo después de varios días en el desarrollo del módulo; Las pantallas de login, las de nuevo examen, búsqueda de exámenes, ingreso de resultados y reportes.

#### **Taller de reflexión (T)**

La siguiente tabla muestra el estado de los proyectos en la etapa de desarrollo del proceso de software.

| $\mathbf{N}^{\mathrm{o}}$ | Descripción de publicación (HITO)         | <b>Planeado</b> | Entregado | Comentario     |
|---------------------------|-------------------------------------------|-----------------|-----------|----------------|
| P <sub>1</sub>            | Análisis y factibilidad del proyecto      | 24/08/2013 -    |           | Ninguno        |
|                           |                                           | 27/09/2013      |           |                |
| P <sub>2</sub>            | Planificación y diseño del sistema        | 24/08/2013 -    |           | Tiempo         |
|                           |                                           | 27/09/2013      |           | limitado       |
| P <sub>3</sub>            | Iteración 1                               | 24/08/2013 -    |           | Ninguno        |
|                           |                                           | 27/09/2013      |           |                |
| <b>P4</b>                 | Iteración 2                               | 24/08/2013 -    |           | Cambios<br>en  |
|                           |                                           | 27/09/2013      |           | de<br>la capa  |
|                           |                                           |                 |           | datos          |
| P <sub>5</sub>            | Documentación y entrega (manual, pruebas, | 24/08/2013 -    |           | Retraso<br>por |
|                           | capacitación de nuevas pantallas).        | 27/09/2013      |           | cambios<br>de  |
|                           |                                           |                 |           | requisitos     |
| P <sub>6</sub>            | Iteración 3                               | 24/08/2013 -    |           | Ninguno        |
|                           |                                           | 27/09/2013      |           |                |
| P7                        | Documentación y entrega final.            | 24/08/2013 -    |           | Retraso<br>por |
|                           |                                           | 27/09/2013      |           | entrega de la  |
|                           |                                           |                 |           | iteración 3    |

Tabla 5.42. Estado del proyecto

# **Entrega (E)**

En esta parte en cada iteración, se le entregó al cliente las partes que más requería del proyecto realizado para su trabajo, entregando el manual de usuario, texto de ayuda.

### **5.2.2.4. Empaquetado del proyecto**

Una vez desarrollado y probado el módulo por el cliente o laboratorista en este caso, Se entregó probado en el sistema de gestión de la universidad y en funcionamiento el nuevo módulo de gestión del laboratorio de la Universidad Técnica de Cotopaxi con los requisitos que con anterioridad se había planteado por el cliente, el cual permitió hacer la automatización de su trabajo dentro del laboratorio, gracias a ello nos permitió experimentar la calidad de la metodología Crystal Clear.

**Talleres de reflexión Primer taller**

### Tabla 5.43. Taller de reflexión número 1

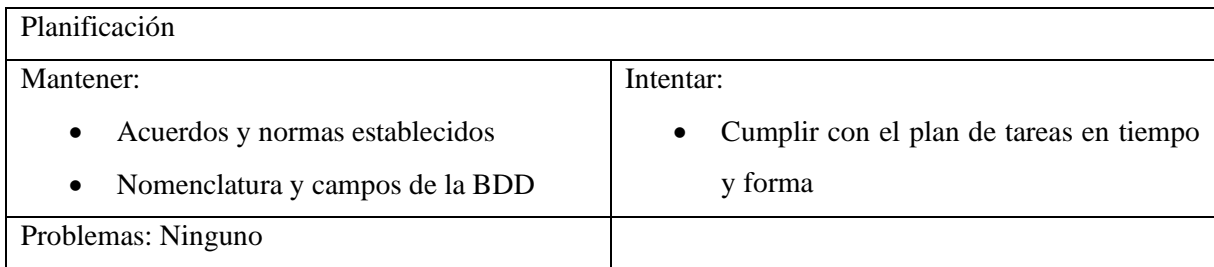

# **Segundo taller**

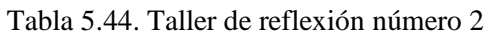

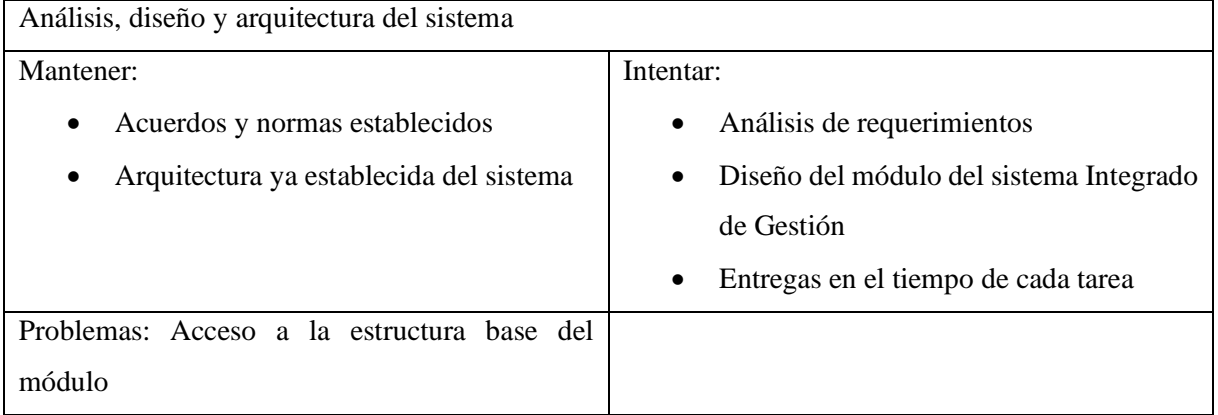

### **Tercer taller**

### Tabla 5.45. Taller de reflexión número 3

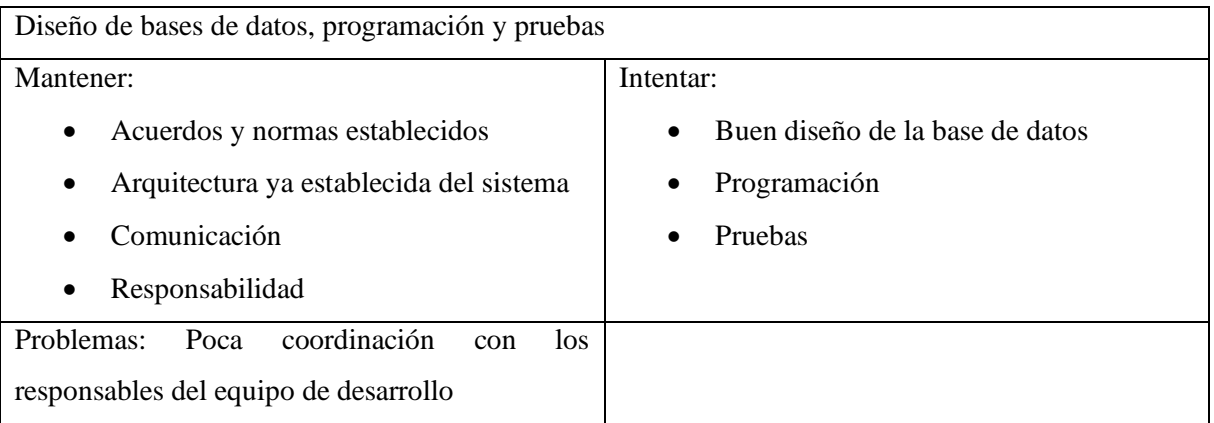

### **5.2.2.5. Resultados de las iteraciones**

# **Iteración 1**

# **Gestión de Usuarios**

Este apartado permite la búsqueda de pacientes por cédula o nombre y apellido, esto permite visualizar los datos de uno o varios pacientes.

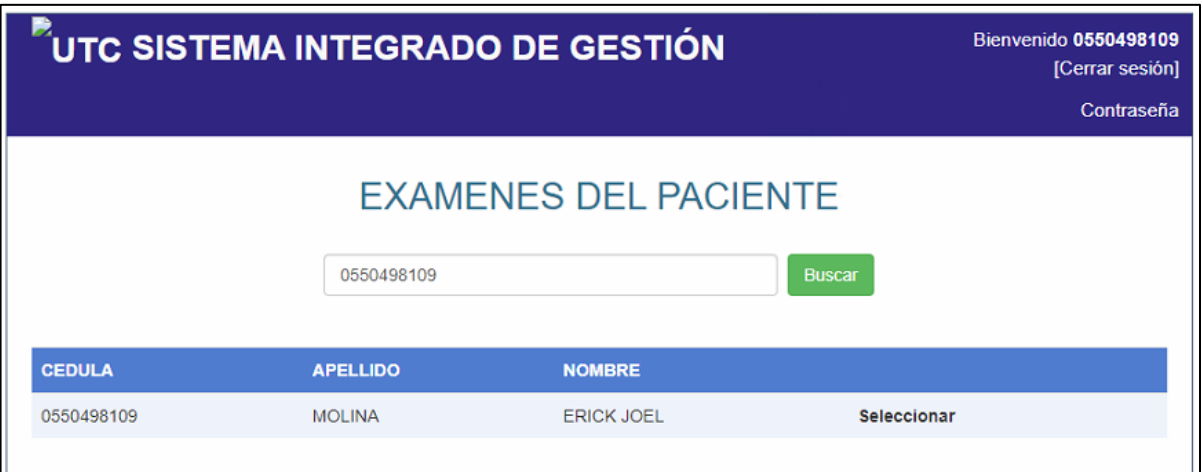

Figura 5.16. Búsqueda y selección de datos de un paciente

### **Gestión de exámenes de laboratorio**

En este apartado se busca los exámenes del paciente, en caso de no existir ninguno mostrará un mensaje indicando que no se han generado aún.

| <b>APELLIDO</b><br><b>CEDULA</b> |               |                   | <b>NOMBRE</b>     |                   |                   |                  |                         |
|----------------------------------|---------------|-------------------|-------------------|-------------------|-------------------|------------------|-------------------------|
| 0550498109                       |               | <b>MOLINA</b>     |                   | <b>ERICK JOEL</b> |                   | Seleccionar      |                         |
| Nuevo examen                     |               |                   |                   | 2018/01/01        | 2023/01/21        |                  | <b>Buscar por fecha</b> |
|                                  |               |                   |                   |                   |                   |                  |                         |
| <b>NÚMERO</b>                    | <b>CEDULA</b> | <b>ESTADO</b>     | <b>SOLICITA</b>   | <b>SOLICITUD</b>  | <b>ENCARGADO</b>  | <b>RESULTADO</b> |                         |
| 48                               | 0550498109    | <b>COMPLETADO</b> | MOLINA ERICK JOEL | 12/01/2023        | MOLINA ERICK JOEL | 16/01/2023       | Seleccionar             |

Figura 5.17. Selección de datos de la cabecera de examen

### **Agregar nuevo examen de laboratorio**

Aquí se mostrará una modal que permite la selección de exámenes por grupo o individuales.

|                                                                                                    |                                                                                                    | <b>NUEVO EXAMEN</b>                                                                            |                                                                       |                                                                                                 |
|----------------------------------------------------------------------------------------------------|----------------------------------------------------------------------------------------------------|------------------------------------------------------------------------------------------------|-----------------------------------------------------------------------|-------------------------------------------------------------------------------------------------|
|                                                                                                    |                                                                                                    | Seleccione los Grupos de Examenes:<br>Paciente: MOLINA ERICK JOEL                              |                                                                       |                                                                                                 |
| Seleccionar<br><b>HEMATOLOGÍA</b>                                                                                                    | Seleccionar<br><b>BIOQUÍMICA</b>                                                                                                   | Seleccionar<br><b>ENZIMAS</b>                                                                  | Seleccionar<br><b>MARCADORES TUMORALES</b>                            | Seleccionar<br><b>BACTERIOLOGÍA</b>                                                             |
| $\Box$ BH<br>□ Hcto - Hb<br>□ Leucocitos - formula<br>Sedimentación<br>Reticulocitos<br>□ Grupo y Factor                                                                                                    | Glucosa ayunas<br>Glucosa pp 2H<br>$\Box$ BUN<br>□ Urea<br>$\Box$ Creatinina<br>Aci. Urico                                         | $\Box$ CPK<br><b>CPK-MB</b><br>OLDH<br>□TGO - TGP<br>□ fosf. Alcalina<br><b>Cama GT</b>        | <b>PSA</b> Cualitativo<br>Seleccionar<br>ORINA<br>OEMO<br>Gota fresca | Citobacterologico<br><b>Fresco KOH</b><br>$\Box$ Gram<br>□ Ziehl<br>Seleccionar                 |
| Seleccionar                                                                                                    | Plasmodium<br>Bilimubinas T.D.I<br>Seleccionar<br><b>PROTEINAS</b><br>□ Proteinas totales<br>Albúmias<br>Globulinas<br>Seleccionar | <b>DAmilasa</b><br>$\Box$ Lipasa<br>□ Colinesterasa                                            | Test-embarazo<br>Seleccionar                                          | <b>PRUEBAS VARIAS</b><br>□ Eosinófilos en moco nasal<br>Espermatograma                          |
| COUAGULACION<br>$\Box$ TP - TTP<br>$\Box$ TP + INR<br>T. Hemorragia<br>□ T. Coagulación<br>$\Box$ Plaquetas                                                                                                    |                                                                                                    | Seleccionar<br>□ Hepatitis A IgM                                                               | <b>SERO INMUNOLOGÍA</b><br>Helicobacter Pylori<br>Hepatitis B. HBsAg  | <b>HECES</b><br>Coproparasitario<br>Coprológico<br>TInv. P.M.N.<br>□ Inv. Sangre Oculta<br>Gram |
| LIPIDOS<br>Seleccionar<br>□ Lípidos Totales<br><b>SEROLOGÍA</b><br>Colesterol Total<br><b>NDRL</b><br>Colesterol HDL<br><b>CASTO</b><br>Colesterol LDL<br><b>IT FR. LATEX</b><br>□ Triglicéridos<br>$\Box$ PCR<br>Aglut. Febriles |                                                                                                    | Hepatitis C. HCV<br>$\Box$ HIVI-II<br>Seleccionar<br><b>HORMONAS</b><br>□ Beta HCG cualitativa | Rotavirus                                                             |                                                                                                 |
| <b>OBSERVACIONES:</b>                                                                                                    |                                                                                                    |                                                                                                |                                                                       |                                                                                                 |

Figura 5.18. Ingreso de un nuevo examen

# **Iteración 2**

# **Gestión de resultados de exámenes de laboratorio**

En esta modal se puede ingresar los valores de cada examen, o en otro caso la definición.

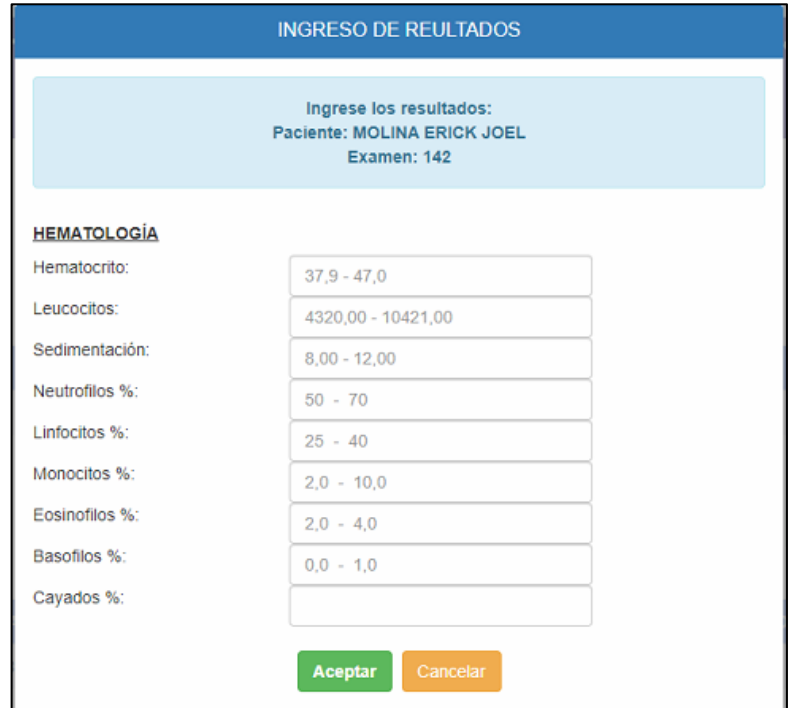

Figura 5.19. Ingreso de resultados de examen

### **Iteración 3**

# **Visualizar reportes**

Se muestran los exámenes del paciente en donde podrá visualizar un resumen y generar el reporte.

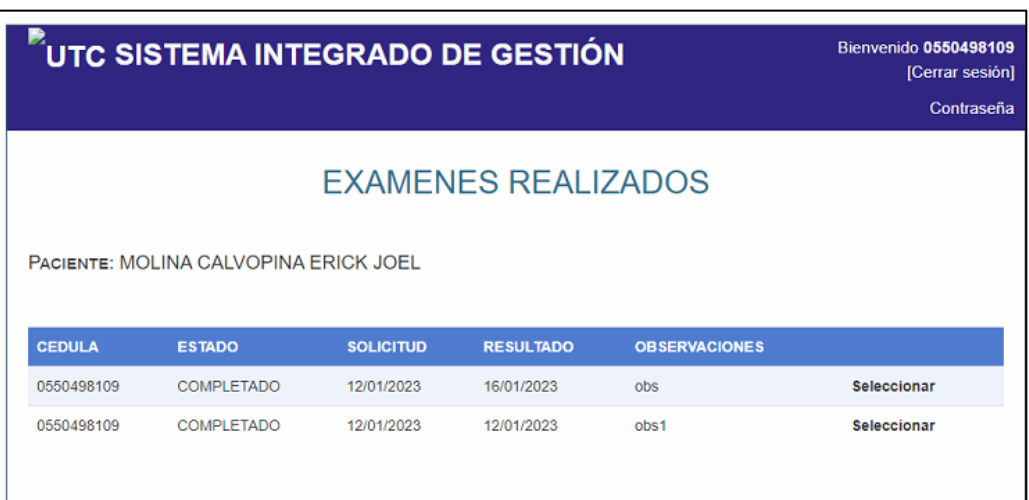

Figura 5.20. Reporte de exámenes realizados

Aquí se muestra un ejemplo de un reporte generado con sus respectivos datos y referencias.

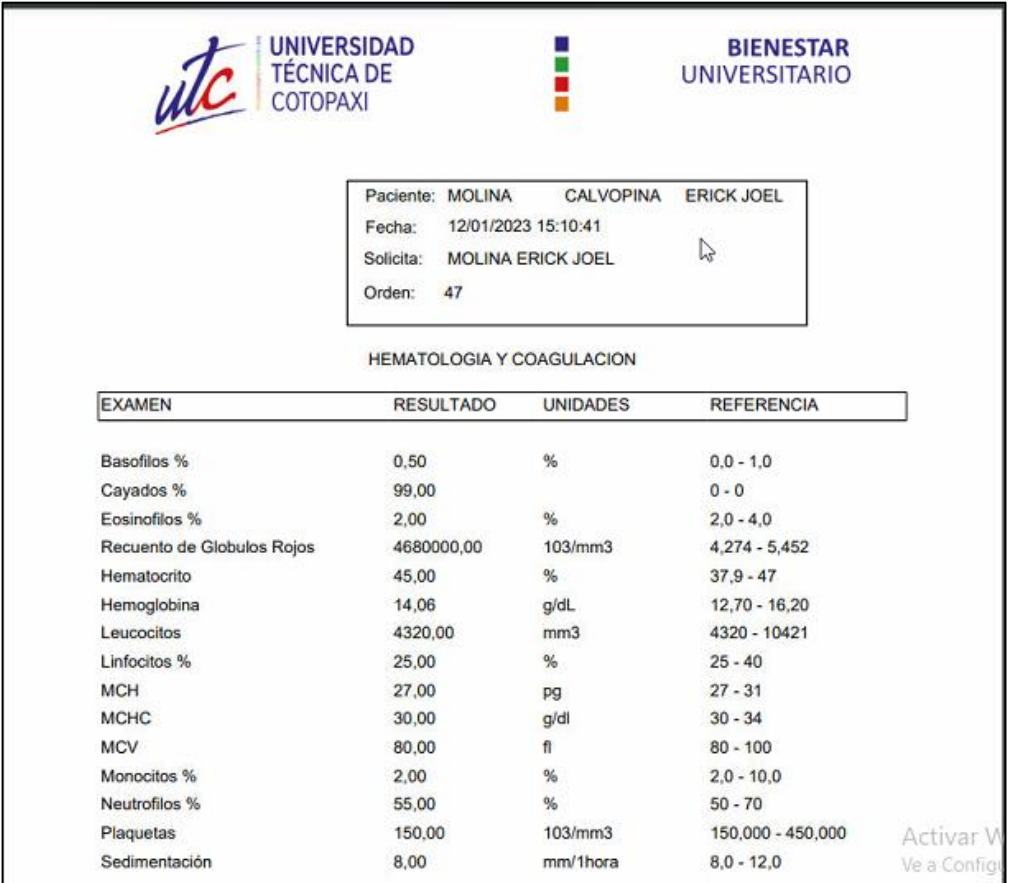

Figura 5.21. Reporte de examen a detalle

### **Iteración 3**

# **Gestión tipo de exámenes**

La gestión de tipos de exámenes permite agregar nuevos exámenes o modificarlos según sea necesario.

| $\tilde{\phantom{a}}$ UTC SISTEMA INTEGRADO DE GESTIÓN     |                          |                               |               |               |                 |                             |                             |                                  | Bienvenido 0550498109<br>[Cerrar sesión]<br>Contraseña |
|------------------------------------------------------------|--------------------------|-------------------------------|---------------|---------------|-----------------|-----------------------------|-----------------------------|----------------------------------|--------------------------------------------------------|
|                                                            |                          |                               |               |               |                 | <b>EXAMENES DISPONIBLES</b> |                             |                                  |                                                        |
| <b>Nuevo examen</b><br><b>Modificar</b><br><b>Eliminar</b> |                          |                               |               |               |                 |                             |                             |                                  |                                                        |
| <b>CODIGO</b>                                              | <b>NOMBRE</b>            | <b>DESCRIPCION</b>            | <b>MINIMO</b> | <b>MAXIMO</b> | <b>UNIDADES</b> | <b>REFERENCIA</b>           | <b>SIGNO</b>                | <b>GRUPO</b>                     |                                                        |
| BILD001                                                    | Billimubina<br>Directa   | <b>Billimubina</b><br>Directa | 0.00          | 0.25          | mg/dL           | Hasta 0.25                  | Hasta<br>0.25               | <b>OUIMICA</b><br><b>CLINICA</b> | <b>Seleccionar</b>                                     |
| <b>BILI001</b>                                             | Bilirrubina<br>Indirecta | Bilirrubina<br>Indirecta      | 0.00          | 0.75          | ma/dL           | Hasta 0.75                  | Hasta<br>0.75               | QUIMICA<br><b>CLINICA</b>        | <b>Seleccionar</b>                                     |
| BILT001                                                    | Billirrubina<br>Total    | <b>Billirrubina Total</b>     | 0.00          | 1.00          | mg/dL           | Hasta 1.0                   | Hasta 1.0                   | QUIMICA<br><b>CLINICA</b>        | <b>Seleccionar</b>                                     |
| CALS001                                                    | Calcio en<br>Suero       | Calcio en Suero               | 8.10          | 10.40         | mg/dL           | $8.1 - 10.4$                |                             | QUIMICA<br><b>CLINICA</b>        | <b>Seleccionar</b>                                     |
| CLOS001                                                    | Cloro en<br>Suero        | Cloro en Suero                | 95,00         | 110,00        | mEq/l           | $95 - 110$                  |                             | QUIMICA<br><b>CLINICA</b>        | <b>Seleccionar</b>                                     |
| COLE001                                                    | Colesterol               | Colesterol                    | 0.00          | 200.00        | mg/dL           | Menor a 200                 | Menor a<br>200              | QUIMICA<br><b>CLINICA</b>        | Seleccionar                                            |
| CREA001                                                    | Creatinina               | Creatinina                    | 0.50          | 1.20          | mg/dL           | $0.50 - 1.20$               |                             | QUIMICA<br><b>CLINICA</b>        | <b>Seleccionar</b>                                     |
| ACID001                                                    | Acido Urico              | Acido Urico                   | 34,00         | 7.00          | mg/dL           | $H:3,4-7 M:2,4-$<br>5.7     | $H:3,4-7$<br>M: 2.4-<br>5.7 | QUIMICA<br><b>CLINICA</b>        | Seleccionar                                            |

Figura 5.22. Gestión de grupos de exámenes

Esta modal es un ejemplo para el ingreso y modificación de grupos de exámenes.

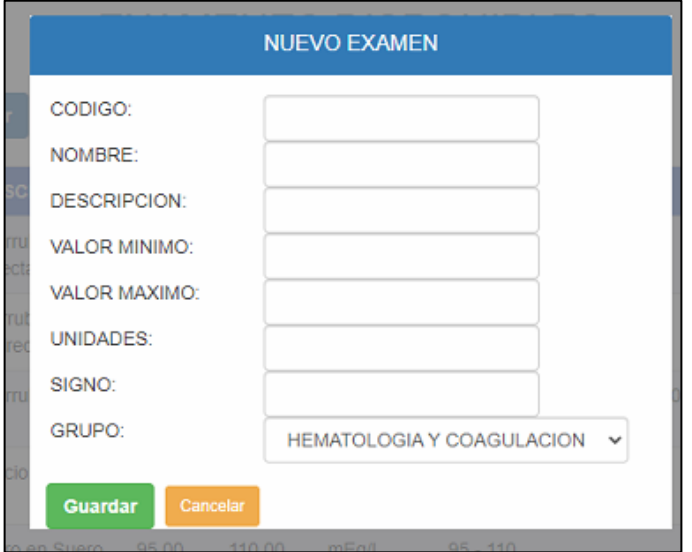

Figura 5.23. Ingreso de un nuevo grupo de examen

### **Reuniones**

Se mantuvieron diferentes reuniones con los miembros del grupo, así como con los encargados de la Dirección de Servicios Informáticos, cada una de estas reuniones se especifica en el anexo VIII.

# **Cronograma**

| Nombre de tarea                                        | Duración       | Comienzo   | Fin        |
|--------------------------------------------------------|----------------|------------|------------|
| Definición del tema y problema                         | $\overline{2}$ | 24/10/2022 | 25/10/2022 |
| Descripción del problema                               | $\overline{2}$ | 26/10/2022 | 27/10/2022 |
| Justificación y beneficiarios                          | $\overline{2}$ | 28/10/2022 | 31/10/2022 |
| Objetivos y actividades                                | $\overline{2}$ | 1/11/2022  | 2/11/2022  |
| Fundamentación teórica                                 | $\overline{2}$ | 3/11/2022  | 4/11/2022  |
| Redacción de la hipótesis y metodologías               | $\overline{2}$ | 7/11/2022  | 8/11/2022  |
| Elaboración del presupuesto y cronograma               | $\overline{2}$ | 9/11/2022  | 10/11/2022 |
| Elaboración de bibliografía y anexos                   | $\overline{2}$ | 11/11/2022 | 14/11/2022 |
| Elaboración del prototipo                              | 3              | 15/11/2022 | 17/11/2022 |
| Diseños de los instrumentos de recolección<br>de datos | $\overline{2}$ | 18/11/2022 | 21/11/2022 |
| Definición de los requerimientos                       | $\overline{2}$ | 22/11/2022 | 23/11/2022 |
| Planificación de las iteraciones                       | 5              | 24/11/2022 | 30/11/2022 |
| Diseño de las interfaces                               | $\overline{2}$ | 1/12/2022  | 2/12/2022  |
| Desarrollo del sistema                                 | 32 días        | 5/12/2022  | 17/1/2023  |
| Implementación del sistema                             | 3 días         | 18/1/2023  | 20/1/2023  |

Tabla 5.46. Cronograma de actividades

### **Pruebas**

Tabla 5.47. Prueba número 1 metodología Crystal

| Reporte de Prueba         | Cliente                                             |
|---------------------------|-----------------------------------------------------|
| Identificación del caso   | Diseño del sistema                                  |
| Descripción del caso      |                                                     |
| Fecha                     | 16/12/2022                                          |
| Probador                  | Guido Segovia, Erick Molina                         |
| Estado del Sistema actual | Resuelto                                            |
| Error detectado           | Carga de cabeceras inversas                         |
| Repetición del error      | 1 vez                                               |
| Impacto anticipado        | Mal manejo del Sistema por la orden de los exámenes |
| Solución                  | Se cambió el orden de la carga del sistema          |

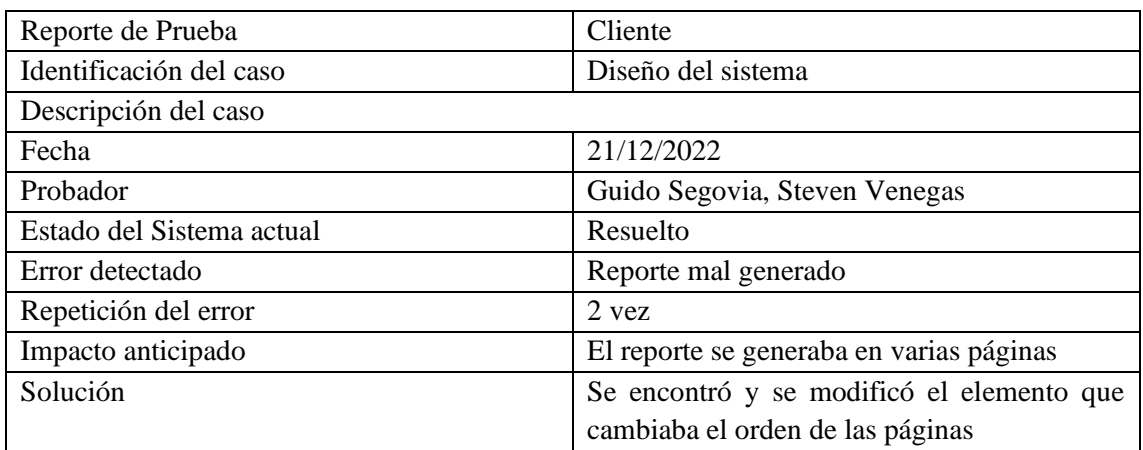

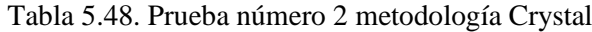

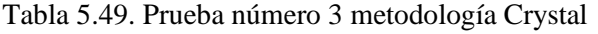

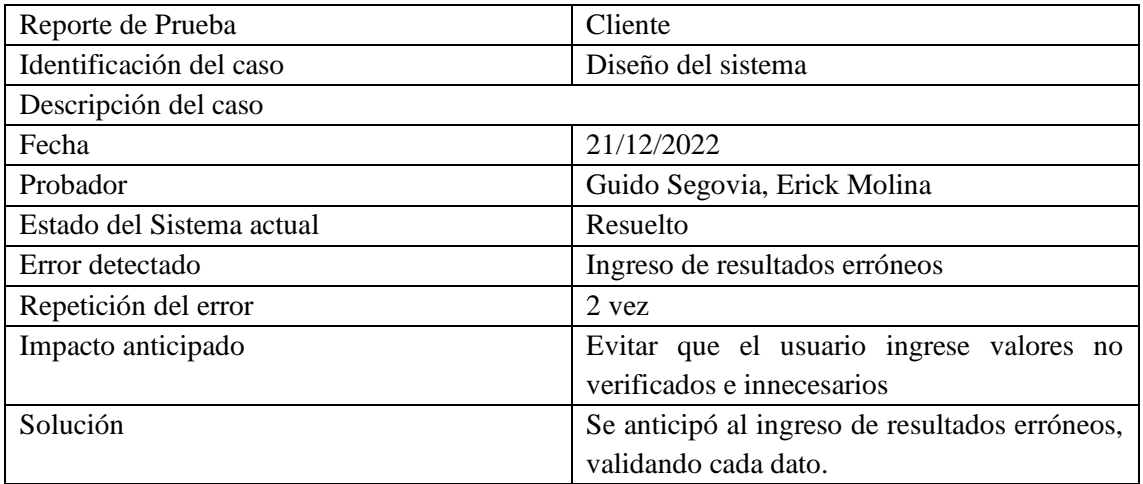

# **5.3.TABLAS COMPARATIVAS**

Tabla 5.50. Comparativa entre metodologías XP y Crystal Clear

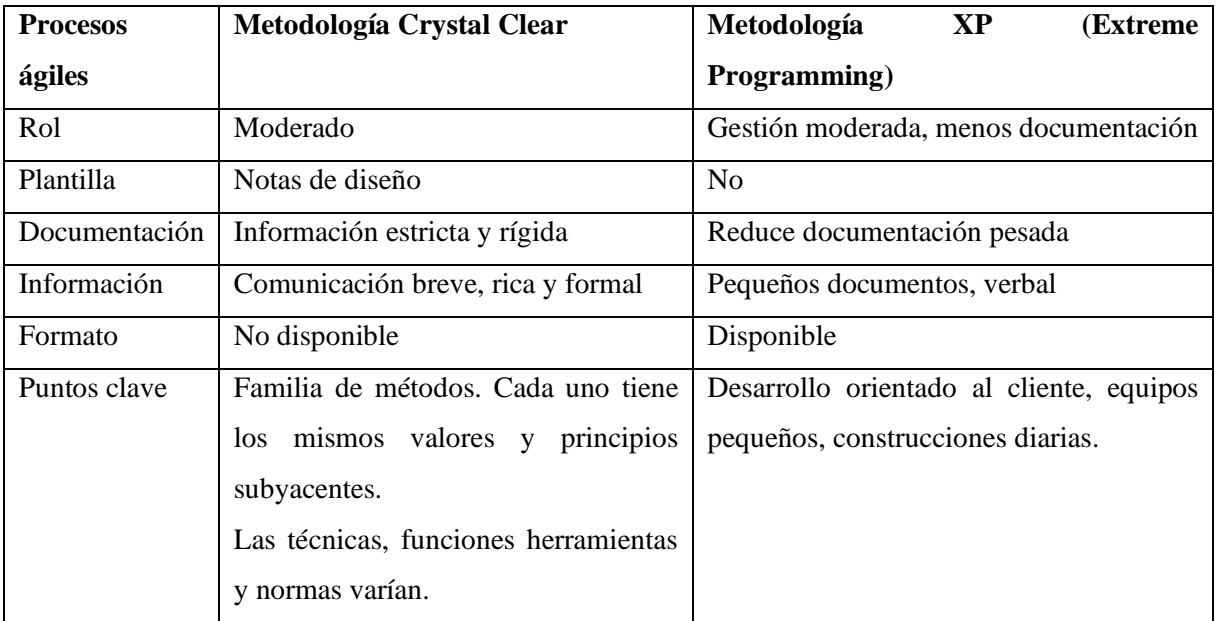

| Características | Diseño<br>método<br>principios.<br>del                                | Refactorización: rediseño continuo del       |
|-----------------|-----------------------------------------------------------------------|----------------------------------------------|
| especiales      | Capacidad para seleccionar el método                                  | sistema para mejorar su rendimiento y        |
|                 | más adecuado en función del tamaño                                    | capacidad de respuesta al cambio.            |
|                 | del proyecto y criticidad del proyecto.                               |                                              |
| Deficiencias    | Demasiado pronto para estimar: Sólo                                   | Aunque las prácticas individuales son        |
| identificadas   | dos de los cuatro métodos sugeridos.                                  | adecuadas para muchas situaciones, se        |
|                 |                                                                       | presta menos atención a la visión global y   |
|                 |                                                                       | a las prácticas de gestión.                  |
| Ventajas        | - El enfoque de la familia Crystal se                                 | - El ciclo de iteración de XP toma muy       |
|                 | centra en la criticidad y el tamaño del                               | poco tiempo, como 3 semanas para la          |
|                 | equipo, que ayudan a definir y                                        | primera iteración y 1 semana para la         |
|                 | controlar el sistema.                                                 | segunda. Crystal Clear tarda unos 3 meses    |
|                 | - El equipo puede reducir los artefactos                              | en enviarse.                                 |
|                 | intermedios porque genera código de                                   | - La programación XP es en parejas y en      |
|                 | trabajo con mayor frecuencia y utiliza                                | Crystal Clear, no es necesario. Con XP el    |
|                 | optimizados<br>canales<br>más<br>para                                 | equipo tiene menos libertad para tomar       |
|                 | comunicarse con las personas.                                         | decisiones, en Crystal Clear el equipo tiene |
|                 | - Los factores más importantes en                                     | toda la libertad posible a la hora de        |
|                 | Crystal son el equipo de trabajo y la                                 | contratar proyectos.                         |
|                 | comunicación.                                                         | - XP es una unidad de prueba que se          |
|                 | - La familia de metodologías Crystal                                  | integra varias veces al día. En Crystal      |
|                 | no define leyes de desarrollo, se                                     | Clear, las unidades de prueba son            |
|                 | pueden usar varias herramientas y                                     | recomendadas,<br>no<br>requeridas<br>la<br>V |
|                 | utilizar otras metodologías como integración toma de un día a 7 días. |                                              |
|                 | XP, RUP<br>Microsoft<br>Scrum,<br>$\mathbf{v}$                        |                                              |
|                 | Solutions Framework para lograr las                                   |                                              |
|                 | mejores prácticas para cada.                                          |                                              |
|                 | - Crystal pone un fuerte énfasis en la                                |                                              |
|                 | revisión al final de las iteraciones, lo                              |                                              |
|                 | que fomenta la mejora del proceso. El                                 |                                              |
|                 | desarrollo iterativo se usa para detectar                             |                                              |
|                 | problemas temprano y luego hacer                                      |                                              |
|                 | correcciones. hace que las personas                                   |                                              |
|                 | controlen su proceso y ajusten su                                     |                                              |
|                 | progreso.                                                             |                                              |

Tabla 5.51. Continuación de comparativa entre metodologías XP y Crystal Clear

| Desventajas | - Crystal Clear se creó para facilitar el | - Difícil de registrar: Como este método      |
|-------------|-------------------------------------------|-----------------------------------------------|
|             | acceso; Sin embargo, Crystal Clear es     | funciona bien y está en constante cambio,     |
|             | muy pesado en comparación con XP.         | es difícil llevar un registro e historial del |
|             | Crystal<br>Clear<br>aprender<br>En<br>e e | trabajo realizado. Si un proyecto falla, no   |
|             | implementar es mucho más sencillo;        | hay documentación que explique por qué.       |
|             | pero XP se basa mejor en la disciplina;   | Las conclusiones falsas se convierten en      |
|             | pero si hablamos de un equipo de          | suposiciones en la mente del desarrollador.   |
|             | pequeñas magnitudes se puede tolerar      | - XP se recomienda solo para proyectos        |
|             | sus rigores, y en todo caso lo mejor será | simples y a corto plazo: no todos los         |
|             | usar XP.                                  | proyectos son adecuados para este enfoque.    |
|             | - Se puede afectar al desarrollo del      | Si son diseños muy complejos, XP puede        |
|             | sistema ya que se puede agregar y         | errar porque desmotiva las estructuras        |
|             | quitar fases, estrategias y técnicas.     | formales y esquiva la documentación como      |
|             |                                           | con los diseños convencionales.               |
|             |                                           | - Posibles "fricciones" con los clientes: el  |
|             |                                           | hecho de involucrar a los clientes en la      |
|             |                                           | toma de decisiones técnicas cuando no son     |
|             |                                           | el proceso<br>puede<br>expertos<br>en<br>ser  |
|             |                                           | contraproducente y retrasar el ciclo de       |
|             |                                           | desarrollo del software. A veces, los         |
|             |                                           | cambios sugeridos por los clientes no son     |
|             |                                           | posibles o factibles porque algunos códigos   |
|             |                                           | no se pueden cambiar fácilmente.              |
|             |                                           |                                               |

Tabla 5.52. Comparativa entre metodologías XP y Crystal Clear

# **5.4. COMPARACIÓN DE METODOLOGÍAS**

Con base a la investigación, entre la metodología XP (Extreme Programming) y la metodología Crystal Clear, se ha podido evidenciar que la metodología XP se centra en mejorar drásticamente las relaciones interpersonales dentro de lo que es el equipo de trabajo, esto quiere decir que se basa más en el aprendizaje de los desarrolladores y el trabajo en equipo.

También se identifica que XP es adecuado para proyectos con requisitos no muy precisos y requisitos con un alto valor cambiante, y donde se puede dar un alto riesgo en la parte técnica. XP funciona con la realimentación continua entre el cliente y el equipo de desarrollo, comenzando con una comunicación fluida entre todos los implicados. XP se basa en una serie

de valores y principios a tenerse en cuenta y ensayarlos durante el tiempo de desarrollo que subsista el proyecto.

En XP existen 4 valores que se deben tomar muy en cuenta a la hora de llevar a cabo un proyecto de desarrollo, y estos son los siguientes:

- **La comunicación:** Se basa en el ambiente de cooperación y comunicación en el equipo de desarrollo, así como la interacción con los clientes. La interacción con el cliente es tan intensa que se le considera parte del equipo de desarrollo.
- **La simplicidad:** Este valor se aplica a todos los aspectos. del propio diseño Simples, de las cuales las más relevantes son las funciones que necesita el cliente, Simplificar el código refactorizando, es decir:

El método no usa sus recursos para realizar operaciones complejas, es simple Desarrollar las necesidades del cliente de una manera más fácil.

- **La retroalimentación:** Esto se implementa desde el comienzo del proyecto y ayuda a canalizarlo y darle forma. El equipo lo ofrece de dos formas de trabajar con los clientes para proporcionar información sobre el desarrollo del sistema, contribución a la construcción del proyecto del cliente al equipo.
- **El coraje:** El equipo de desarrollo debe estar preparado para los constantes cambios que se presentarán durante las actividades planteadas. Cada miembro debe tener el coraje de revelar cualquier problema o inquietud que descubra en la ejecución del proyecto. Incluso con estos cambios, se debe garantizar el máximo rendimiento.

XP da comienzo con una o varias reuniones con el cliente, en donde se entiende las necesidades del mismo a través de las historias de usuario, donde se tiene presente aspectos como:

- Reuniones constantes y comunicación efectiva.
- Los requisitos pueden y cambiaran.
- Prioridad entre requisitos.
- Grupos reducidos pero completos (máximo 12 personas).
- Equipo bien preparado y capacidad de aprender.
- Metodología basada en prueba y error.
- La fundamentación de los Valores y Prácticas.
- El equipo de trabajo tiene ideas generales de la aplicación a implementar.

Una vez finalizado un proceso o etapa, se debe acordar con el cliente un cronograma de entrega donde el número inicial de iteraciones y su duración se muestran donde se indica claramente desarrollar tareas de acuerdo al plan de entrega.

Ahora en cuanto, a la metodología Crystal se puede decir que consiste en un conjunto de estrategias de desarrollo caracterizadas por un enfoque en las personas que integran el equipo de desarrollo y el cliente, con el objetivo de reducir la cantidad de artefactos generados.

Está pensado como una unión de cooperativismo de hallazgo y comunicación, acotado por los recursos utilizados. El equipo de desarrollo es el factor principal, por lo que es imperativo esforzarse por mejorar sus habilidades y capacidades, y tener una política de trabajo clara que tenga en cuenta el tamaño del equipo, define las clasificaciones, por ejemplo, de 3 a 8 personas. Crystal Clear y Crystal Orange de 25 a 50 miembros.

Crystal tiene siete procesos y propiedades a configurar para cada proyecto, solo se necesitan tres; los otros cuatro son más sobre prevención y seguridad, Crystal usa el método XP porque está centrado en el ser humano, pero este enfoque centrado en el ser humano es diferente.

Los siete procesos que se presentan a continuación fueron tomados de [48] :

- **Entrega frecuente:** En la fase de entrega, se prueba el desarrollo dado, el usuario podrá brindar información sobre los requisitos de implementación, el cliente verá el progreso y los desarrolladores.
- **Mejora continua:** Dar tiempo al equipo para mejorar las cosas que no funcionan, planteando dificultades y resolviendo los problemas presentados.
- **Comunicación:** Reunir a todo el equipo lo más cerca posible (en el mismo lugar si es posible) para brindar respuestas inmediatas a las preguntas y dificultades.
- **Seguridad personal:** los miembros del equipo pueden hablar sin temor a represalias, pueden ofrecer una crítica constructiva del trabajo de los demás y admitir sus errores, creando así justicia y, en última instancia, confianza en la justicia.
- **Enfoque:** El equipo estará más enfocado y productivo si todo el equipo tiene tiempo para dedicar dos horas al día a enfocarse en sus metas prioritarias, dos días a la semana, sin distracciones (como reuniones u otro trabajo).
- **Fácil acceso a los usuarios avanzados:** cuando los equipos tienen acceso a los usuarios avanzados, pueden responder preguntas y brindar comentarios de calidad y diseño sobre las decisiones tomadas.
- **Medio Ambiente, técnica de prueba automatizada, gestión e Integración frecuente:** un entorno técnico adecuado donde las tareas se controlan mediante la gestión de pruebas y configuración (versión - como hacer copias de seguridad y la fusión de los cambios).

Roles de Crystal:

- Executive Sponsor (Patrocinador Ejecutivo)
- Project Manager (Jefe de Proyecto
- Domain Expert (Experto en el Dominio)
- Usage Expert (Experto de uso)
- Designer-Programmer (Programador Diseñador)
- UI Designer (UI Diseñador)
- Tester (Realizador de Pruebas)
- Technical (Programador Técnico)

En conclusión, pese a que Crystal Clear también funciona como en la metodología XP centrada en la orientación humana, pese a esto XP es más sencilla y rápida a la hora de entregar resultados, ya que si hablamos de Crystal pues esta se basa en talleres donde tenemos que estar compartiendo ideas y luego aplicándolas y en XP ya estamos programando las mismas ideas y haciendo prueba y error para corregir más rápido y acabar el producto de manera eficiente y funcional.

### **5.5. ESTIMACIÓN DE COSTOS**

El cálculo de la estimación de costos de software, así como el cálculo de horas y otros recursos se encuentra detallado en el anexo V.

# **6. CONCLUSIONES Y RECOMENDACIONES**

#### **6.1. CONCLUSIONES**

- Se seleccionó información relevante sobre el desarrollo de aplicaciones web y metodologías ágiles de desarrollo para la investigación y estructura del marco teórico, metodológico, lo que permitió seleccionar las metodologías que fueron aplicadas en la propuesta tecnológica.
- Se aplicó las metodologías ágiles XP y Crystal Clear para obtener información sobre la generación de los requerimientos del módulo de gestión, esto permitió tener una visión general del proyecto, las fases y la dirección en la que el proyecto fue avanzando, de esta forma nos entrega diferentes artefactos necesarios para las etapas de planificación y documentación, permitió realizar la comparativa de las metodologías durante el desarrollo.
- Se completó el desarrollo del módulo de gestión de exámenes de laboratorio, el cual tiene una conexión al Sistema Integrado de Gestión de la Universidad Técnica de Cotopaxi, por esta razón, las nuevas entidades que se generan en este módulo se conectan con datos de los usuarios registrados en este sistema, a partir de esto se programó en el Framework .NET, usando ASP.NET para el diseño de las diferentes pantallas y la funcionalidades del lenguaje C# para la codificación, haciendo este desarrollo basado en Modelo Vista Controlador.

#### **6.2. RECOMENDACIONES**

- Usar la familia de metodologías Crystal en proyectos que involucren diferentes participantes, ya que se adapta desde equipos desarrollo pequeños a equipos de desarrollo con más integrantes.
- Utilizar el Framework .NET para el desarrollo de proyectos web, ya que nos presenta un desarrollo basado en el Modelo Vista Controlador, que utiliza Web Forms y C#, además de la integración con otras herramientas como Bootstrap.

• Adaptar nuevos desarrollos que se integrarán al Sistema Integrado de Gestión de la Universidad Técnica de Cotopaxi, permitiendo tener nuevas funcionalidades que serán de utilidad para la comunidad universitaria.

# **7. BIBLIOGRAFÍA**

- [1] A. P. Ayala Chicaiza, «DESARROLLO DE SOFTWARE DE NÓMINA DE EMPLEADOS UTILIZANDO LA METODOLOGÍA CRYSTAL,» Escuela Politécnica del Ejercito, Quito, 2018.
- [2] N. Bohorquez Cruz, «Impacto de las tic en instituciones educativas: públicas y privadas en Ecuador,» Universidad Espíritu Santo, Samborondón, 2017.
- [3] E. E. Vargas Encalada, R. A. Rengifo Lozano, F. Guizado Oscco y F. D. M. Sánchez Aguirre, «Sistemas de información como,» *Revista Venezolana de Gerencia,* vol. 24, nº 85, 2019.
- [4] R. Espinosa Hurtado, «Análisis comparativo para la evaluación de frameworks usados en el desarrollo de aplicaciones web,» *CEDAMAZ,* vol. 11, nº 2, 2021.
- [5] L. A. Llerena Ocaña, F. A. Viscaino Naranjo y W. V. Culque Toapanta, «Desarrollo de software con Net Core.,» *Revista Universidad y Sociedad,* vol. 14, nº 2, pp. 85 - 89, 2022.
- [6] A. Menéndez Barrios, D. Álvarez Rodríguez, P. Sánchez Frenes, E. M. Castillo Monzón, N. Piloto y Y. Lòpez, «Sistema automatizado para el control de donantes de sangre con resultados positivos a exámenes,» *MediSur,* vol. 6, nº 1, pp. 78 - 85, 2008.
- [7] P. Fernando , D. Luna y F. Quirós, «Sistemas de Información en Salud: Integrando datos clínicos en diferentes escenarios y usuarios,» *Revista Peruana de Medicina Experimental y Salud Publica,*  vol. 32, nº 2, 2015.
- [8] M. C. Álvarez Cedeño, R. V. Astudillo Sarmiento y A. D. Zambrano Herrera, «Sistema integrado para la automatización de un Laboratorio Clínico orientado a la Web,» Universidad Politecnica Salesiana, 2010.
- [9] W. González Hernández, «La implementación de procesos de informatización en organizaciones como competencia en la formación de profesionales en informática,» *E-Ciencias de la Información,* vol. 6, nº 2, pp. 30 - 49 , 2016.
- [10] A. Ramos Martín y M. J. Ramos Martín, Aplicaciones Web 2.ª edición, Madrid: Ediciones Paraninfo, S.A., 2014.
- [11] M. R. Valarezo Pardo, J. A. Honores Tapia, A. S. Gómez Moreno y L. F. Vinces Sánchez, «COMPARACIÓN DE TENDENCIAS TECNOLÓGICAS EN APLICACIONES WEB,» *3C Tecnología. Glosas de Innovación aplicadas a la pyme. ISSN: 2254-4143,* vol. III, nº 7, pp. 28-49, 2018.
- [12] J. I. Xool Clavel, H. F. Buenfil Paredes y M. E. Dzul-Canche, «Desarrollo e implementación de un sistema web para el proceso de estadía,» *Revista de Tecnologías de la Información y Comunicaciones,* vol. 2, nº 3, pp. 8 - 19, 2018.
- [13] C. Alonso Aranda, «MODELO-VISTA-CONTROLADOR. LENGUAJE UML,» Jaén: Universidad de Jaén, Jaén, 2019.
- [14] Mozilla , «Developer Mozilla,» 5 Diciembre 2022. [En línea]. Available: https://developer.mozilla.org/es/docs/Glossary/MVC. [Último acceso: 7 Febrero 2023].
- [15] S. Putier, VB.NET y Visual Studio 2015: Los fundamentos del lenguaje, Barcelona: Ediciones ENI, 2016.
- [16] Microsoft, «Documentación Microsoft,» 6 Abril 2022. [En línea]. Available: https://docs.microsoft.com/es-es/dotnet/framework/get-started/. [Último acceso: 16 Mayo 2022].
- [17] A. Lock, ASP.NET Core in Action, New York: Simon and Schuster, 2021.
- [18] Microsoft, «Microsoft,» 19 Febrero 2020. [En línea]. Available: https://docs.microsoft.com/enus/aspnet/web-forms/what-is-web-forms. [Último acceso: 28 Mayo 2022].
- [19] I. Sommerville, INGENIERÍA DE SOFTWARE, Santa Fe: PEARSON EDUCACIÓN, 2011, p. 792.
- [20] D. T. AGENCY, «MODELO AGILE,» DIGITAL TALENT AGENCY , Barcelona, 2018.
- [21] R. J. Martos, «DESARROLLO ÁGIL DE SOFTWARE,» UOC Corporate, Catalunya, 2017.
- [22] Y. D. Amaya Balaguera, «Agile methodologies in the development of applications,» *Revista de Tecnología Journal Technology ,* vol. 12, nº 2, pp. 111 - 124, 2013.
- [23] O. A. Pérez A., «Cuatro enfoques metodológicos para el desarrollo de Software RUP MSF XP - SCRUM,» *Revista Inventum,* vol. 6, nº 10, pp. 64 - 78, 20122.
- [24] O. A. Pérez, «Cuatro enfoques metodológicos para el desarrollo de Software RUP MSF XP SCRUM,» *Inventum,* nº 10, 2011.
- [25] E. F. Q. Q. Christian John Cardenas Tutillo, «ANALISIS, DISENO Y CONSTRUCCIÓN DE UN PROTOTIPO DE UNA RED SOCIAL ORIENTADA A LA SEGURIDAD PARA LA EMPRESA CEFOSEG,» UNIVERSIDAD POLITÉCNICA SALESIANA, Quito, 2017.
- [26] A. Navarro Cadavid, J. D. Fernández Martínez y J. Morales Vélez, «Revisión de metodologías ágiles para el desarrollo de software,» *PROSPECTIVA,* vol. 11, nº 2, pp. 30-39, 2013.
- [27] G. A. J. ALEXIS, «DESARROLLO DE UNA APLICACIÓN WEB PARA LA LECTURA AUTÓNOMA EN INGLÉS USANDO LA TÉCNICA DE COMPRENSIÓN LITERAL PARA LOS ESTUDIANTES DE LA CARRERA DE SISTEMAS DE LA UNIVERSIDAD DEGUAYAQUIL,» UNIVERSIDAD DE GUAYAQUIL, Guayaquil, 2020.
- [28] P. J. Maida Esteban Gabriel, «Metodologías de desarrollo de software,» Universidad Católica Argentina, Buenos Aires, 2015.
- [29] P. Letelier, «Proceso de desarrollo de software,» Universidad Politécnica de Valencia, Valencia, 2012.
- [30] N. U, «Next\_U Blog,» 29 Septiembre 2022. [En línea]. Available: https://www.nextu.com/blog/ejemplos-de-metodologias-agiles-mas-utilizadas-rc22/. [Último acceso: 22 Febrero 2023].
- [31] M. A. Ibarra Corona y A. Escudero Nahón, «Metodologias de Ingenieria de Software para el Diseño y Desarrollo de Plataformas de Tecnologia Educativa,» Academia Journals, Chetumal, 2021.
- [32] «Graph Everywhere,» 8 Septiembre 2021. [En línea]. Available: https://www.grapheverywhere.com/tipos-bases-de-datos-clasificacion/. [Último acceso: 12 Febrero 2023].
- [33] A. Gutiérrez Díaz, «BASES DE DATOS,» Centro Cultural Itaca S.C., CDMX, 2018.
- [34] Amazon, «¿Qué es una base de datos relacional?,» [En línea]. Available: https://aws.amazon.com/es/relational-database/. [Último acceso: 15 Febrero 2023].
- [35] L. Marrero, O. Verena, P. Thomas, L. Delia, F. Tesone, J. Fernandez Sosa y P. Pesado, «Un estudio comparativo de Bases de Datos Relaciónales,» de *XXV Congreso Argentino de Ciencias de la Computación - CACIC 2019*, Río Cuarto, 2019.
- [36] Ayuda Ley de Protección de Datos, «El Modelo base de datos: Definición y tipos,» [En línea]. Available: https://ayudaleyprotecciondatos.es/bases-de-datos/modelos/. [Último acceso: 15 Febrero 2023].
- [37] J. Santamaría y J. Hernández, «Microsoft SQL Server,» *SQL SER vs MY SQL,* pp. 1 6, 2016.
- [38] Microsoft, «Learn Microsoft,» 25 Enero 2023. [En línea]. Available: https://learn.microsoft.com/es-es/sql/relational-databases/stored-procedures/storedprocedures-database-engine?view=sql-server-ver16. [Último acceso: 12 Febrero 2023].
- [39] Microsoft, «Learn Microsoft,» 08 02 2023. [En línea]. Available: https://learn.microsoft.com/eses/dotnet/csharp/tour-of-csharp/. [Último acceso: 12 02 2021].
- [40] L. N. Marcos Otto, «Bootstrap,» 20 Mayo 2022. [En línea]. Available: https://getbootstrap.com/docs/5.2/getting-started/introduction/. [Último acceso: 28 Mayo 2022].
- [41] J. M. González de Buitrago, Técnicas y métodos de laboratorio clínico, Barcelona: Elsevier Masson, 2010.
- [42] V. Pérez Valero, «El Laboratorio Clínico en el sistema asistencial,» *Semergen,* vol. 37, nº 3, p. 111—112, 2011.
- [43] Healthwise, « El personal decigna,» 17 Junio 2021. [En línea]. Available: https://www.cigna.com/es-us/individuals-families/health-wellness/hw/pruebas-mdicas/anlisisbioqumico-tu6207. [Último acceso: 28 Mayo 2022].
- [44] Medline Plus, «Medline Plus,» 9 Agosto 2021. [En línea]. Available: https://medlineplus.gov/spanish/bloodcounttests.html. [Último acceso: 28 Mayo 2022].
- [45] A. M. H. María Falcón Rodríguez, «Pruebas básicas en hematología,» *canarias pediátrica,* vol. 45, nº 2, p. 8, 2021.
- [46] M. Torrens P., «Interpretación clínica del hemograma,» *Revista Médica Clínica Condes,* vol. 6, nº 26, pp. 713 - 725.
- [47] C. Vizuete , Interviewee, *Valores de referencia de exámenes médicos.* [Entrevista]. 26 Octubre 2022.
- [48] L. M. Montoya Suárez, L. M. Jiménez Ramos y J. M. Sepúlveda Castaño, «Análisis comparativo de las metodologías ágiles en el desarrollo de software aplicado en Colombia,» *ResearchGate,* p. 450, 2016.

# **8. ANEXOS**

#### Anexo I. Informe anti plagio

**Document Information** 

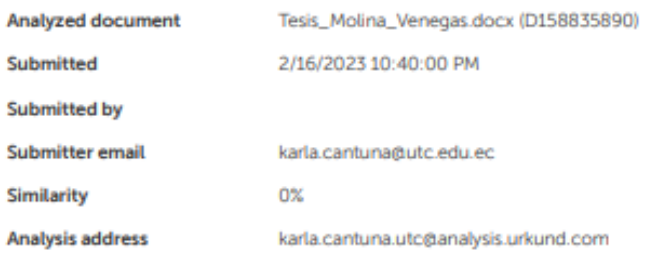

#### Sources included in the report

#### **Entire Document**

UNIVERSIDAD TÉCNICA DE COTOPAXI FACULTAD DE CIENCIAS DE LA INGENIERÍA Y APLICADAS CARRERA DE SISTEMAS DE INFORMACIÓN PROPUESTA TECNOLÓGICA **TEMA** DESARROLLO DE UN MÓDULO PARA LA GESTIÓN DEL LABORATORIO CLÍNICO DE LA UNIVERSIDAD TÉCNICA DE COTOPAXI EMPLEANDO EL FRAMEWORK .NET Proyecto de investigación presentado previo a la obtención del Título de Ingenieros en Sistemas de Información **AUTORES:** Molina Calvopiña Erick Joel Venegas Rengifo Steven Patricio TUTOR ACADÉMICO: Ing. Mtr. Karla Cantuña LATACUNGA - ECUADOR 2023 DECLARACIÓN DE AUTORÍA Yo, Molina Calvopiña Erick Joel con C.I.: 055049810-9 y Venegas Rengifo Steven Patricio con C.I.: 050395119-6, ser los autores del presente proyecto de Investigación: "DESARROLLO DE UN MÓDULO PARA LA GESTIÓN DEL LABORATORIO CLÍNICO LA UNIVERSIDAD TÉCNICA DE COTOPAXI EMPLEANDO EL FRAMEWORK .NET\*, siendo la Ing. Mtr. Karla Cantuña Flores tutora del presente trabajo, eximimos expresamente a la Universidad Técnica de Cotopaxi y a sus representantes legales de posibles reclamos o acciones legales. Además, certificamos que las ideas, conceptos, procedimientos y resultados vertidos en el presente trabajo investigativo, son de nuestra exclusiva responsabilidad. **Atentamente** 6 AVAL DEL TUTOR DE PROYECTO DE TITULACIÓN En calidad de Tutor del Trabajo de Investigación con el título: "DESARROLLO DE UN **MÓDULO PARA LA** GESTIÓN DEL LABORATORIO CLÍNICO DE LA UNIVERSIDAD TÉCNICA DE COTOPAXI EMPLEANDO EL FRAMEWORK.NET", de los estudiantes: Molina Calvopiña Erick Joel y Venegas Rengifo Steven Patricio de la Carrera de Sistemas de Información, considero que dicho Informe Investigativo cumple con los requerimientos metodológicos y aportes científico-técnicos suficientes para ser sometidos a la evaluación del Tribunal de Validación de Proyecto que el Honorable Consejo Académico de la Facultad de Ciencias de la Ingeniería y Aplicadas de la Universidad Técnica de Cotopaxi designe, para su correspondiente estudio y calificación. Latacunga, febrero 2023 .. Ing. Mtr. Karla Cantuña C.C.: 050230511-3 APROBACIÓN DEL TRIBUNAL DE TITULACIÓN

Figura 8.1. Informe anti plagio.

Anexo II. Hoja de vida de investigadores

Tabla 8.1. Hoja de vida investigador I

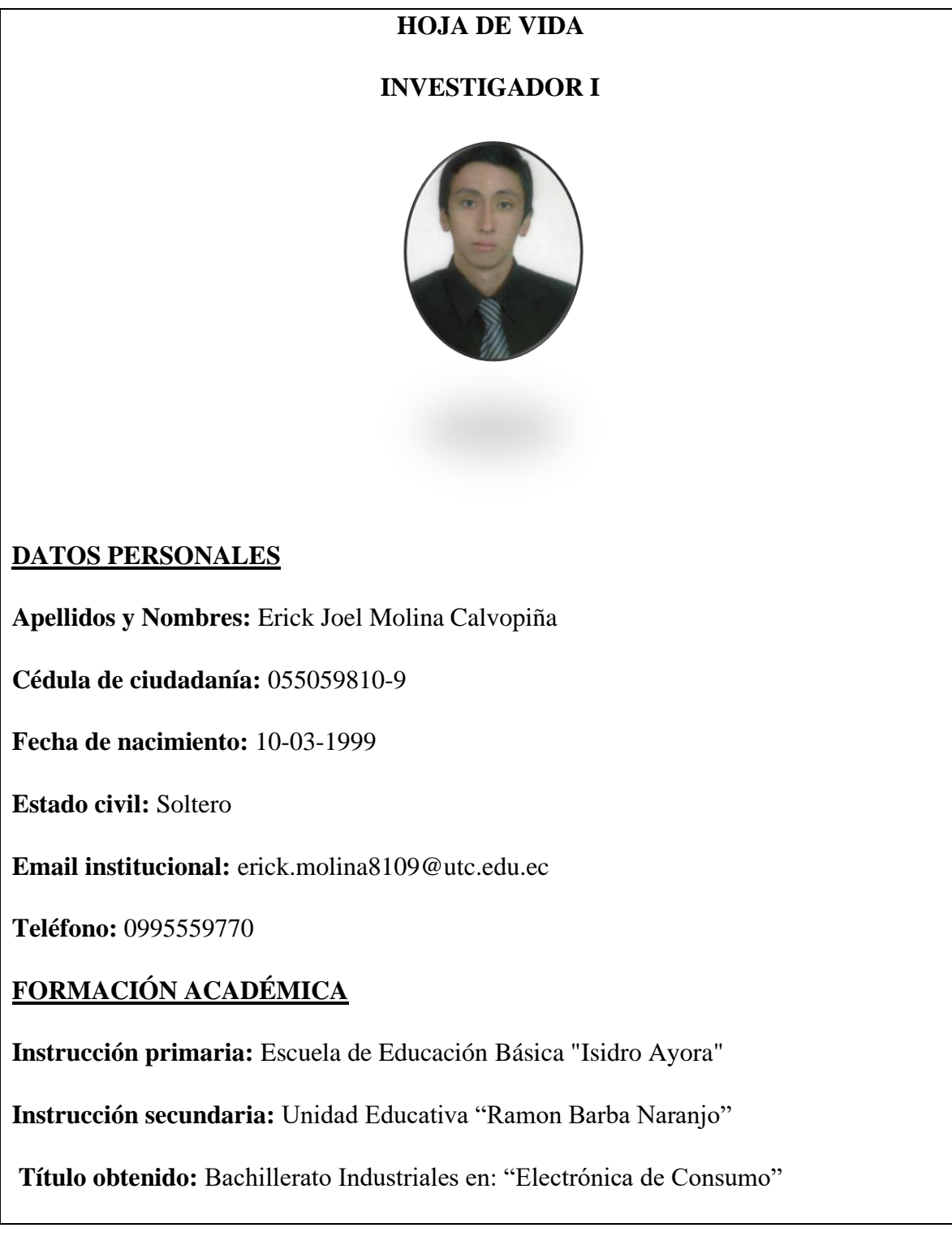

# Anexo III. Hoja de vida de investigadores

Tabla 8.2. Hoja de vida investigador II

![](_page_101_Picture_68.jpeg)

Anexo IV. Formulario de Entrevista

Tabla 8.3. Formulario de Entrevista

**ENTREVISTA**

**¿Cómo maneja los procesos de entrega de resultados de los exámenes clínicos que se realiza el personal universitario?**

\_\_\_\_\_\_\_\_\_\_\_\_\_\_\_\_\_\_\_\_\_\_\_\_\_\_\_\_\_\_\_\_\_\_\_\_\_\_\_\_\_\_\_\_\_\_\_\_\_\_\_\_\_\_\_\_\_\_\_\_\_\_\_\_\_\_\_\_\_\_\_\_\_\_\_\_\_\_\_\_

\_\_\_\_\_\_\_\_\_\_\_\_\_\_\_\_\_\_\_\_\_\_\_\_\_\_\_\_\_\_\_\_\_\_\_\_\_\_\_\_\_\_\_\_\_\_\_\_\_\_\_\_\_\_\_\_\_\_\_\_\_\_\_\_\_\_\_\_\_\_\_\_\_\_\_\_\_\_\_\_

\_\_\_\_\_\_\_\_\_\_\_\_\_\_\_\_\_\_\_\_\_\_\_\_\_\_\_\_\_\_\_\_\_\_\_\_\_\_\_\_\_\_\_\_\_\_\_\_\_\_\_\_\_\_\_\_\_\_\_\_\_\_\_\_\_\_\_\_\_\_\_\_\_\_\_\_\_\_\_\_

\_\_\_\_\_\_\_\_\_\_\_\_\_\_\_\_\_\_\_\_\_\_\_\_\_\_\_\_\_\_\_\_\_\_\_\_\_\_\_\_\_\_\_\_\_\_\_\_\_\_\_\_\_\_\_\_\_\_\_\_\_\_\_\_\_\_\_\_\_\_\_\_\_\_\_\_\_\_\_\_

\_\_\_\_\_\_\_\_\_\_\_\_\_\_\_\_\_\_\_\_\_\_\_\_\_\_\_\_\_\_\_\_\_\_\_\_\_\_\_\_\_\_\_\_\_\_\_\_\_\_\_\_\_\_\_\_\_\_\_\_\_\_\_\_\_\_\_\_\_\_\_\_\_\_\_\_\_\_\_\_

**¿Qué tipos de exámenes se realizan dentro del laboratorio clínico?**

\_\_\_\_\_\_\_\_\_\_\_\_\_\_\_\_\_\_\_\_\_\_\_\_\_\_\_\_\_\_\_\_\_\_\_\_\_\_\_\_\_\_\_\_\_\_\_\_\_\_\_\_\_\_\_\_\_\_\_\_\_\_\_\_\_\_

\_\_\_\_\_\_\_\_\_\_\_\_\_\_\_\_\_\_\_\_\_\_\_\_\_\_\_\_\_\_\_\_\_\_\_\_\_\_\_\_\_\_\_\_\_\_\_\_\_\_\_\_\_\_\_\_\_\_\_\_\_\_\_\_\_\_

\_\_\_\_\_\_\_\_\_\_\_\_\_\_\_\_\_\_\_\_\_\_\_\_\_\_\_\_\_\_\_\_\_\_\_\_\_\_\_\_\_\_\_\_\_\_\_\_\_\_\_\_\_\_\_\_\_\_\_\_\_\_\_\_\_\_

\_\_\_\_\_\_\_\_\_\_\_\_\_\_\_\_\_\_\_\_\_\_\_\_\_\_\_\_\_\_\_\_\_\_\_\_\_\_\_\_\_\_\_\_\_\_\_\_\_\_\_\_\_\_\_\_\_\_\_\_\_\_\_\_\_\_

**¿Qué usuarios pueden acceder a este servicio?**

**¿Considera que este servicio se puede facilitar al usar un aplicativo web?**

**¿Generalmente todos los exámenes son retirados por el paciente?**

**¿Si un examen se entrega al paciente queda algún registro para revisión futura?**

\_\_\_\_\_\_\_\_\_\_\_\_\_\_\_\_\_\_\_\_\_\_\_\_\_\_\_\_\_\_\_\_\_\_\_\_\_\_\_\_\_\_\_\_\_\_\_\_\_\_\_\_\_\_\_\_\_\_\_\_\_\_\_\_\_\_\_\_\_\_\_\_\_

\_\_\_\_\_\_\_\_\_\_\_\_\_\_\_\_\_\_\_\_\_\_\_\_\_\_\_\_\_\_\_\_\_\_\_\_\_\_\_\_\_\_\_\_\_\_\_\_\_\_\_\_\_\_\_\_\_\_\_\_\_\_\_\_\_\_\_\_\_\_\_\_\_

\_\_\_\_\_\_\_\_\_\_\_\_\_\_\_\_\_\_\_\_\_\_\_\_\_\_\_\_\_\_\_\_\_\_\_\_\_\_\_\_\_\_\_\_\_\_\_\_\_\_\_\_\_\_\_\_\_\_\_\_\_\_\_\_\_\_

**¿Cree que si se automatiza el proceso de entrega de reportes más pacientes accederán al servicio?**

\_\_\_\_\_\_\_\_\_\_\_\_\_\_\_\_\_\_\_\_\_\_\_\_\_\_\_\_\_\_\_\_\_\_\_\_\_\_\_\_\_\_\_\_\_\_\_\_\_\_\_\_\_\_\_\_\_\_\_\_\_\_\_\_\_\_\_\_\_\_\_\_\_\_\_\_\_\_\_\_

**¿Cree que es necesario la impresión y el guardado de resultados de los exámenes?**

\_\_\_\_\_\_\_\_\_\_\_\_\_\_\_\_\_\_\_\_\_\_\_\_\_\_\_\_\_\_\_\_\_\_\_\_\_\_\_\_\_\_\_\_\_\_\_\_\_\_\_\_\_\_\_\_\_\_\_\_\_\_\_\_\_\_

\_\_\_\_\_\_\_\_\_\_\_\_\_\_\_\_\_\_\_\_\_\_\_\_\_\_\_\_\_\_\_\_\_\_\_\_\_\_\_\_\_\_\_\_\_\_\_\_\_\_\_\_\_\_\_\_\_\_\_\_\_\_\_\_\_\_

\_\_\_\_\_\_\_\_\_\_\_\_\_\_\_\_\_\_\_\_\_\_\_\_\_\_\_\_\_\_\_\_\_\_\_\_\_\_\_\_\_\_\_\_\_\_\_\_\_\_\_\_\_\_\_\_\_\_\_\_\_\_\_\_\_\_

**¿Cómo ingresa los resultados para la generación de un reporte?**

**¿Utilizaría el módulo de gestión de exámenes clínicos si esto facilita la entrega de resultados a los pacientes?**

\_\_\_\_\_\_\_\_\_\_\_\_\_\_\_\_\_\_\_\_\_\_\_\_\_\_\_\_\_\_\_\_\_\_\_\_\_\_\_\_\_\_\_\_\_\_\_\_\_\_\_\_\_\_\_\_\_\_\_\_\_\_\_\_\_\_\_\_\_\_\_\_\_\_\_\_\_\_\_\_

\_\_\_\_\_\_\_\_\_\_\_\_\_\_\_\_\_\_\_\_\_\_\_\_\_\_\_\_\_\_\_\_\_\_\_\_\_\_\_\_\_\_\_\_\_\_\_\_\_\_\_\_\_\_\_\_\_\_\_\_\_\_\_\_\_\_\_\_\_\_\_\_\_\_\_\_\_\_\_\_

### Anexo V. Estimación de costos

#### **Estimación de costos de software**

Tabla 8.4. Puntos de Historia

| Historia de Usuario                              | Puntos de historia |
|--------------------------------------------------|--------------------|
| Gestión de Usuarios                              | 5                  |
| Gestión de exámenes de laboratorio               | 10                 |
| Agregar nuevo examen de laboratorio              | 5                  |
| Buscar exámenes de laboratorio                   | 5                  |
| Gestión de resultados de exámenes de laboratorio | 15                 |
| Registro de resultados de exámenes               | 5                  |
| Generar reportes                                 | 15                 |
| Visualizar reportes                              | 5                  |
| Agregar tipo de exámenes                         | 5                  |
| Buscar tipo de exámenes                          | 2,5                |
| Actualizar tipo de exámenes                      | 5                  |
| Eliminar tipo de exámenes                        | 2,5                |
| Total:                                           | 80                 |

**Información** 

- Total, de puntos de historia (TPH) =  $80$  puntos.
- Total, de Horas utilizadas en el proyecto (THP) = 400 horas.
- Sueldo Básico Mensual de un Programador Jr. (SPJ) = \$426.2.
- Total, de Horas Trabajadas en el mes (THM) = 100 horas/mes.
- Costo a pagar al Programador (CPP).

### **Equivalencia de puntos de historia con el total de horas en el proyecto**

$$
TPH \leftrightarrow THP
$$
  
80  $\leftrightarrow$  400

Figura 8.2. Fórmula para los puntos de usuarios

**Costo a pagar al programador por las horas trabajadas en el proyecto**

$$
CPP = THP * VH
$$

$$
CPP = 400 * 4,26 = $1704
$$

Figura 8.3. Costo a pagar al programado

**Valor de la hora trabajada por el desarrollador (VH)**

$$
VH \leftrightarrow \frac{SPJ}{THM}
$$

$$
VH \leftrightarrow \frac{426.2}{100} = $4,26/Hora
$$

Figura 8.4. Valor de la hora trabajada

![](_page_104_Picture_195.jpeg)

| <b>RESULTADOS/ACTIVIDADES</b> | <b>CANTIDAD</b> | <b>VALOR/UNI</b> | <b>TOTAL</b> |
|-------------------------------|-----------------|------------------|--------------|
| <b>RECURSOS MATERIALES</b>    |                 |                  |              |
| Impresiones                   | 500             | \$0.05           | \$25.00      |
| Materiales de oficina         | $\overline{4}$  | \$1.00           | \$4.00       |
| Anillados                     | 3               | \$2.00           | \$6.00       |
| <b>RECURSOS TECNOLÓGICOS</b>  |                 |                  |              |
| Internet                      | 4 meses         | \$25.00          | \$100.00     |
| Laptops                       | $\overline{2}$  | \$850.00         | \$1700.00    |
| Servidor                      | 1               | Existente        | \$0.00       |
| Dominio                       | 1               | Existente        | \$0.00       |
| <b>TOTAL, DIRECTO</b>         |                 |                  | \$1835.00    |

Tabla 8.6. Gastos Indirectos

| <b>RESULTADOS/ACTIVIDADES</b> | <b>CANTIDAD</b> | <b>VALOR/UNI</b> | <b>TOTAL</b> |
|-------------------------------|-----------------|------------------|--------------|
| Luz                           | 4 meses         | \$25.00          | \$100.00     |
| Agua                          | 4 meses         | \$10.00          | \$40.00      |
| Alimentación                  | 80              | \$2.50           | \$200.00     |
| Transporte                    | 80              | \$1.50           | \$120.00     |
| <b>TOTAL, INDIRECTO</b>       |                 |                  | \$460.00     |

Tabla 8.7. Gastos Totales

![](_page_104_Picture_196.jpeg)

![](_page_105_Figure_0.jpeg)

![](_page_105_Figure_1.jpeg)

Figura 8.5. Modelo de Base de Datos del módulo de gestión de laboratorio clínico

# Anexo VII. Diccionario conceptual de datos

#### Tabla 8.8. Datos generales diccionario de datos

![](_page_106_Picture_231.jpeg)

### **Listado de atributos**

![](_page_106_Picture_232.jpeg)

Tabla 8.9. Diccionario de datos BU\_EXAMENC

| Nombre-Abreviatura  | Descripción            | Tipo            |  |
|---------------------|------------------------|-----------------|--|
| <b>BU_EXAMEND</b>   |                        |                 |  |
| strCod_examd        | Código examen detalle  | VARCHAR (50)    |  |
| intCod_examc        | Código examen cabecera | <b>INTEGER</b>  |  |
| strCod_tipoe        | Código tipo de examen  | VARCHAR (20)    |  |
| dtFechaElab_examd   | Fecha de elaboración   | <b>DATETIME</b> |  |
| strCI_examd         | Cédula encargado       | VARCHAR (20)    |  |
| decResultado_examd  | Resultado              | DECIMAL (10,2)  |  |
| strReferencia_examd | Referencia             | VARCHAR (250)   |  |
| strEstado_examd     | Estado del registro    | <b>BIT</b>      |  |
| strUserLog          | User Log               | VARCHAR (20)    |  |
| dtFechaLog          | Fecha Log              | <b>DATETIME</b> |  |
| strObs1_examd       | <b>VARCHAR Obs1</b>    | VARCHAR (100)   |  |
| strObs2_examd       | <b>VARCHAR Obs2</b>    | VARCHAR (100)   |  |
| strObs3_examd       | <b>VARCHAR Obs3</b>    | VARCHAR (100)   |  |
| strObs4_examd       | <b>VARCHAR Obs4</b>    | VARCHAR (100)   |  |
| decObs1_examd       | <b>DECIMAL Obs1</b>    | DECIMAL $(6,2)$ |  |
| decObs2_examd       | <b>DECIMAL Obs2</b>    | DECIMAL (6,2)   |  |
| dtObs1_examd        | DATETIME Obs1          | <b>DATETIME</b> |  |
| dtObs2_examd        | <b>DATETIME Obs2</b>   | <b>DATETIME</b> |  |
| bitObs1_examd       | <b>BIT Obs1</b>        | <b>BIT</b>      |  |
| bitObs2_examd       | BIT Obs2               | <b>BIT</b>      |  |

Tabla 8.10. Diccionario de datos BU\_EXAMEND
| Nombre-Abreviatura   | Descripción           | Tipo             |
|----------------------|-----------------------|------------------|
| <b>BU_TIPOS_EXAM</b> |                       |                  |
| strCod_tipoe         | Código tipo de examen | VARCHAR (20)     |
| strNombre_tipoe      | Nombre                | VARCHAR (250)    |
| strDescripcion_tipoe | Descripción           | VARCHAR (250)    |
| decValorMinimo_tipoe | Valor Mínimo          | DECIMAL $(10,2)$ |
| decValorMaximo_tipoe | Valor Máximo          | DECIMAL (10,2)   |
| strUnidades_tipoe    | Unidades              | VARCHAR (150)    |
| strReferencia_tipoe  | Referencia            | VARCHAR (250)    |
| strSigno_tipoe       | Signo                 | VARCHAR (250)    |
| strGrupo_tipoe       | Grupo                 | VARCHAR (250)    |
| bitEstado_tipoe      | Estado del registro   | <b>BIT</b>       |
| strUserLog           | User Log              | VARCHAR (20)     |
| dtFechaLog           | Fecha Log             | <b>DATETIME</b>  |
| strObs1_tipoe        | <b>VARCHAR Obs1</b>   | VARCHAR (100)    |
| strObs2_tipoe        | <b>VARCHAR Obs2</b>   | VARCHAR (100)    |
| strObs3_tipoe        | <b>VARCHAR Obs3</b>   | VARCHAR (100)    |
| strObs4_tipoe        | <b>VARCHAR Obs4</b>   | VARCHAR (100)    |
| decObs1_tipoe        | <b>DECIMAL Obs1</b>   | DECIMAL (6,2)    |
| decObs2_tipoe        | <b>DECIMAL Obs2</b>   | DECIMAL (6,2)    |
| dtObs1_tipoe         | DATETIME Obs1         | <b>DATETIME</b>  |
| dtObs2_tipoe         | DATETIME Obs2         | <b>DATETIME</b>  |
| bitObs1_tipoe        | <b>BIT Obs1</b>       | <b>BIT</b>       |
| bitObs2_tipoe        | BIT Obs2              | <b>BIT</b>       |
|                      |                       |                  |

Tabla 8.11Diccionario de datos BU\_TIPOS\_EXAM

### Anexo VIII. Reuniones

### **Reunión número 1**

Tabla 8.12. Reunión número 1

| Planificación del proyecto                                                  |                                       |
|-----------------------------------------------------------------------------|---------------------------------------|
| • Visitar la Dirección de Servicios                                         | • Comunicación con los encargados del |
| Informáticos.                                                               | Sistema Integrado de Gestión.         |
| • La Universidad Técnica de Cotopaxi posee un Sistema Integrado de Gestión. |                                       |
| • Se debe integrar un módulo y no un sistema aparte.                        |                                       |

### **Reunión número 2**

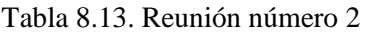

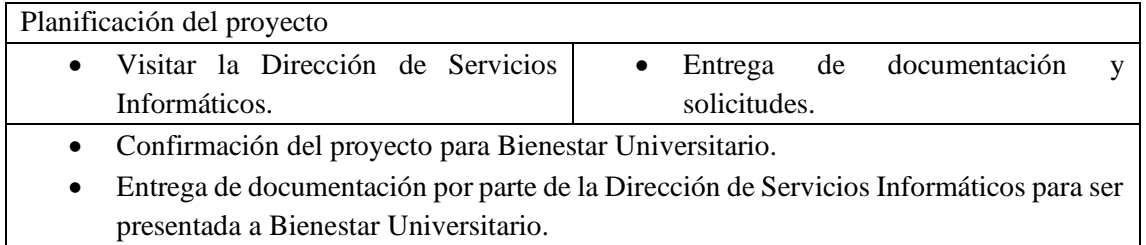

### **Reunión número 3**

### Tabla 8.14. Reunión número 3

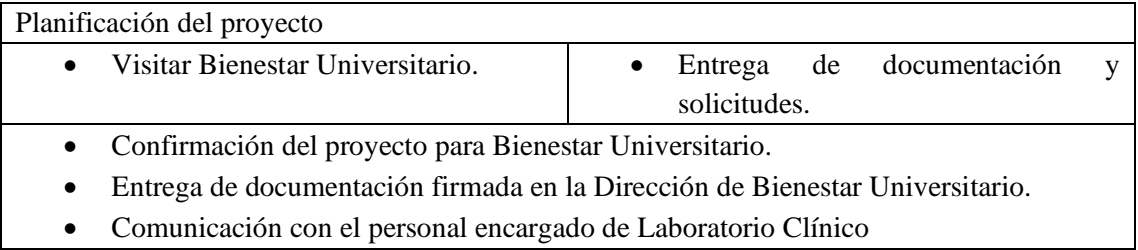

### **Reunión número 4**

Tabla 8.15. Reunión número 4

| Planificación del proyecto                            |                                                                                       |
|-------------------------------------------------------|---------------------------------------------------------------------------------------|
| Investigación de metodologías<br>$\bullet$            | • De acuerdo a la investigación se                                                    |
| tradicionales<br>ágiles<br>el<br>$\mathbf{V}$<br>para | busca las metodologías que<br>den                                                     |
| desarrollo de software.                               | solución al proyecto.                                                                 |
| Elegir las metodologías aptas que se<br>$\bullet$     |                                                                                       |
| adapten al proyecto de desarrollo,                    |                                                                                       |
| $\bullet$                                             | Se ha tomado la metodología XP y la metodología Crystal Clear para el desarrollo, ya  |
|                                                       | que son metodologías ágiles que se acoplan al equipo de trabajo de dos participantes. |
| $\bullet$                                             | Las metodologías se enfocan en pruebas y permiten encontrar errores y depurarlos      |
| antes de que el Software salga a producción.          |                                                                                       |

### **Reunión número 5**

#### Tabla 8.16. Reunión número 5

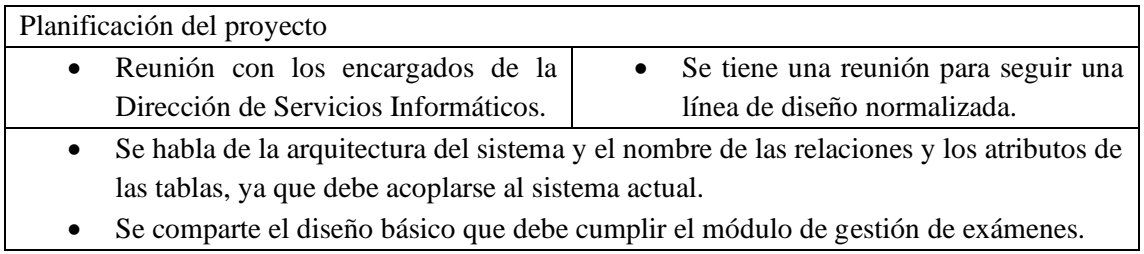

# **Reunión número 6**

Tabla 8.17. Reunión número 6

| Arquitectura de BDD                                                                                    |                                                                                                    |
|----------------------------------------------------------------------------------------------------|----------------------------------------------------------------------------------------------------|
| Elaboración de la arquitectura del<br>$\bullet$<br>sistema<br>Diseño de la Base de Datos.<br>$\bullet$ | La arquitectura se centra en el área de<br>bienestar Universitario, en especial en<br>la creación y generación de reportes<br>de exámenes. |
| $\bullet$<br>una forma eficiente.                                                                      | El diseño de la Base de Datos debe acoplarse al diseño actual para poder conectarse de                                                     |

#### **Reunión número 7**

#### Tabla 8.18. Reunión número 7

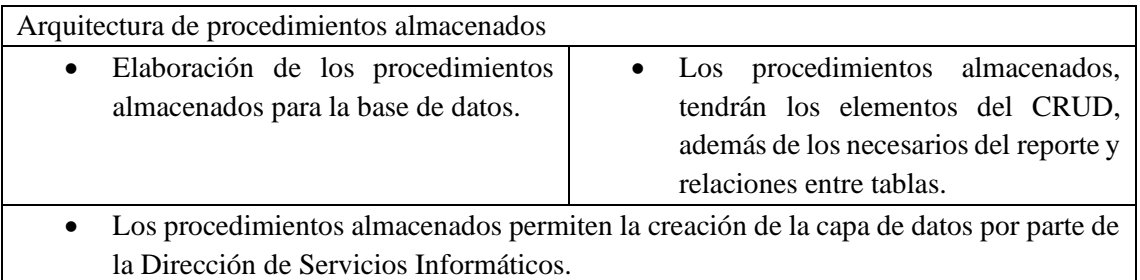

### **Reunión número 8**

#### Tabla 8.19. Reunión número 8

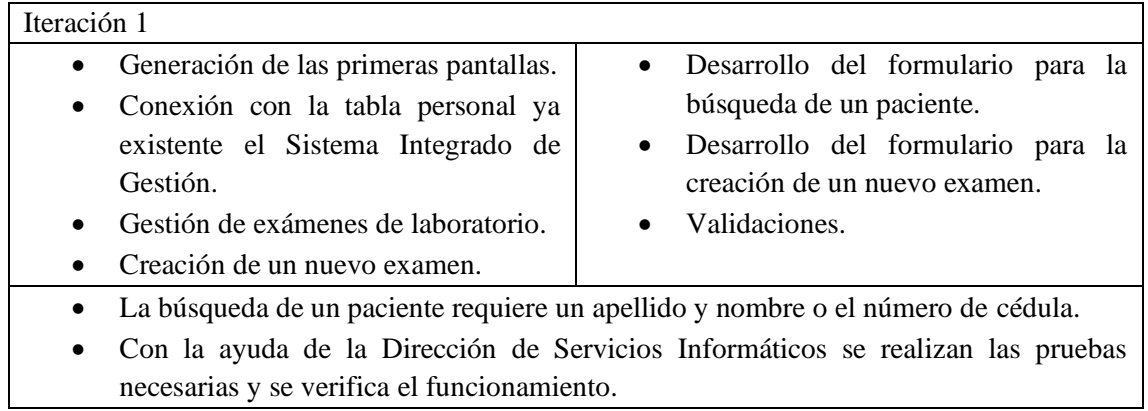

### **Reunión número 9**

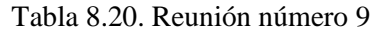

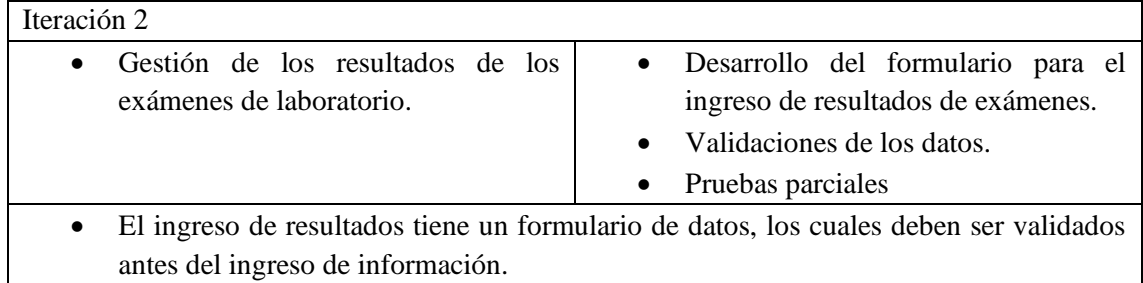

### **Reunión número 10.**

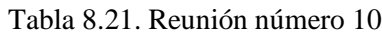

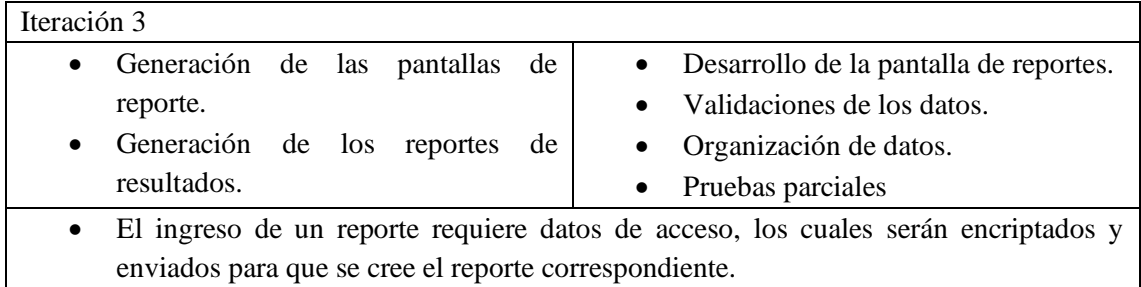

## **Reunión número 11.**

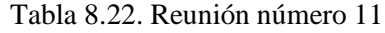

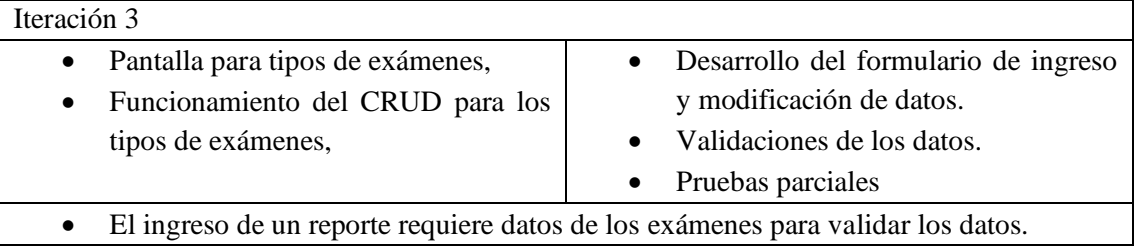

#### Anexo IX. Manual de Usuario

#### **Manual de usuario**

En este manual se especifican las funcionalidades desarrolladas en el módulo de gestión de laboratorio clínico, se especifican los roles principales y la forma de manejar el módulo por rol.

#### **Requisitos de hardware y software**

• Computador compatible con navegadores de internet con la última actualización disponible.

#### **Ingreso al módulo**

Este apartado se debe ingresar con el usuario y contraseña con el que se accede al Sistema Integrado de Gestión, esto permitirá el acceso dependiendo el rol especificado a las funcionalidades del módulo.

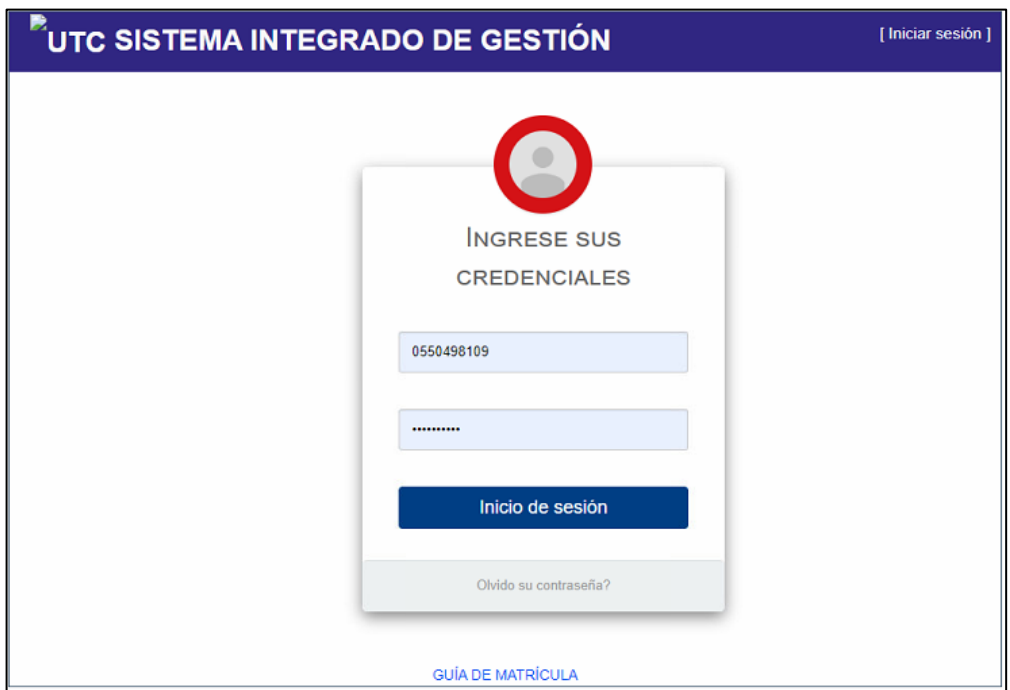

Figura 8.6. Inicio de sesión

Una vez ingresado al aplicativo aparecerá la pantalla inicial según el rol que el usuario tiene asignado.

### **Laboratorista Clínico**

### **Búsqueda de un paciente**

En este apartado le aparecerá la página que permite realizar la búsqueda del paciente, esta búsqueda se realiza mediante: Nombre y Apellido o Cédula de identidad.

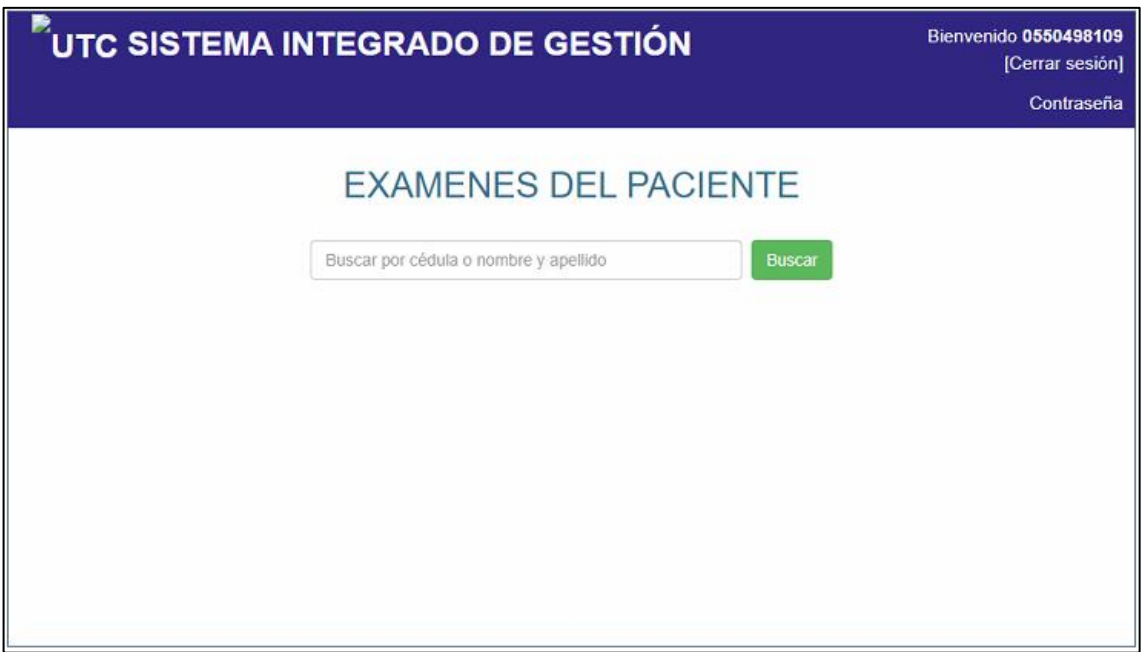

Figura 8.7. Búsqueda de un paciente

Aparecerá el listado de pacientes que coinciden con la búsqueda, al lado derecho aparece el mensaje con los registros encontrados.

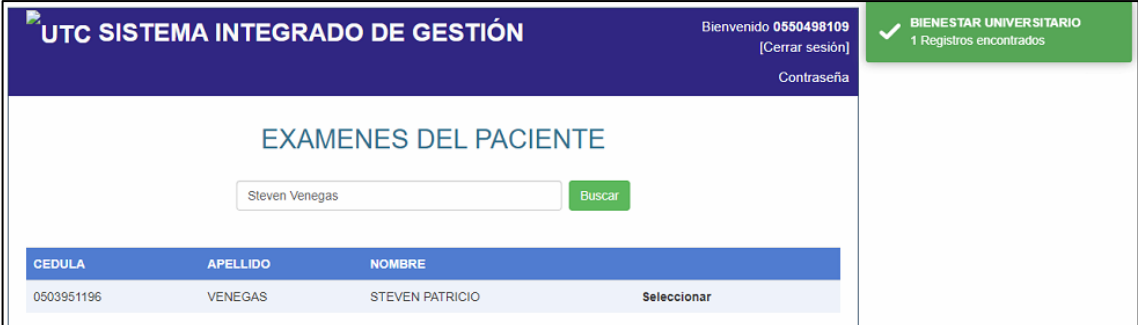

Figura 8.8. Pacientes registrados

Seleccionamos el paciente al que queremos revisar los registros de exámenes existentes.

|               |                 | <b>EXAMENES DEL PACIENTE</b> |               |                    |  |
|---------------|-----------------|------------------------------|---------------|--------------------|--|
|               | Steven Venegas  |                              | <b>Buscar</b> |                    |  |
| <b>CEDULA</b> | <b>APELLIDO</b> | <b>NOMBRE</b>                |               |                    |  |
| 0503951196    | <b>VENEGAS</b>  | <b>STEVEN PATRICIO</b>       |               | <b>Seleccionar</b> |  |

Figura 8.9. Selección de un paciente

#### **Ingreso de un nuevo examen**

Al seleccionar el paciente podemos revisar los exámenes existentes, en caso de no existir aparecerá un mensaje que indicará que no existen exámenes, para lo cual debemos crear un nuevo examen, hacemos clic en el botón "Nuevo examen".

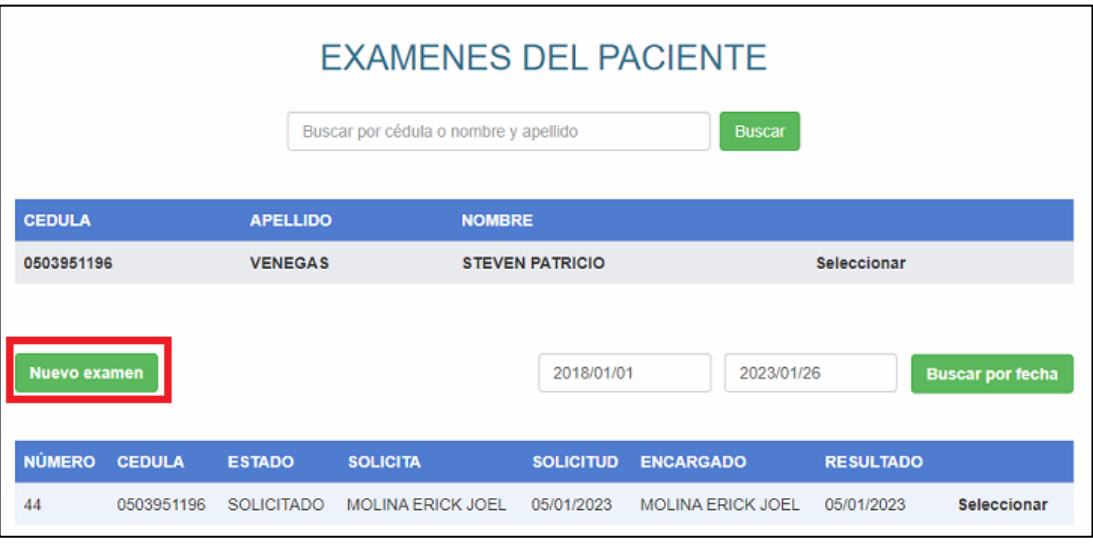

Figura 8.10. Ingreso de examen

Nos desplegará una modal que nos permite el ingreso del tipo de examen, ya sea Hematología y Coagulación, o Química clínica, además podemos agregar observaciones dependiendo el caso.

|                                                                                                    |                                                                                            | <b>NUEVO EXAMEN</b>                                                                                                    |                                                                                                    |                                                                     |
|----------------------------------------------------------------------------------------------------|--------------------------------------------------------------------------------------------|----------------------------------------------------------------------------------------------------|----------------------------------------------------------------------------------------------------|---------------------------------------------------------------------|
|                                                                                                    |                                                                                            | Seleccione los Grupos de Examenes:<br>Paciente: MOLINA ERICK JOEL                                                               |                                                                                                    |                                                                     |
| Seleccionar                                                                                              | Seleccionar                                                                                | Seleccionar                                                                                                    | Seleccionar                                                                                         | Seleccionar                                                         |
| <b>HEMATOLOGÍA</b>                                                                                       | <b>BIOQUÍMICA</b>                                                                          | <b>ENZIMAS</b>                                                                                                    | <b>MARCADORES TUMORALES</b>                                                                         | <b>BACTERIOLOGÍA</b>                                                |
| $\Box$ BH<br>□ Hcto - Hb<br>□ Leucocitos - formula<br>Sedimentación                                      | Glucosa ayunas<br>□ Glucosa pp 2H<br>$\Box$ BUN<br>□ Urea                                  | $\Box$ CPK<br><b>CPK-MB</b><br><b>DLDH</b><br>□TGO-TGP                                                                          | <b>PSA</b> Cualitativo<br>Seleccionar<br>ORINA                                                      | Citobacterologico<br>□ Fresco KOH<br>$\Box$ Gram<br>□ Ziehl         |
| $\Box$ Reticulocitos<br>Grupo y Factor<br>Plasmodium<br>Seleccionar                                      | $\Box$ Creatinina<br>Aci. Urico<br><b>Bilimubinas T.D.I</b><br>Seleccionar                 | □ fosf. Alcalina<br>□ Gama GT<br><b>DAmilasa</b><br>Lipasa<br>Colinesterasa                                                     | OEMO<br><b>Gota</b> fresca<br>Test-embarazo<br>Seleccionar                                          | Seleccionar<br><b>PRUEBAS VARIAS</b><br>□ Fosinófilos en moco nasal |
| COUAGULACION                                                                                             | <b>PROTEINAS</b>                                                                           | Seleccionar                                                                                                    | <b>HECES</b>                                                                                        | Espermatograma<br>Citoquímico                                       |
| $\Box$ TP-TTP<br>$\Box$ TP + INR<br><b>T.</b> Hemorragia<br>□ T. Coagulación<br>Plaquetas<br>Seleccionar | Proteínas totales<br>Albúmias<br>Globulinas<br>Seleccionar<br>LÍPIDOS<br>□ Lípidos Totales | <b>SERO INMUNOLOGÍA</b><br>Helicobacter Pylori<br>□ Hepatitis A IgM<br>Hepatitis B. HBsAg<br>Hepatitis C. HCV<br>$\Box$ HIVI-II | Coproparasitario<br>Coprológico<br>Tiny, P.M.N.<br>□ Inv. Sangre Oculta<br>$\Box$ Gram<br>Rotavirus | Seleccionar<br>COVID-19<br>COVID-19                                 |
| <b>SEROLOGÍA</b><br>OVDRL<br>$\Box$ ASTO                                                                 | Colesterol Total<br>Colesterol HDL<br>Colesterol LDL                                       | Seleccionar<br><b>HORMONAS</b>                                                                                                  |                                                                                                    |                                                                     |
| <b>FR. LATEX</b><br>$\Box$ PCR<br>Aglut. Febriles                                                        | □ Triglicéridos                                                                            | □ Beta HCG cualitativa                                                                                                    |                                                                                                    |                                                                     |
| <b>OBSERVACIONES:</b>                                                                                    |                                                                                            |                                                                                                    |                                                                                                    |                                                                     |

Figura 8.11. Modal de ingreso de examen

Una vez que se haga clic en "Aceptar" el nuevo examen aparecerá en el registro de exámenes, además de aparecer la modal que corresponde al examen seleccionado para el ingreso de resultados.

#### **Selección de examen**

Seleccionamos el examen a ingresar los resultados, nos aparecerá el tipo de examen, además de datos relacionados al paciente y estado del examen.

| Nuevo examen  |               |                   |                          | 2018/01/01       | 2023/01/26               |                  | <b>Buscar por fecha</b> |
|---------------|---------------|-------------------|--------------------------|------------------|--------------------------|------------------|-------------------------|
| <b>NÚMERO</b> | <b>CEDULA</b> | <b>ESTADO</b>     | <b>SOLICITA</b>          | <b>SOLICITUD</b> | <b>ENCARGADO</b>         | <b>RESULTADO</b> |                         |
| 58            | 0503951196    | <b>SOLICITADO</b> | <b>MOLINA ERICK JOEL</b> | 25/01/2023       | <b>MOLINA ERICK JOEL</b> | 25/01/2023       | Seleccionar             |
| 44            | 0503951196    | <b>SOLICITADO</b> | <b>MOLINA ERICK JOEL</b> | 05/01/2023       | <b>MOLINA ERICK JOEL</b> | 05/01/2023       | <b>Seleccionar</b>      |

Figura 8.12. Selección de examen

#### **Ingreso de resultados**

Hacemos clic en "Agregar resultado", aparecerá la modal que nos permite el ingreso de resultados del examen.

| <b>NÚMERO</b>      | <b>CEDULA</b>              | <b>ESTADO</b>     | <b>SOLICITA</b>          | <b>SOLICITUD</b> | <b>ENCARGADO</b>         | <b>RESULTADO</b>  |                               |
|--------------------|----------------------------|-------------------|--------------------------|------------------|--------------------------|-------------------|-------------------------------|
| 142                | 0550498109                 | <b>SOLICITADO</b> | <b>MOLINA ERICK JOEL</b> | 15/02/2023       | <b>MOLINA ERICK JOEL</b> | 15/02/2023        | Seleccionar                   |
|                    |                            |                   |                          |                  |                          | Reporte           | Agregar Resultado<br>Eliminar |
| <b>EXÁMEN</b>      |                            |                   | <b>RESULTADO</b>         |                  | <b>REFERENCIA</b>        | <b>ESTADO</b>     |                               |
| <b>Basofilos %</b> |                            |                   | $-1,00$                  |                  | $0.0 - 1.0$              | <b>SOLICITADO</b> |                               |
| Cayados %          |                            |                   | $-1,00$                  | $0 - 0$          |                          | <b>SOLICITADO</b> |                               |
| Eosinofilos %      |                            |                   | $-1,00$                  |                  | $2.00 - 4.00$            | <b>SOLICITADO</b> |                               |
|                    | Recuento de Globulos Rojos |                   | $-1.00$                  |                  | 4274.00 - 5452.00        | <b>SOLICITADO</b> |                               |
| Hematocrito        |                            |                   | $-1,00$                  |                  | $37,90 - 47,00$          | <b>SOLICITADO</b> |                               |
| Hemoglobina        |                            |                   | $-1,00$                  |                  | 12,70 - 16,20            | SOLICITADO        |                               |
| Leucocitos         |                            |                   | $-1,00$                  |                  | 4320,00 - 10421,00       | <b>SOLICITADO</b> |                               |
| Linfocitos %       |                            |                   | $-1,00$                  |                  | $25 - 40$                | <b>SOLICITADO</b> |                               |
| Monocitos %        |                            |                   | $-1,00$                  |                  | $2,00 - 10,00$           | <b>SOLICITADO</b> |                               |
| Neutrofilos %      |                            |                   | $-1.00$                  |                  | $50.00 - 70.00$          | <b>SOLICITADO</b> |                               |
|                    |                            |                   | $\overline{2}$<br>1      |                  |                          |                   |                               |

Figura 8.13. Ingreso de resultado

Ponemos los valores correspondientes y damos clic en "Aceptar", si no se dispone de los resultados completos se puede dejar el campo en blanco, los campos no aceptan valores fuera del rango indicado.

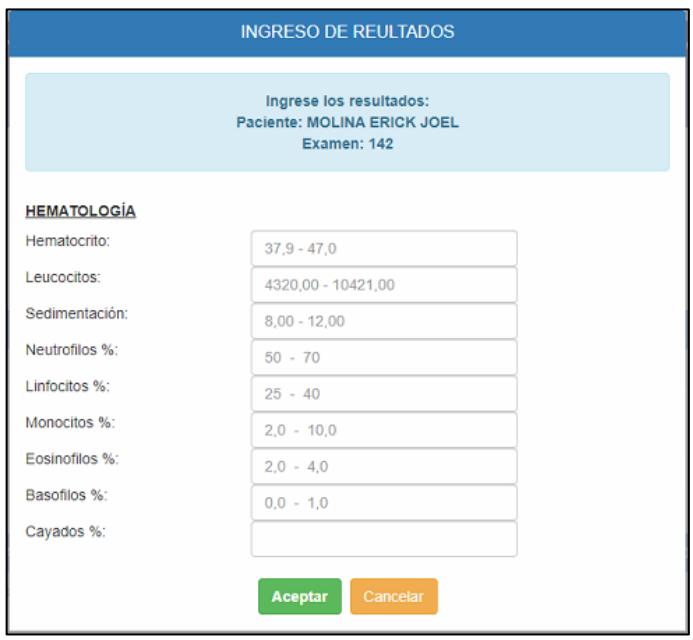

Figura 8.14. Modal de ingreso de resultados

Una vez guardados los datos aparecerá el mensaje mostrando si se almacenaron o no los datos ingresados.

### **Reporte de examen**

Una vez ingresado los resultados podemos generar un reporte del examen, para lo cual hacemos clic en el botón "Reporte".

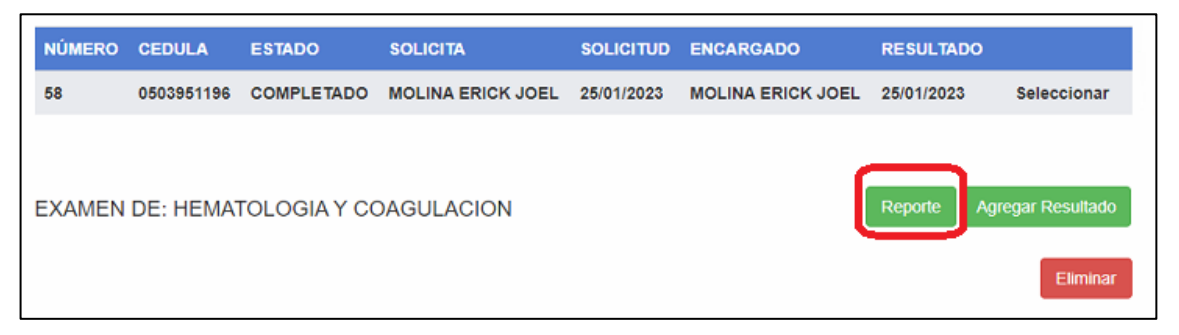

Figura 8.15. Reporte de examen

Cargará una nueva vista con el reporte del examen que podremos guardar o imprimir como sea necesario.

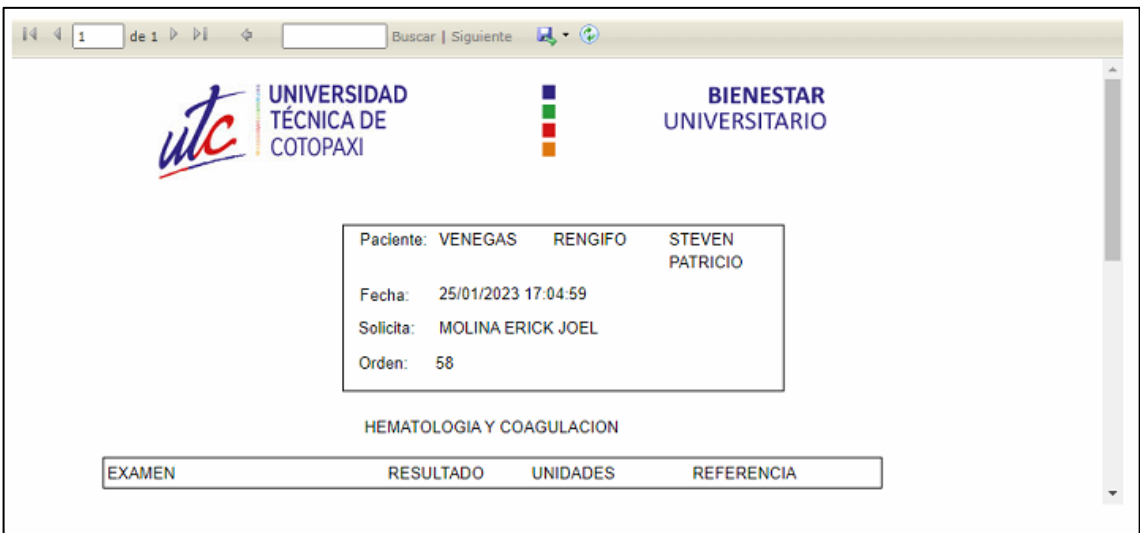

Figura 8.16. Reporte generado del examen

#### **Eliminar examen**

En caso de agregar un nuevo examen por equivocación y deseamos eliminar, este examen no debe tener resultados ingresados, por ende, el estado del examen estará como solicitado.

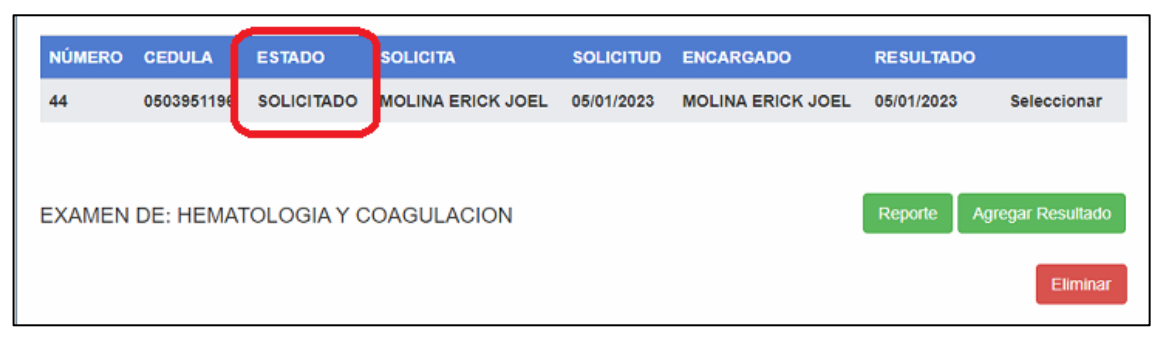

Figura 8.17. Detalle de examen

Hacemos clic en el botón "Eliminar".

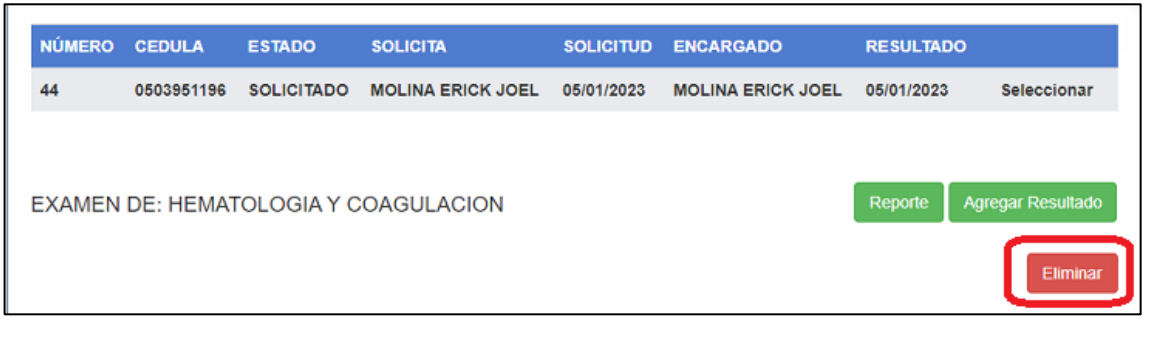

Figura 8.18. Eliminación de examen

Nos aparecerá un mensaje de confirmación para eliminar o no el examen, una vez confirmado los datos no se podrán recuperar.

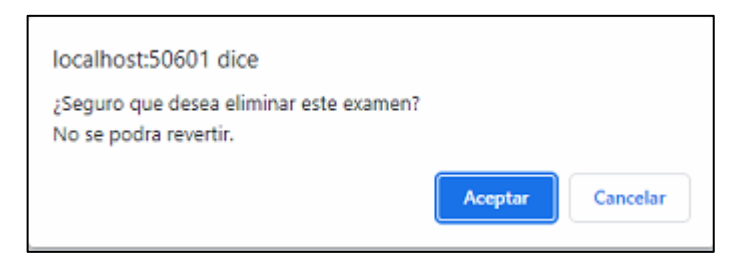

Figura 8.19. Mensaje de confirmación de eliminación

### **Médico**

### **Búsqueda de un paciente**

En este apartado le aparecerá la página que permite realizar la búsqueda del paciente, esta búsqueda se realiza mediante: Nombre y Apellido o Cédula de identidad.

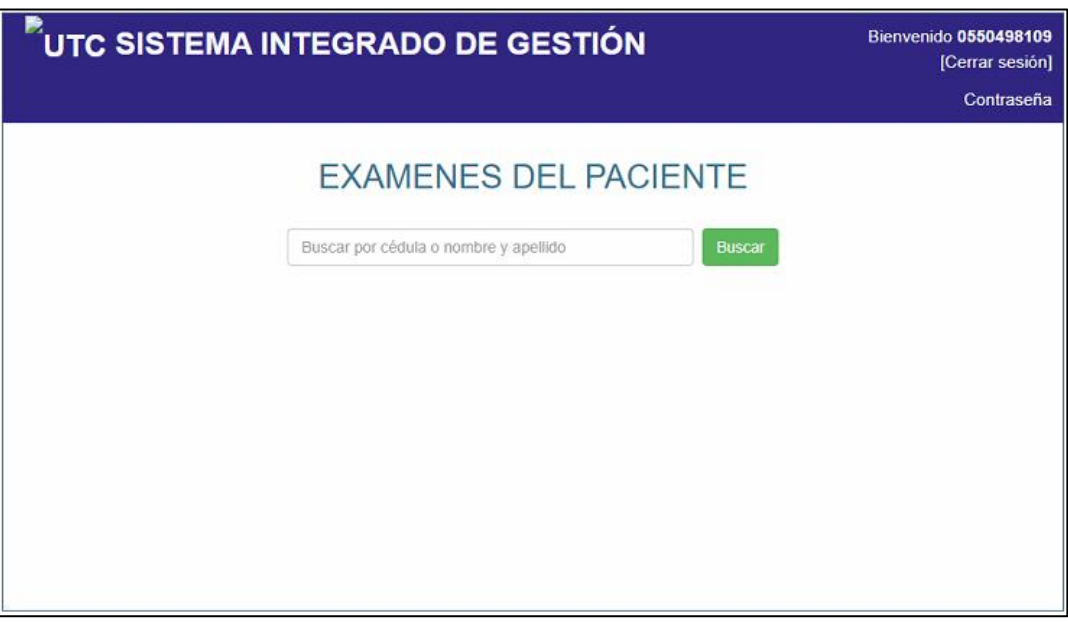

Figura 8.20. Búsqueda de un paciente

Aparecerá el listado de pacientes que coinciden con la búsqueda, al lado derecho aparece el mensaje con los registros encontrados.

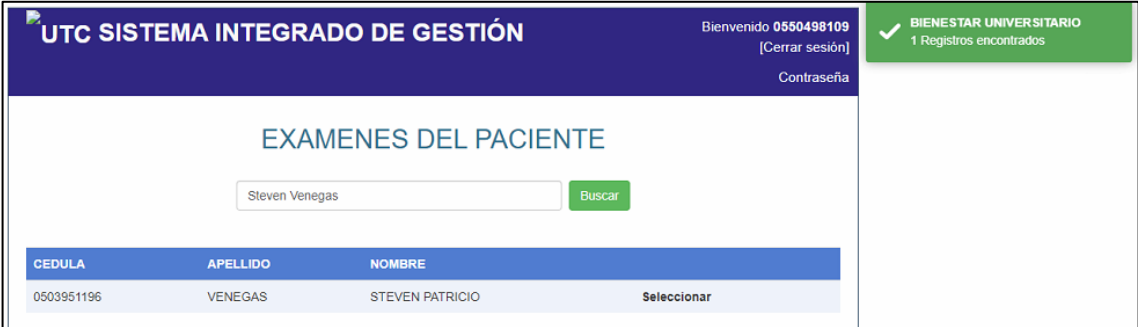

Figura 8.21. Pacientes registrados

**EXAMENES DEL PACIENTE** Steven Venegas Buscar APELLI Seleccionar STEVEN PATRICIO 0395119 VENEGAS

Figura 8.22. Selección de un paciente

#### **Ingreso de un nuevo examen**

Al seleccionar el paciente podemos revisar los exámenes existentes, en caso de no existir aparecerá un mensaje que indicará que no existen exámenes, para lo cual debemos crear un nuevo examen, hacemos clic en el botón "Nuevo examen".

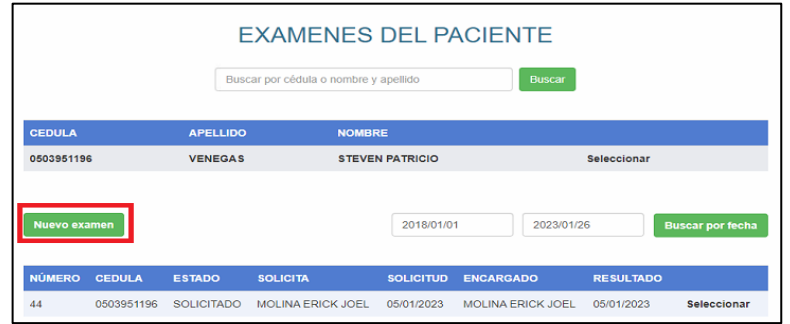

Figura 8.23. Ingreso de examen

Nos desplegará una modal que nos permite el ingreso del tipo de examen, ya sea Hematología y Coagulación, o Química clínica, además podemos agregar observaciones dependiendo el caso.

|                                                                                          |                                                                    | <b>NUFVO FXAMEN</b>                                                                       |                                                                         |                                                  |
|------------------------------------------------------------------------------------------|--------------------------------------------------------------------|-------------------------------------------------------------------------------------------|-------------------------------------------------------------------------|--------------------------------------------------|
|                                                                                          |                                                                    | Seleccione los Grupos de Examenes:<br>Paciente: MOLINA ERICK JOEL                         |                                                                         |                                                  |
| Seleccionar                                                                              | Seleccionar                                                        | Seleccionar                                                                               | Seleccionar                                                             | Seleccionar                                      |
| <b>HEMATOLOGÍA</b>                                                                       | <b>BIOQUÍMICA</b>                                                  | <b>ENZIMAS</b>                                                                            | <b>MARCADORES TUMORALES</b>                                             | <b>BACTERIOLOGÍA</b>                             |
| $\Box$ BH<br>□ Hcto - Hb<br>□ Leucocitos - formula<br>Sedimentación                      | □ Glucosa avunas<br>□ Glucosa pp 2H<br>$\Box$ BUN                  | ПСРК<br>□ CPK-MB<br><b>CLDH</b><br>□TGO-TGP                                               | <b>PSA Cualitativo</b><br>Seleccionar                                   | Citobacterologico<br>□ Fresco KOH<br>$\Box$ Gram |
| $\Box$ Reticulocitos                                                                     | □ Urea<br>$\Box$ Creatinina                                        | □ fosf. Alcalina                                                                          | ORINA                                                                   | □ Ziehl                                          |
| □ Grupo y Factor<br>Plasmodium                                                           | Aci. Urico<br>□ Bilimubinas TD.I                                   | □ Gama GT<br><b>DAmilasa</b><br><b>ILipasa</b>                                            | OEMO<br><b>Gota</b> fresca<br>□ Test-embarazo                           | Seleccionar<br><b>PRUEBAS VARIAS</b>             |
| Seleccionar                                                                              | Seleccionar                                                        | Colinesterasa                                                                             | Seleccionar                                                             | □ Eosinófilos en moco nasal<br>Espermatograma    |
| COUAGULACION                                                                             | <b>PROTEINAS</b>                                                   | Seleccionar                                                                               | <b>HECES</b>                                                            | Citoquímico                                      |
| $\Box$ TP - TTP<br>$\Box$ TP + INR<br>□ T. Hemorragia<br>□ T. Coagulación<br>□ Plaguetas | Proteínas totales<br><b>CAlbúmias</b><br>Globulinas<br>Seleccionar | <b>SERO INMUNOLOGÍA</b><br>Helicobacter Pylori<br>□ Hepatitis A IgM<br>Hepatitis B. HBsAg | Coproparasitario<br>Coprológico<br>TInv. P.M.N.<br>□ Inv. Sangre Oculta | Seleccionar<br>COVID-19<br>COVID-19              |
| Seleccionar                                                                              | LÍPIDOS                                                            | Hepatitis C. HCV                                                                          | $\Box$ Gram<br>Rotavirus                                                |                                                  |
| <b>SEROLOGÍA</b><br><b>UNDRL</b>                                                         | □ Lípidos Totales<br>Colesterol Total<br>Colesterol HDL            | $\Box$ HIV I-II<br>Seleccionar                                                            |                                                                         |                                                  |
| <b>CASTO</b>                                                                             | Colesterol LDL                                                     | <b>HORMONAS</b>                                                                           |                                                                         |                                                  |
| <b>FR. LATEX</b><br>OPCR<br>Aglut. Febriles                                              | $\Box$ Triglicéridos                                               | □ Beta HCG cualitativa                                                                    |                                                                         |                                                  |
| <b>OBSERVACIONES:</b>                                                                    |                                                                    |                                                                                           |                                                                         |                                                  |

Figura 8.24. Modal de ingreso de examen

Seleccionamos el paciente al que queremos revisar los registros de exámenes existentes.

Una vez que se haga clic en "Aceptar" el nuevo examen aparecerá en el registro de exámenes, además de aparecer la modal que corresponde al examen seleccionado para el ingreso de resultados.

#### **Selección de examen**

Seleccionamos el examen a ingresar los resultados, nos aparecerá el tipo de examen, además de datos relacionados al paciente y estado del examen.

| Nuevo examen  |               |                   |                          | 2018/01/01       | 2023/01/26               |                  | <b>Buscar por fecha</b> |
|---------------|---------------|-------------------|--------------------------|------------------|--------------------------|------------------|-------------------------|
| <b>NÚMERO</b> | <b>CEDULA</b> | <b>ESTADO</b>     | <b>SOLICITA</b>          | <b>SOLICITUD</b> | <b>ENCARGADO</b>         | <b>RESULTADO</b> |                         |
| 58            | 0503951196    | <b>SOLICITADO</b> | <b>MOLINA ERICK JOEL</b> | 25/01/2023       | <b>MOLINA ERICK JOEL</b> | 25/01/2023       | Seleccionar             |
| 44            | 0503951196    | <b>SOLICITADO</b> | <b>MOLINA ERICK JOEL</b> | 05/01/2023       | <b>MOLINA ERICK JOEL</b> | 05/01/2023       | Seleccionar             |

Figura 8.25. Selección de examen

### **Reporte de examen**

Una vez ingresado los resultados podemos generar un reporte del examen, para lo cual hacemos clic en el botón "Reporte".

| <b>NÚMERO</b> | <b>CEDULA</b> | <b>ESTADO</b>     | <b>SOLICITA</b>                      | <b>SOLICITUD</b> | <b>ENCARGADO</b>         | <b>RESULTADO</b> |             |
|---------------|---------------|-------------------|--------------------------------------|------------------|--------------------------|------------------|-------------|
| 44            | 0503951196    | <b>SOLICITADO</b> | <b>MOLINA ERICK JOEL</b>             | 05/01/2023       | <b>MOLINA ERICK JOEL</b> | 05/01/2023       | Seleccionar |
|               |               |                   | EXAMEN DE: HEMATOLOGIA Y COAGULACION |                  |                          |                  | Reporte     |

Figura 8.26. Reporte de examen

Cargará una nueva vista con el reporte del examen que podremos guardar o imprimir como sea necesario.

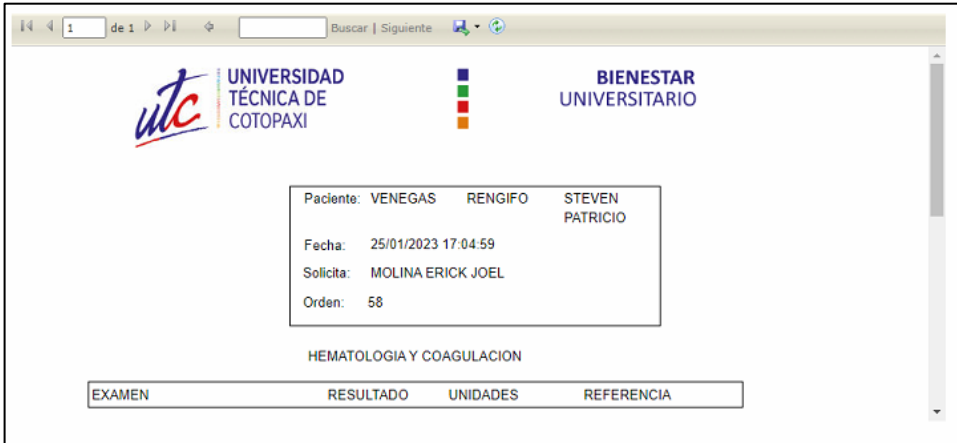

Figura 8.27. Reporte generado del examen

### **Paciente**

Nos cargará una lista con los exámenes realizados, se podrá visualizar el estado del examen.

| <b>EXAMENES REALIZADOS</b> |                                       |                  |                  |                      |             |  |  |  |
|----------------------------|---------------------------------------|------------------|------------------|----------------------|-------------|--|--|--|
|                            | PACIENTE: MOLINA CALVOPINA ERICK JOEL |                  |                  |                      |             |  |  |  |
|                            |                                       |                  |                  |                      |             |  |  |  |
|                            |                                       |                  |                  |                      |             |  |  |  |
| <b>CEDULA</b>              | <b>ESTADO</b>                         | <b>SOLICITUD</b> | <b>RESULTADO</b> | <b>OBSERVACIONES</b> |             |  |  |  |
| 0550498109                 | <b>COMPLETADO</b>                     | 12/01/2023       | 16/01/2023       | <b>obs</b>           | Seleccionar |  |  |  |

Figura 8.28. Reporte de examen

Hacemos clic en "Seleccionar" del examen necesario, nos cargará una nueva vista con el reporte del examen que podremos guardar o imprimir como sea necesario.

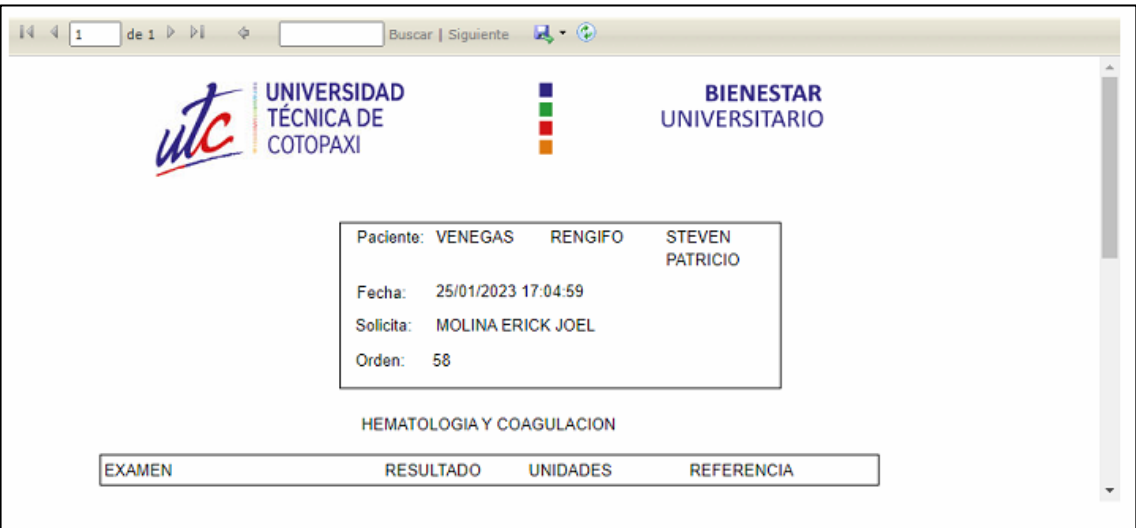

Figura 8.29. Reporte generado del examen

Anexo X. Modelo de resultados clínicos

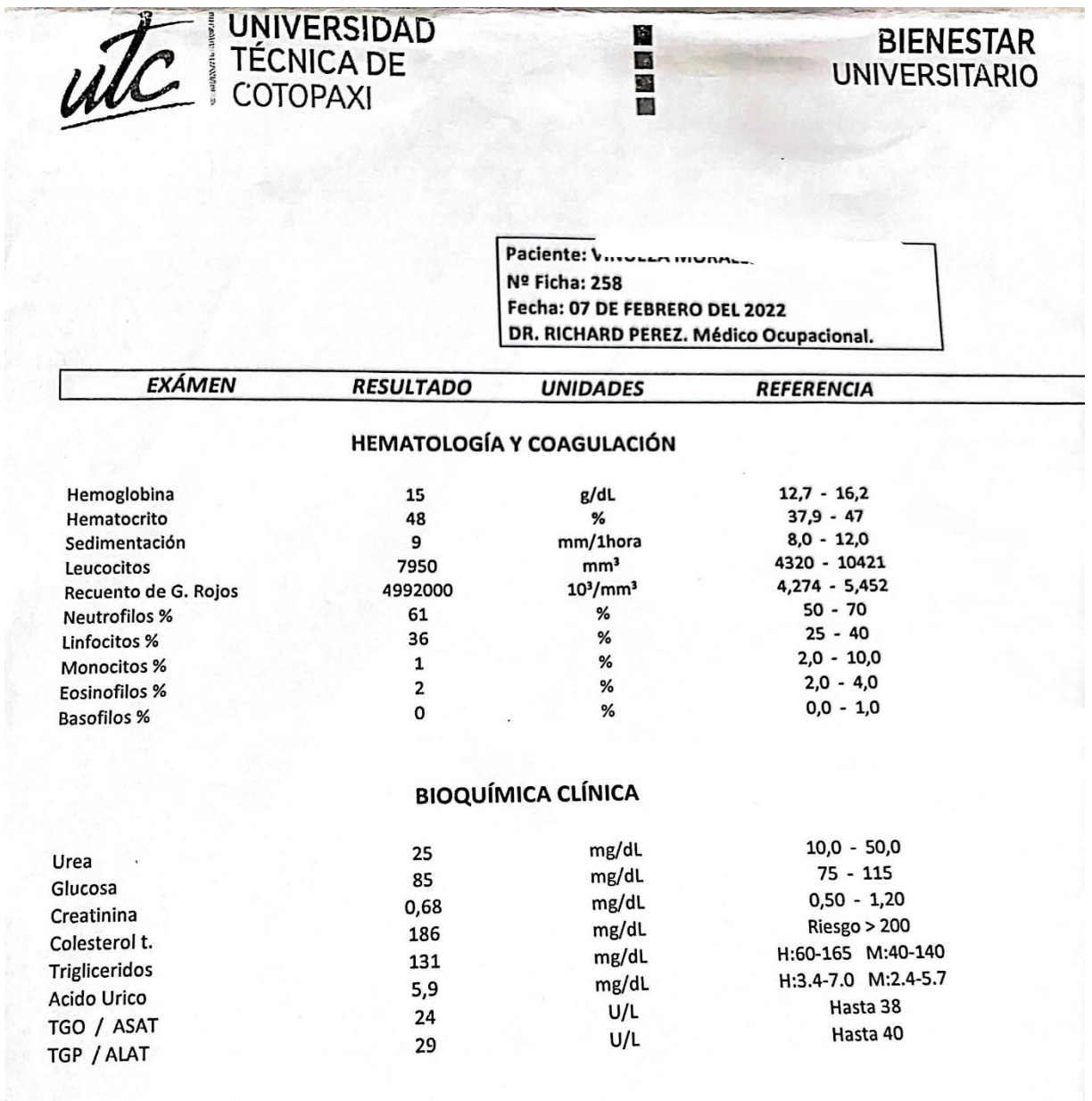

# **UROANÁLISIS**

 $\frac{1}{2}$ 

 $\sqrt{2}$ 

Figura 8.30. Resultado clínicos

Anexo XI. Modelo de pedido de exámenes.

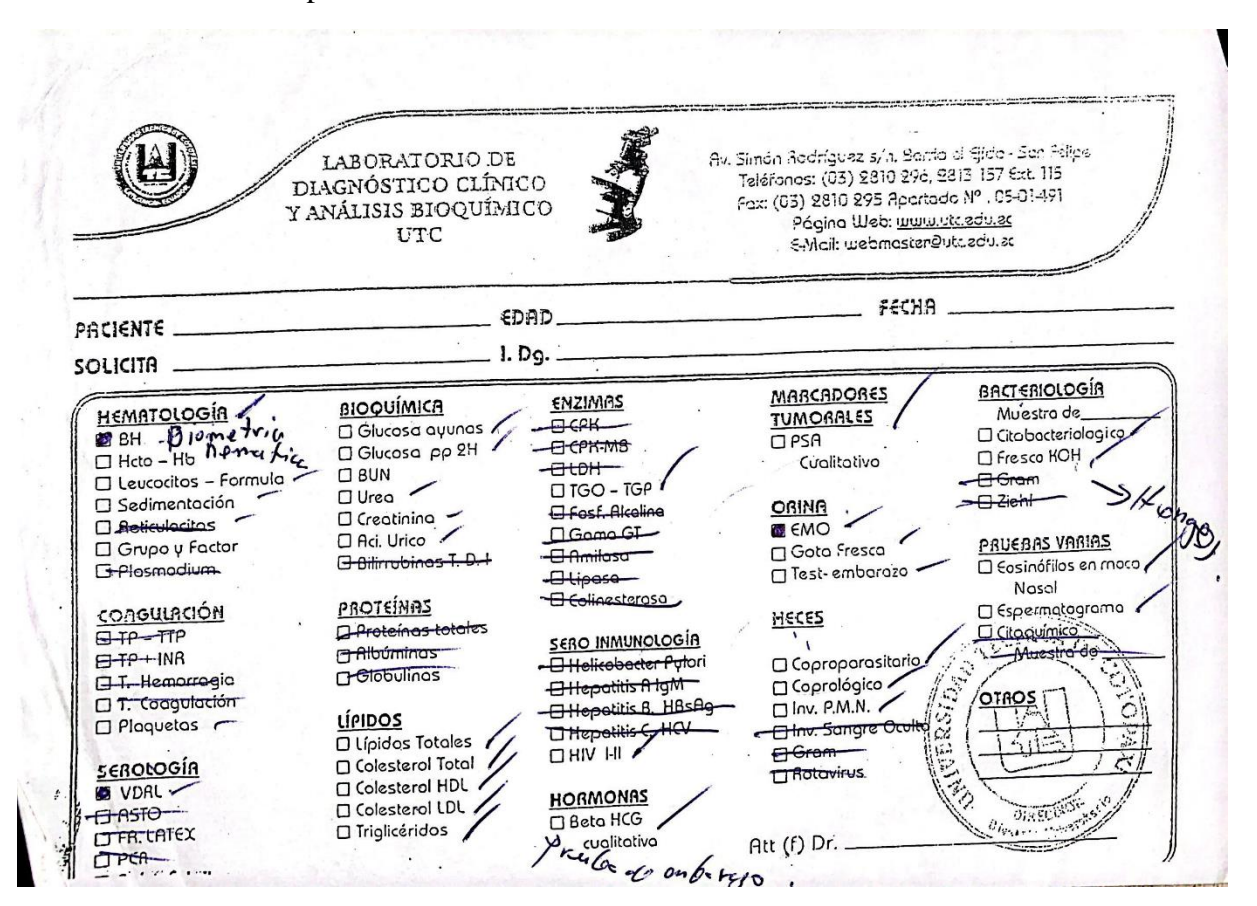

Figura 8.31. Modelo de pedido de exámenes

#### Anexo XII. Modelo de resultados de COVID 19

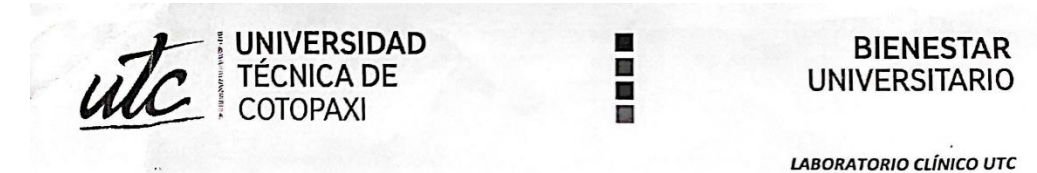

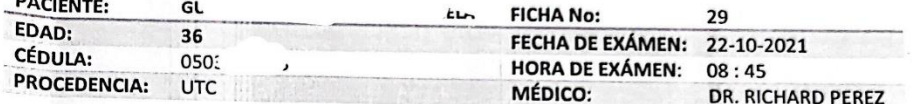

#### **SEROLOGÍA INFECCIOSA**

# PRUEBA DE DETECCIÓN DE ANTIGENOS DEL SARS-COV-2

#### MÉTODO: INMUNOFLUORESCENCIA (FIA)

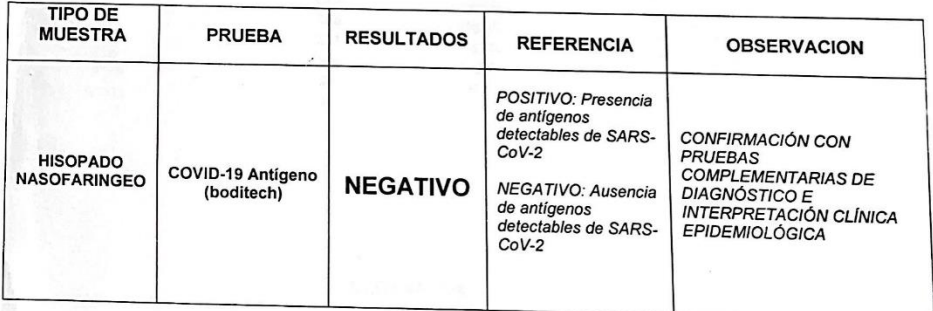

NOTA:

Este resultado debe ser considerado como ayuda diagnostica y correlacionarse son los datos clínicos del paciente.

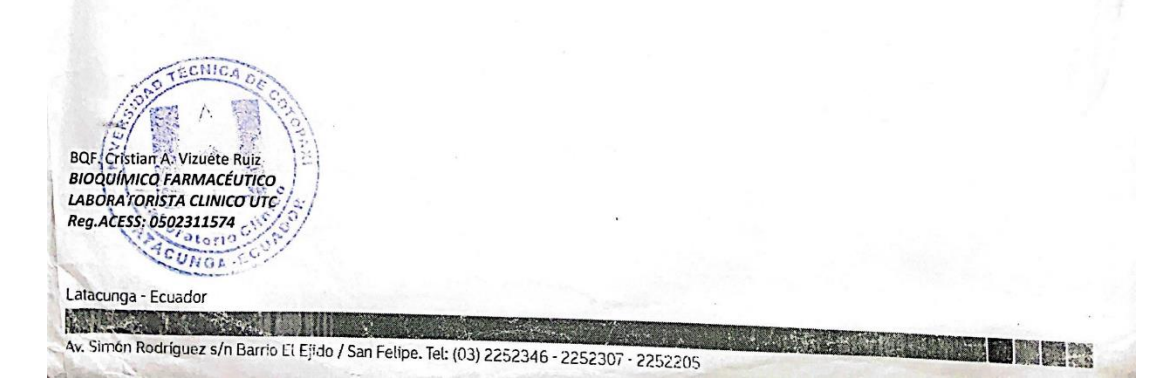

Figura 8.32. Modelo de resultados de COVID 19

Anexo XIII. Comprobación del funcionamiento del sistema por los usuarios.

Latacunga, 23 de febrero del 2022

Presente. $-$ 

Yo, Cristian Vizuete con C.I: 0502311574 en calidad de laboratorista clínico de Bienestar Universitario de la Universidad Técnica de Cotopaxi, he realizado las pruebas dentro del módulo de gestión de exámenes clínicos, como la creación de nuevos exámenes, el registro y modificación de resultados y la generación de reportes, indicando que el sistema realiza las validaciones y emite los mensajes, el tiempo de respuesta al gestionar exámenes es óptimo dentro del módulo.

Atentamente

**BQF.** Cristian Vizuete LABORATORISTA CLÍNICO UTC & EGU

C.I: 0502311574

Figura 8.33. Comprobación del funcionamiento del sistema por los usuarios